# PROJ coordinate transformation software library

Release 5.1.0

**PROJ** contributors

# **CONTENTS**

| Co | Contents |                |                                     |          |
|----|----------|----------------|-------------------------------------|----------|
| 1  | Abou     |                |                                     | <b>1</b> |
|    | 1.1      |                |                                     | 1        |
| 2  | Dowi     | nload          |                                     | 3        |
|    | 2.1      | Current        | Release                             | 3        |
|    | 2.2      | Past Rel       | eases                               | 3        |
| 3  | Insta    | llation        |                                     | 5        |
|    | 3.1      | Installat      | ion from package management systems | 5        |
|    |          | 3.1.1          | Cross platform                      | 5        |
|    |          | 3.1.2          | Windows                             | 5        |
|    |          | 3.1.3          | Linux                               | 6        |
|    | 2.2      | 3.1.4          | Mac OS X                            | 6        |
|    | 3.2      | 3.2.1          | Autotools                           | 7        |
|    |          | 3.2.1          | CMake                               | 8        |
|    |          | 3.2.2          | Civianc                             | G        |
| 4  | Using    | g PROJ         |                                     | 9        |
|    | 4.1      |                | tart                                | 9        |
|    | 4.2      |                |                                     | 10       |
|    |          | 4.2.1          |                                     | 10       |
|    |          | 4.2.2          | 8 8                                 | 11       |
|    |          | 4.2.3          |                                     | 11       |
|    |          | 4.2.4          |                                     | 11       |
|    | 4.0      | 4.2.5          |                                     | 12       |
|    | 4.3      |                |                                     | 12       |
|    |          | 4.3.1<br>4.3.2 | 1 1                                 | 13<br>14 |
|    |          | 4.3.3          |                                     | 14<br>15 |
|    | 4.4      |                |                                     | 17       |
|    | 4.5      |                |                                     | 17       |
|    | 7.5      | 4.5.1          |                                     | 17       |
|    |          |                |                                     | .,       |
| 5  |          | ications       |                                     | 19       |
|    | 5.1      | 1 5            |                                     | 19       |
|    |          | 5.1.1          | V 1                                 | 19       |
|    |          | 5.1.2          | 1                                   | 19       |
|    |          | 5.1.3          | Example                             | 21       |
|    |          |                |                                     |          |

|   | 5.2  | cct            |                                           | 21           |
|---|------|----------------|-------------------------------------------|--------------|
|   |      | 5.2.1          | Synopsis                                  | 21           |
|   |      | 5.2.2          | Description                               | 22           |
|   |      | 5.2.3          | Examples                                  | 22           |
|   |      | 5.2.4          | Background                                | 23           |
|   | 5.3  |                |                                           | 23           |
|   |      | 5.3.1          | Synopsis                                  | 23           |
|   |      | 5.3.2          | Description                               | 23           |
|   |      | 5.3.3          | Example                                   | 25           |
|   | 5.4  |                |                                           | 25           |
|   |      | 5.4.1          | Synopsis                                  | 25           |
|   |      | 5.4.2          | Description                               | 25           |
|   |      | 5.4.3          | Examples                                  | 27           |
|   |      | 5.4.4          | Further reading                           | 27           |
|   | 5.5  |                |                                           | 27           |
|   |      | 5.5.1          | Synopsis                                  | 27           |
|   |      | 5.5.2          | Description                               | 28           |
|   |      | 5.5.3          | Examples                                  | 29           |
|   |      | 5.5.4          | gie command language                      | 29           |
|   |      | 5.5.5          | Background                                | 32           |
|   | Caar | dimete e       |                                           | 22           |
| 6 | 6.1  |                | perations ons                             | <b>33</b> 33 |
|   | 0.1  |                |                                           | 33           |
|   |      | 6.1.1<br>6.1.2 | Albers Equal Area                         | 33           |
|   |      | 6.1.3          | Airy                                      | 36           |
|   |      | 6.1.4          | Aitoff                                    | 37           |
|   |      | 6.1.5          | Modified Stererographics of Alaska        | 37           |
|   |      | 6.1.6          | Apian Globular I                          | 38           |
|   |      | 6.1.7          | August Epicycloidal                       | 39           |
|   |      | 6.1.8          | Bacon Globular                            | 39           |
|   |      | 6.1.9          | Bipolar conic of western hemisphere       | 40           |
|   |      | 6.1.10         | Boggs Eumorphic                           | 40           |
|   |      | 6.1.11         | Bonne (Werner lat_1=90)                   | 40           |
|   |      | 6.1.12         | Cal Coop Ocean Fish Invest Lines/Stations | 40           |
|   |      | 6.1.13         | Cassini (Cassini-Soldner)                 | 42           |
|   |      | 6.1.14         | Central Cylindrical                       | 45           |
|   |      | 6.1.15         | Central Conic                             | 45           |
|   |      | 6.1.16         | Equal Area Cylindrical                    | 48           |
|   |      | 6.1.17         | Chamberlin Trimetric                      | 48           |
|   |      | 6.1.18         | Collignon                                 | 48           |
|   |      | 6.1.19         | Craster Parabolic (Putnins P4)            | 49           |
|   |      | 6.1.20         | Denoyer Semi-Elliptical                   | 49           |
|   |      | 6.1.21         | Eckert I                                  | 49           |
|   |      | 6.1.22         | Eckert II                                 | 49           |
|   |      | 6.1.23         | Eckert III                                | 50           |
|   |      | 6.1.24         | Eckert IV                                 | 50           |
|   |      | 6.1.25         | Eckert V                                  | 50           |
|   |      | 6.1.26         | Eckert VI                                 | 50           |
|   |      | 6.1.27         | Equidistant Cylindrical (Plate Carrée)    | 51           |
|   |      | 6.1.28         | Equidistant Conic                         | 53           |
|   |      | 6.1.29         | Euler                                     | 53           |
|   |      | 6.1.30         | Extended Transverse Mercator              | 54           |
|   |      | 6.1.31         | Fahey                                     | 54           |
|   |      | 0.1.51         |                                           | J-1          |

| 6.1.32 | Foucaut                      | 54 |
|--------|------------------------------|----|
| 6.1.33 | Foucaut Sinusoidal           | 55 |
| 6.1.34 | Gall (Gall Stereographic)    | 55 |
| 6.1.35 | Geostationary Satellite View | 57 |
| 6.1.36 | Ginsburg VIII (TsNIIGAiK)    | 60 |
| 6.1.37 | General Sinusoidal Series    | 60 |
| 6.1.38 | Gnomonic                     | 61 |
| 6.1.39 |                              | 61 |
| 6.1.40 |                              | 61 |
| 6.1.41 |                              | 61 |
| 6.1.42 |                              | 62 |
| 6.1.43 |                              | 62 |
| 6.1.44 | HEALPix                      | 63 |
| 6.1.45 |                              | 65 |
| 6.1.46 |                              | 67 |
| 6.1.47 |                              | 68 |
| 6.1.48 |                              | 68 |
| 6.1.49 |                              | 68 |
| 6.1.50 |                              | 68 |
| 6.1.51 |                              | 69 |
| 6.1.52 |                              | 69 |
| 6.1.53 | Lambert Azimuthal Equal Area | 69 |
| 6.1.54 |                              | 70 |
| 6.1.55 |                              | 70 |
| 6.1.56 | Laskowski                    | 70 |
| 6.1.57 |                              | 71 |
| 6.1.58 |                              | 71 |
| 6.1.59 |                              | 71 |
| 6.1.60 |                              | 72 |
| 6.1.61 | Loximuthal                   | 72 |
| 6.1.62 | Space oblique for LANDSAT    | 72 |
| 6.1.63 |                              | 72 |
| 6.1.64 |                              | 73 |
| 6.1.65 |                              | 73 |
| 6.1.66 |                              | 73 |
| 6.1.67 |                              | 73 |
| 6.1.68 |                              | 74 |
| 6.1.69 | Miller Oblated Stereographic | 77 |
| 6.1.70 |                              | 77 |
| 6.1.71 |                              | 79 |
| 6.1.72 |                              | 79 |
| 6.1.73 |                              | 80 |
| 6.1.74 |                              | 80 |
| 6.1.75 |                              | 80 |
| 6.1.76 |                              | 81 |
| 6.1.77 |                              | 82 |
| 6.1.78 |                              | 82 |
| 6.1.79 |                              | 82 |
| 6.1.80 | 1                            | 83 |
| 6.1.81 | 1                            | 84 |
| 6.1.82 |                              | 84 |
| 6.1.83 | 1                            | 84 |
| 6.1.84 | 1                            | 84 |
| 6.1.85 | Ortelius Oval                | 85 |

| 6.1.86         | Orthographic                                                    | 5  |
|----------------|-----------------------------------------------------------------|----|
| 6.1.87         | Perspective Conic                                               | 6  |
| 6.1.88         |                                                                 | 86 |
| 6.1.89         | Putnins P1                                                      |    |
| 6.1.90         |                                                                 | 37 |
| 6.1.91         |                                                                 | 37 |
| 6.1.92         |                                                                 | 37 |
| 6.1.93         |                                                                 | 37 |
| 6.1.94         |                                                                 | 88 |
| 6.1.95         |                                                                 | 88 |
| 6.1.96         |                                                                 | 88 |
| 6.1.97         |                                                                 | 88 |
| 6.1.98         |                                                                 | 39 |
| 6.1.99         |                                                                 | 39 |
|                | Robinson                                                        |    |
|                | Roussilhe Stereographic                                         |    |
|                | Rectangular Polyconic                                           |    |
|                | Sinusoidal (Sanson-Flamsteed)                                   |    |
|                | Swiss. Obl. Mercator                                            |    |
|                | Stereographic                                                   |    |
|                | Oblique Stereographic Alternative                               |    |
|                | Gauss-Schreiber Transverse Mercator (aka Gauss-Laborde Reunion) |    |
|                | Transverse Central Cylindrical                                  |    |
|                | Transverse Cylindrical Equal Area                               |    |
|                | Tissot                                                          |    |
|                | Transverse Mercator                                             |    |
|                | Two Point Equidistant                                           |    |
|                | Tilted perspective                                              |    |
|                | Universal Polar Stereographic                                   |    |
|                | Urmaev V                                                        |    |
|                | Urmaev Flat-Polar Sinusoidal                                    |    |
|                | Universal Transverse Mercator (UTM)                             |    |
|                | van der Grinten (I)                                             |    |
|                | van der Grinten II                                              |    |
|                | van der Grinten III                                             |    |
|                | van der Grinten IV                                              |    |
|                | Vitkovsky I                                                     |    |
|                | Wagner I (Kavraisky VI)                                         |    |
|                | Wagner II                                                       |    |
|                | Wagner III                                                      |    |
|                | Wagner IV                                                       |    |
|                | Wagner V                                                        |    |
|                | Wagner VI                                                       |    |
|                | Wagner VII                                                      |    |
|                | Web Mercator / Pseudo Mercator                                  |    |
|                | Werenskiold I                                                   |    |
|                | Winkel I                                                        |    |
|                | Winkel II                                                       |    |
|                | Winkel Tripel                                                   |    |
| Convers        |                                                                 |    |
| 6.2.1<br>6.2.2 | Axis swap                                                       |    |
| 6.2.3          |                                                                 | -  |
| 6.2.4          | 8(                                                              | -  |
| 0.4.4          | Unit conversion                                                 | U  |

6.2

|    | 6.3   | Transformations                                              |
|----|-------|--------------------------------------------------------------|
|    | 0.5   | 6.3.1 Kinematic datum shifting utilizing a deformation model |
|    |       | 6.3.2 Helmert transform                                      |
|    |       | 6.3.3 Molodensky transform                                   |
|    |       | 6.3.4 Horizontal grid shift                                  |
|    |       | 6.3.5 Vertical grid shift                                    |
|    | 6.4   | The pipeline operator                                        |
|    | 0.4   | 6.4.1 Rules for pipelines                                    |
|    |       | 1 1                                                          |
|    |       | 6.4.2 Parameters                                             |
| 7  | Resor | urce files                                                   |
| ,  | 7.1   | External resources                                           |
|    | 7.1   | Transformation grids                                         |
|    | 1.2   | 7.2.1 Free grids                                             |
|    |       | 7.2.2 Non-Free Grids                                         |
|    |       | 7.2.3 HARN                                                   |
|    |       | 7.2.4 HTDP                                                   |
|    | 7.3   |                                                              |
|    |       | Init files                                                   |
|    | 7.4   | The defaults file                                            |
| 8  | Cood  | lesic calculations 133                                       |
| U  | 8.1   | Introduction                                                 |
|    | 8.2   | Solution of geodesic problems                                |
|    | 8.3   | Additional properties                                        |
|    | 8.4   | Multiple shortest geodesics                                  |
|    | 8.5   | Background                                                   |
|    | 0.3   | background                                                   |
| 9  | Devel | lopment 137                                                  |
|    | 9.1   | Quick start                                                  |
|    | 9.2   | Transformations                                              |
|    | 9.3   | Error handling                                               |
|    | 9.4   | Threads                                                      |
|    | 7.1   | 9.4.1 Key Thread Safety Issues                               |
|    |       | 9.4.2 projCtx                                                |
|    |       | 9.4.3 src/multistresstest.c                                  |
|    | 9.5   | Reference                                                    |
|    | 7.5   | 9.5.1 Data types                                             |
|    |       | 9.5.2 Functions                                              |
|    |       | 9.5.3 Deprecated API                                         |
|    | 9.6   | Using PROJ in CMake projects                                 |
|    | 9.7   | Language bindings                                            |
|    | 2.1   | 9.7.1 Python                                                 |
|    |       | 9.7.2 Ruby                                                   |
|    |       | 9.7.3 TCL                                                    |
|    |       |                                                              |
|    |       |                                                              |
|    |       |                                                              |
|    | 0.0   |                                                              |
|    | 9.8   | Version 4 to 5 API Migration                                 |
|    |       | 9.8.1 Background                                             |
|    |       | 9.8.2 Code example                                           |
|    |       | 9.8.3 Function mapping from old to new API                   |
| 10 | Com   | munity 169                                                   |
| 10 |       | Communication channels                                       |
|    | 10.1  | 10.1.1 Mailing list                                          |
|    |       | 10.1.1 wighing list                                          |

| 10.2                         | 10.2.1 Help a fellow PROJ user 10.2.2 Adding bug reports 10.2.3 Feature requests 10.2.4 Write documentation 10.2.5 Code contributions 10.2.6 Additional Resources 10.2.7 Acknowledgements                                                                                                    | 169<br>170<br>170<br>170<br>171<br>171<br>172<br>172<br>172               |
|------------------------------|----------------------------------------------------------------------------------------------------|---------------------------------------------------------------------------|
| 11.1<br>11.1<br>11.1<br>11.1 | Where can I find the list of projections and their arguments?  How do I build/configure PROJ to support datum shifting?  How do I debug problems with NAD27/NAD83 datum shifting?  How do I use EPSG coordinate system codes with PROJ?  How do I use 3 parameter and 7 parameter datum shifting  Does PROJ work in different international numeric locales?  Changing Ellipsoid / Why can't I convert from WGS84 to Google Earth / Virtual Globe Mercator?  Why do I get different results with 4.5.0 and 4.6.0? | 175<br>176<br>177<br>177<br>177<br>178<br>178<br>178<br>179<br>180<br>180 |
| 12 Glos                      | ssary                                                                                                    | 181                                                                       |
| Bibliogr                     | raphy                                                                                                    | 183                                                                       |
| Index                        |                                                                                                    | 185                                                                       |

**CHAPTER** 

ONE

#### **ABOUT**

PROJ is a generic coordinate transformation software, that transforms geospatial coordinates from one coordinate reference system (CRS) to another. This includes cartographic projections as well as geodetic transformations.

PROJ includes *command line applications* for easy conversion of coordinates from text files or directly from user input. In addition to the command line utilities PROJ also exposes an *application programming interface*, or API in short. The API let developers use the functionality of PROJ in their own software without having to implement similar functionality themselves.

PROJ started purely as a cartography application letting users convert geodetic coordinates into projected coordinates using a number of different cartographic projections. Over the years, as the need has become apparent, support for datum shifts has slowly worked it's way into PROJ as well. Today PROJ support more than a hundred different map projections and can transform coordinates between datums using all but the most obscure geodetic techniques.

## 1.1 Citation

To cite PROJ in publications use:

PROJ contributors (2018). PROJ coordinate transformation software library. Open Source Geospatial Foundation. URL http://proj4.org/.

A BibTeX entry for LaTeX users is

```
@Manual{,
  title = {{PROJ} coordinate transformation software library},
  author = {{PROJ contributors}},
  organization = {Open Source Geospatial Foundation},
  year = {2018},
  url = {http://proj4.org/},
}
```

## 1.2 License

PROJ uses the MIT license. The software was initially released by the USGS in the public domain. When Frank Warmerdam took over the development of PROJ it was moved under the MIT license. The license is as follows:

Copyright (c) 2000, Frank Warmerdam

Permission is hereby granted, free of charge, to any person obtaining a copy of this software and associated documentation files (the "Software"), to deal in the Software without restriction, including without limitation the rights to use, copy, modify, merge, publish, distribute, sublicense, and/or sell copies of the

Software, and to permit persons to whom the Software is furnished to do so, subject to the following conditions:

The above copyright notice and this permission notice shall be included in all copies or substantial portions of the Software.

THE SOFTWARE IS PROVIDED "AS IS", WITHOUT WARRANTY OF ANY KIND, EXPRESS OR IMPLIED, INCLUDING BUT NOT LIMITED TO THE WARRANTIES OF MERCHANTABILITY, FITNESS FOR A PARTICULAR PURPOSE AND NONINFRINGEMENT. IN NO EVENT SHALL THE AUTHORS OR COPYRIGHT HOLDERS BE LIABLE FOR ANY CLAIM, DAMAGES OR OTHER LIABILITY, WHETHER IN AN ACTION OF CONTRACT, TORT OR OTHERWISE, ARISING FROM, OUT OF OR IN CONNECTION WITH THE SOFTWARE OR THE USE OR OTHER DEALINGS IN THE SOFTWARE.

2 Chapter 1. About

#### **CHAPTER**

## **TWO**

# **DOWNLOAD**

Here you can download current and previous releases of PROJ. We only supply a distribution of the source code and various resource files archives. See *Installation* for information on how to get pre-built packages of PROJ.

# 2.1 Current Release

- 2018-06-01 proj-5.1.0.tar.gz (md5)
- 2018-03-01 proj-datumgrid-1.7.zip
- 2018-03-01 proj-datumgrid-europe-1.0.zip
- 2018-03-01 proj-datumgrid-north-america-1.0.zip
- 2018-03-01 proj-datumgrid-oceania-1.0.zip

## 2.2 Past Releases

- **2018-04-01** proj-5.0.1.tar.gz
- **2018-03-01** proj-5.0.0.tar.gz
- **2016-09-02** proj-4.9.3.tar.gz
- 2015-09-13 proj-4.9.2.tar.gz
- **2015-03-04** proj-4.9.1.tar.gz
- 2016-09-11 proj-datumgrid-1.6.zip

**CHAPTER** 

THREE

## INSTALLATION

These pages describe how to install PROJ on your computer without compiling it yourself. Below are guides for installing on Windows, Linux and Mac OS X. This is a good place to get started if this is your first time using PROJ. More advanced users may want to compile the software themselves.

# 3.1 Installation from package management systems

## 3.1.1 Cross platform

PROJ is also available via cross platform package managers.

#### Conda

The conda package manager includes several PROJ packages. We recommend installing from the conda-forge channel:

```
\verb|conda| install -c conda-forge proj4|
```

## **Docker**

A Docker image with just PROJ binaries and a full compliment of grid shift files is available on DockerHub. Get the package with:

```
docker pull osgeo/proj.4
```

## 3.1.2 Windows

The simplest way to install PROJ on Windows is to use the OSGeo4W software distribution. OSGeo4W provides easy access to many popular open source geospatial software packages. After installation you can use PROJ from the OSGeo4W shell. To install PROJ do the following:

Note: If you have already installed software via OSGeo4W on your computer it is likely that PROJ is already installed.

- 1. Download either the 32 bit or 64 bit installer.
- 2. Run the OSGeo4W setup program.

- 3. Select "Advanced Install" and press Next.
- 4. Select "Install from Internet" and press Next.
- 5. Select a installation directory. The default suggestion is fine in most cases. Press Next.
- 6. Select "Local packacke directory". The suggestions is fine in most cases. Press Next.
- 7. Select "Direct connection" and press Next.
- 8. Choose the download.osgeo.org and press Next.
- 9. Find "proj" under "Commandline\_Utilities" and click the package in the "New" column until the version you want to install appears.
- 10. Press next to install PROJ.

You should now have a "OSGeo" menu in your start menu. Within that menu you can find the "OSGeo4W Shell" where you have access to all the OSGeo4W applications, including proj.

For those who are more inclined to the command line, steps 2–10 above can be accomplished by executing the following command:

```
C:\temp\osgeo4w-setup-x86-64.exe -q -k -r -A -s http://download.osgeo.org/osgeo4w/ -a_ \rightarrow x86_64 -P proj
```

#### 3.1.3 Linux

How to install PROJ on Linux depends on which distribution you are using. Below is a few examples for some of the more common Linux distributions:

#### Debian

On Debian and similar systems (e.g. Ubuntu) the APT package manager is used:

```
sudo apt-get install proj-bin
```

#### **Red Hat**

On Red Hat based system packages are installed with yum:

```
sudo yum install proj
```

#### 3.1.4 Mac OS X

On OS X PROJ can be installed via the Homebrew package manager:

```
brew install proj
```

PROJ is also available from the MacPorts system:

```
sudo ports install proj
```

# 3.2 Compilation and installation from source code

The classical way of installing PROJ is via the source code distribution. The most recent version is available from the *download page*. You will need that and at least the standard *proj-datumgrid* package for a successful installation. The following guides show how to compile and install the software using the Autotools and CMake build systems.

#### 3.2.1 Autotools

FSF's configuration procedure is used to ease installation of the PROJ system.

**Note:** The Autotools build system is only available on UNIX-like systems. Follow the CMake installation guide if you are not using a UNIX-like operating system.

The default destination path prefix for installed files is /usr/local. Results from the installation script will be placed into subdirectories bin, include, lib, man/man1 and man/man3. If this default path prefix is proper, then execute:

./configure

If another path prefix is required, then execute:

```
./configure --prefix=/my/path
```

In either case, the directory of the prefix path must exist and be writable by the installer.

Before proceeding with the installation we need to add the datum grids. Unzip the contents of the *proj-datumgrid* package into nad/:

```
unzip proj-datumgrid-1.7.zip -d proj-5.0.1/nad/
```

The installation will automatically move the grid files to the correct location. Alternatively the grids can be installed manually in the directory pointed to by the *PROJ\_LIB* environment variable. The default location is /usr/local/share/proj.

With the grid files in place we can now build and install PROJ:

make
make install

The install target will create, if necessary, all required sub-directories.

Tests are run with:

make check

The test suite requires that the proj-datumgrid package is installed in PROJ\_LIB.

## 3.2.2 CMake

With the CMake build system you can compile and install PROJ on more or less any platform. After unpacking the source distribution archive step into the source- tree:

```
cd proj-5.0.1
```

Create a build directory and step into it:

```
mkdir build cd build
```

From the build directory you can now configure CMake and build the binaries:

```
cmake .. cmake --build .
```

On Windows, one may need to specify generator:

```
cmake -G "Visual Studio 15 2017" ..
```

Tests are run with:

```
ctest
```

The test suite requires that the proj-datumgrid package is installed in PROJ\_LIB.

**CHAPTER** 

**FOUR** 

## **USING PROJ**

The main purpose of PROJ is to transform coordinates from one coordinate reference system to another. This can be achieved either with the included command line applications or the C API that is a part of the software package.

## 4.1 Quick start

Coordinate transformations are defined by, what in PROJ terminology is known as, "proj-strings". A proj-string describes any transformation regardless of how simple or complicated it might be. The simplest case is projection of geodetic coordinates. This section focuses on the simpler cases and introduces the basic anatomy of the proj-string. The complex cases are discussed in *Geodetic transformation*.

A proj-strings holds the parameters of a given coordinate transformation, e.g.

```
+proj=merc +lat_ts=56.5 +ellps=GRS80
```

I.e. a proj-string consists of a projection specifier, +proj, a number of parameters that applies to the projection and, if needed, a description of a datum shift. In the example above geodetic coordinates are transformed to projected space with the *Mercator projection* with the latitude of true scale at 56.5 degrees north on the GRS80 ellipsoid. Every projection in PROJ is identified by a shorthand such as merc in the above example.

By using the above projection definition as parameters for the command line utility proj we can convert the geodetic coordinates to projected space:

```
$ proj +proj=merc +lat_ts=56.5 +ellps=GRS80
```

If called as above proj will be in interactive mode, letting you type the input data manually and getting a response presented on screen. proj works as any UNIX filter though, which means that you can also pipe data to the utility, for instance by using the echo command:

```
$ echo 55.2 12.2 | proj +proj=merc +lat_ts=56.5 +ellps=GRS80
3399483.80 752085.60
```

PROJ also comes bundled with the cs2cs utility which is used to transform from one coordinate reference system to another. Say we want to convert the above Mercator coordinates to UTM, we can do that with cs2cs:

```
$ echo 3399483.80 752085.60 | cs2cs +proj=merc +lat_ts=56.5 +ellps=GRS80 +to_

--+proj=utm +zone=32

6103992.36 1924052.47 0.00
```

Notice the +to parameter that separates the source and destination projection definitions.

If you happen to know the EPSG identifiers for the two coordinates reference systems you are transforming between you can use those with cs2cs:

```
$ echo 56 12 | cs2cs +init=epsg:4326 +to +init=epsg:25832
231950.54 1920310.71 0.00
```

In the above example we transform geodetic coordinates in the WGS84 reference frame to UTM zone 32N coordinates in the ETRS89 reference frame. UTM coordinates

# 4.2 Cartographic projection

The foundation of PROJ is the large number of *projections* available in the library. This section is devoted to the generic parameters that can be used on any projection in the PROJ library.

Below is a list of PROJ parameters which can be applied to most coordinate system definitions. This table does not attempt to describe the parameters particular to particular projection types. These can be found on the pages documenting the individual *projections*.

| Parameter | Description                                                                     |
|-----------|---------------------------------------------------------------------------------|
| +a        | Semimajor radius of the ellipsoid axis                                          |
| +axis     | Axis orientation                                                                |
| +b        | Semiminor radius of the ellipsoid axis                                          |
| +ellps    | Ellipsoid name (see proj -le)                                                   |
| +k        | Scaling factor (deprecated)                                                     |
| +k_0      | Scaling factor                                                                  |
| +lat_0    | Latitude of origin                                                              |
| +lon_0    | Central meridian                                                                |
| +lon_wrap | Center longitude to use for wrapping (see below)                                |
| +no_defs  | Don't use the /usr/share/proj/proj_def.dat defaults file                        |
| +over     | Allow longitude output outside -180 to 180 range, disables wrapping (see below) |
| +pm       | Alternate prime meridian (typically a city name, see below)                     |
| +proj     | Projection name (see proj -1)                                                   |
| +units    | meters, US survey feet, etc.                                                    |
| +vunits   | vertical units.                                                                 |
| +x_0      | False easting                                                                   |
| +y_0      | False northing                                                                  |

In the sections below most of the parameters are explained in details.

#### 4.2.1 Units

Horizontal units can be specified using the +units keyword with a symbolic name for a unit (ie. us-ft). Alternatively the translation to meters can be specified with the +to\_meter keyword (ie. 0.304800609601219 for US feet). The -lu argument to cs2cs or proj can be used to list symbolic unit names. The default unit for projected coordinates is the meter. A few special projections deviate from this behaviour, most notably the latlong pseudo-projection that returns degrees.

Vertical (Z) units can be specified using the +vunits keyword with a symbolic name for a unit (ie. us-ft). Alternatively the translation to meters can be specified with the +vto\_meter keyword (ie. 0.304800609601219 for US feet). The -lu argument to cs2cs or proj can be used to list symbolic unit names. If no vertical units are specified, the vertical units will default to be the same as the horizontal coordinates.

Note: proj do not handle vertical units at all and hence the +vto\_meter argument will be ignored.

Scaling of output units can be done by applying the  $+k_0$  argument. The returned coordinates are scaled by the value assigned with the  $+k_0$  parameter.

## 4.2.2 False Easting/Northing

Virtually all coordinate systems allow for the presence of a false easting  $(+x_0)$  and northing  $(+y_0)$ . Note that these values are always expressed in meters even if the coordinate system is some other units. Some coordinate systems (such as UTM) have implicit false easting and northing values.

## 4.2.3 Longitude Wrapping

By default PROJ wraps output longitudes in the range -180 to 180. The +over switch can be used to disable the default wrapping which is done at a low level in  $pj_inv()$ . This is particularly useful with projections like the *equidistant cylindrical* where it would be desirable for X values past -20000000 (roughly) to continue past -180 instead of wrapping to +180.

The +lon\_wrap option can be used to provide an alternative means of doing longitude wrapping within pj\_transform(). The argument to this option is a center longitude. So +lon\_wrap=180 means wrap longitudes in the range 0 to 360. Note that +over does **not** disable +lon\_wrap.

#### 4.2.4 Prime Meridian

A prime meridian may be declared indicating the offset between the prime meridian of the declared coordinate system and that of greenwich. A prime meridian is declared using the "pm" parameter, and may be assigned a symbolic name, or the longitude of the alternative prime meridian relative to greenwich.

Currently prime meridian declarations are only utilized by the pj\_transform() API call, not the pj\_inv() and pj\_fwd() calls. Consequently the user utility cs2cs does honour prime meridians but the proj user utility ignores them.

The following predeclared prime meridian names are supported. These can be listed using with cs2cs -lm.

| Meridian  | Longitude      |
|-----------|----------------|
| greenwich | 0dE            |
| lisbon    | 9d07'54.862"W  |
| paris     | 2d20'14.025"E  |
| bogota    | 74d04'51.3"E   |
| madrid    | 3d41'16.48"W   |
| rome      | 12d27'8.4"E    |
| bern      | 7d26'22.5"E    |
| jakarta   | 106d48'27.79"E |
| ferro     | 17d40'W        |
| brussels  | 4d22'4.71"E    |
| stockholm | 18d3'29.8"E    |
| athens    | 23d42'58.815"E |
| oslo      | 10d43'22.5"E   |

Example of use. The location long=0, lat=0 in the greenwich based lat/long coordinates is translated to lat/long coordinates with Madrid as the prime meridian.

```
cs2cs +proj=latlong +datum=WGS84 +to +proj=latlong +datum=WGS84 +pm=madrid 0 0 3d41'16.48"E 0dN 0.000
```

#### 4.2.5 Axis orientation

Starting in PROJ 4.8.0, the +axis argument can be used to control the axis orientation of the coordinate system. The default orientation is "easting, northing, up" but directions can be flipped, or axes flipped using combinations of the axes in the +axis switch. The values are:

- "e" Easting
- "w" Westing
- "n" Northing
- "s" Southing
- "u" Up
- "d" Down

They can be combined in +axis in forms like:

- +axis=enu the default easting, northing, elevation.
- +axis=neu northing, easting, up useful for "lat/long" geographic coordinates, or south orientated transverse mercator.
- +axis=wnu westing, northing, up some planetary coordinate systems have "west positive" coordinate systems

**Note:** The +axis argument does not work with the proj command line utility.

## 4.3 Geodetic transformation

PROJ can do everything from the most simple projection to very complex transformations across many reference frames. While originally developed as a tool for cartographic projections, PROJ has over time evolved into a powerful generic coordinate transformation engine that makes it possible to do both large scale cartographic projections as well as coordinate transformation at a geodetic high precision level. This chapter delves into the details of how geodetic transformations of varying complexity can be performed.

In PROJ, two frameworks for geodetic transformations exists, the *cs2cs* framework and the *transformation pipelines* framework. The first is the original, and limited, framework for doing geodetic transforms in PROJ The latter is a newer addition that aims to be a more complete transformation framework. Both are described in the sections below. Large portions of the text are based on [EversKnudsen2017].

Before describing the details of the two frameworks, let us first remark that most cases of geodetic transformations can be expressed as a series of elementary operations, the output of one operation being the input of the next. E.g. when going from UTM zone 32, datum ED50, to UTM zone 32, datum ETRS89, one must, in the simplest case, go through 5 steps:

- 1. Back-project the UTM coordinates to geographic coordinates
- 2. Convert the geographic coordinates to 3D cartesian geocentric coordinates
- 3. Apply a Helmert transformation from ED50 to ETRS89

- 4. Convert back from cartesian to geographic coordinates
- 5. Finally project the geographic coordinates to UTM zone 32 planar coordinates.

## 4.3.1 Transformation pipelines

The homology between the above steps and a Unix shell style pipeline is evident. It is there the main architectural inspiration behind the transformation pipeline framework. The pipeline framework is realized by utilizing a special "projection", that takes as its user supplied arguments, a series of elementary operations, which it strings together in order to implement the full transformation needed. Additionally, a number of elementary geodetic operations, including Helmert transformations, general high order polynomial shifts and the Molodensky transformation are available as part of the pipeline framework. In anticipation of upcoming support for full time-varying transformations, we also introduce a 4D spatiotemporal data type, and a programming interface (API) for handling this.

The Molodensky transformation converts directly from geodetic coordinates in one datum, to geodetic coordinates in another datum, while the (typically more accurate) Helmert transformation converts from 3D cartesian to 3D cartesian coordinates. So when using the Helmert transformation one typically needs to do an initial conversion from geodetic to cartesian coordinates, and a final conversion the other way round, to arrive at the desired result. Fortunately, this three-step compound transformation has the attractive characteristic that each step depends only on the output of the immediately preceding step. Hence, we can build a geodetic-to-geodetic Helmert transformation by tying together the outputs and inputs of 3 steps (geodetic-to-cartesian  $\rightarrow$  Helmert  $\rightarrow$  cartesian-to-geodetic), pipeline style. The pipeline driver, makes this kind of chained transformations possible. The implementation is compact, consisting of just one pseudo-projection, called pipeline, which takes as its arguments strings of elementary projections (note: "projection" is the, slightly misleading, PROJ term used for any kind of transformation). The pipeline pseudo projection is supplemented by a number of elementary transformations, all in all providing a framework for building high accuracy solutions for a wide spectrum of geodetic tasks.

As a first example, let us take a look at the iconic  $geodetic \rightarrow Cartesian \rightarrow Helmert \rightarrow geodetic$  case (steps 2 to 4 in the example in the introduction). In PROJ it can be implemented as

```
proj=pipeline
step proj=cart ellps=intl
step proj=helmert
    x=-81.0703    y=-89.3603    z=-115.7526
    rx=-0.48488    ry=-0.02436    rz=-0.41321    s=-0.540645
step proj=cart inv ellps=GRS80
```

The pipeline can be expanded at both ends to accommodate whatever coordinate type is needed for input and output: In the example below, we transform from the deprecated Danish System 45, a 2D system with some tension in the original defining network, to UTM zone 33, ETRS89. The tension is reduced using a polynomial transformation (the init=./s45b... step, s45b.pol is a file containing the polynomial coefficients), taking the S45 coordinates to a technical coordinate system (TC32), defined to represent "UTM zone 32 coordinates, as they would look if the Helmert transformation between ED50 and ETRS89 was perfect". The TC32 coordinates are then converted back to geodetic(ED50) coordinates, using an inverse UTM projection, further to cartesian(ED50), then to cartesian(ETRS89), using the relevant Helmert transformation, and back to geodetic(ETRS89), before finally being projected onto the UTM zone 33, ETRS89 system. All in all a 6 step pipeline, implementing a transformation with centimeter level accuracy from a deprecated system with decimeter level tensions.

```
proj=pipeline
step init=./s45b.pol:s45b_tc32
step proj=utm inv ellps=intl zone=32
step proj=cart ellps=intl
step proj=helmert
    x=-81.0703    y=-89.3603    z=-115.7526
    rx=-0.48488    ry=-0.02436    rz=-0.41321    s=-0.540645
```

(continues on next page)

(continued from previous page)

```
step proj=cart inv ellps=GRS80
step proj=utm ellps=GRS80 zone=33
```

With the pipeline framework spatiotemporal transformation is possible. This is possible by leveraging the time dimension in PROJ that enables 4D coordinates (three spatial components and one temporal component) to be passed through a transformation pipeline. In the example below a transformation from ITRF93 to ITRF2000 is defined. The temporal component is given as GPS weeks in the input data, but the 14-parameter Helmert transform expects temporal units in decimalyears. Hence the first step in the pipeline is the unitconvert pseudo-projection that makes sure the correct units are passed along to the Helmert transform. Most parameters of the Helmert transform are taken from [AltamimiEtAl2002], except the epoch which is the epoch of the transformation. The default setting is to use "coordinate frame" convention of the Helmert transform, but "position vector" convention can also be used. The last step in the pipeline is converting the coordinate timestamps back to GPS weeks.

```
proj=pipeline
step proj=unitconvert t_in=gps_week t_out=decimalyear
step proj=helmert
    x=0.0127 y=0.0065 z=-0.0209 s=0.00195
    rx=0.00039 ry=-0.00080 rz=0.00114
    dx=-0.0029 dy=-0.0002 dz=-0.0006 ds=0.00001
    drx=0.00011 dry=0.00019 drz=-0.00007
    t_epoch=1988.0
step proj=unitconvert t_in=decimalyear t_out=gps_week
```

## 4.3.2 cs2cs paradigm

| Parameter   | Description                                                    |  |
|-------------|----------------------------------------------------------------|--|
| +datum      | Datum name (see proj -ld)                                      |  |
| +geoidgrids | Filename of GTX grid file to use for vertical datum transforms |  |
| +nadgrids   | Filename of NTv2 grid file to use for datum transforms         |  |
| +towgs84    | 3 or 7 term datum transform parameters                         |  |
| +to_meter   | Multiplier to convert map units to 1.0m                        |  |
| +vto_meter  | Vertical conversion to meters                                  |  |

The cs2cs framework delivers a subset of the geodetic transformations available with the pipeline framework. Coordinate transformations done in this framework are transformed in a two-step process with WGS84 as a pivot datum That is, the input coordinates are transformed to WGS84 geodetic coordinates and then transformed from WGS84 coordinates to the specified output coordinate reference system, by utilizing either the Helmert transform, datum shift grids or a combination of both. Datum shifts can be described in a proj-string with the parameters +towgs84, +nadgrids and +geoidgrids. An inverse transform exists for all three and is applied if specified in the input proj-string. The most common is +towgs84, which is used to define a 3- or 7-parameter Helmert shift from the input reference frame to WGS84. Exactly which realization of WGS84 is not specified, hence a fair amount of uncertainty is introduced in this step of the transformation. With the +nadgrids parameter a non-linear planar correction derived from interpolation in a correction grid can be applied. Originally this was implemented as a means to transform coordinates between the North American datums NAD27 and NAD83, but corrections can be applied for any datum for which a correction grid exists. The inverse transform for the horizontal grid shift is "dumb", in the sense that the correction grid is applied verbatim without taking into account that the inverse operation is non-linear. Similar to the horizontal grid correction, +geoidgrids can be used to perform grid corrections in the vertical component. Both grid correction methods allow inclusion of more than one grid in the same transformation

In contrast to the *transformation pipeline* framework, transformations with the *cs2cs* framework are expressed as two separate proj-strings. One proj-string to WGS84 and one *from* WGS84. Together they form the mapping from the

source coordinate reference system to the destination coordinate reference system. When used with the cs2cs the source and destination CRS's are separated by the special +to parameter.

The following example demonstrates converting from the Greek GGRS87 datum to WGS84 with the +towgs84 parameter.

```
cs2cs +proj=latlong +ellps=GRS80 +towgs84=-199.87,74.79,246.62
+to +proj=latlong +datum=WGS84
20 35
20d0'5.467"E 35d0'9.575"N 8.570
```

The EPSG database provides this example for transforming from WGS72 to WGS84 using an approximated 7 parameter transformation.

```
cs2cs +proj=latlong +ellps=WGS72 +towgs84=0,0,4.5,0,0,0.554,0.219 \
    +to +proj=latlong +datum=WGS84
4 55
4d0'0.554"E 55d0'0.09"N 3.223
```

## 4.3.3 Grid Based Datum Adjustments

In many places (notably North America and Australia) national geodetic organizations provide grid shift files for converting between different datums, such as NAD27 to NAD83. These grid shift files include a shift to be applied at each grid location. Actually grid shifts are normally computed based on an interpolation between the containing four grid points.

PROJ supports use of grid files for shifting between various reference frames. The grid shift table formats are ctable (the binary format produced by the PROJ nad2bin program), NTv1 (the old Canadian format), and NTv2 (.gsb-the new Canadian and Australian format).

The text in this section is based on the *cs2cs* framework. Gridshifting is off course also possible with the *pipeline* framework. The major difference between the two is that the *cs2cs* framework is limited to grid mappings to WGS84, whereas with *transformation pipelines* it is possible to perform grid shifts between any two reference frames, as long as a grid exists.

Use of grid shifts with cs2cs is specified using the +nadgrids keyword in a coordinate system definition. For example:

```
% cs2cs +proj=latlong +ellps=clrk66 +nadgrids=ntv1_can.dat \
    +to +proj=latlong +ellps=GRS80 +datum=NAD83 << EOF
-111 50
EOF
111d0'2.952"W 50d0'0.111"N 0.000
```

In this case the /usr/local/share/proj/ntv1\_can.dat grid shift file was loaded, and used to get a grid shift value for the selected point.

It is possible to list multiple grid shift files, in which case each will be tried in turn till one is found that contains the point being transformed.

#### **Skipping Missing Grids**

The special prefix @ may be prefixed to a grid to make it optional. If it not found, the search will continue to the next grid. Normally any grid not found will cause an error. For instance, the following would use the ntv2\_0.gsb file if available (see *Non-Free Grids*), otherwise it would fallback to using the ntv1\_can.dat file.

```
cs2cs +proj=latlong +ellps=clrk66 +nadgrids=@ntv2_0.gsb,ntv1_can.dat \
    +to +proj=latlong +ellps=GRS80 +datum=NAD83 << EOF
-111 50
EOF
111d0'3.006"W 50d0'0.103"N 0.000</pre>
```

#### The null Grid

A special null grid shift file is shift with releases after 4.4.6 (not inclusive). This file provides a zero shift for the whole world. It may be listed at the end of a nadgrids file list if you want a zero shift to be applied to points outside the valid region of all the other grids. Normally if no grid is found that contains the point to be transformed an error will occur.

For more information see the chapter on *Transformation grids*.

#### **Caveats**

- Where grids overlap (such as conus and ntv1\_can.dat for instance) the first found for a point will be used regardless of whether it is appropriate or not. So, for instance, +nadgrids=ntv1\_can.dat,conus would result in the Canadian data being used for some areas in the northern United States even though the conus data is the approved data to use for the area. Careful selection of files and file order is necessary. In some cases border spanning datasets may need to be pre-segmented into Canadian and American points so they can be properly grid shifted
- There are additional grids for shifting between NAD83 and various HPGN versions of the NAD83 datum. Use of these haven't been tried recently so you may encounter problems. The FL.lla, WO.lla, MD.lla, TN.lla and WI.lla are examples of high precision grid shifts. Take care!
- Additional detail on the grid shift being applied can be found by setting the PROJ\_DEBUG environment variable
  to a value. This will result in output to stderr on what grid is used to shift points, the bounds of the various grids
  loaded and so forth
- The *cs2cs* framework always assumes that grids contain a shift **to** NAD83 (essentially WGS84). Other types of grids can be used with the *pipeline* framework.

## 4.4 Environment variables

PROJ can be controlled by setting environment variables. Most users will have a use for the PROJ\_LIB.

On UNIX systems environment variables can be set for a shell-session with:

```
$ export VAR="some variable"
```

or it can be set for just one command line call:

```
$ VAR="some variable" ./cmd
```

Environment variables on UNIX are usually removed with the unset command:

```
$ unset VAR
```

On windows systems environment variables can be set in the command line with:

```
> set VAR="some variable"
```

VAR will be available for the entire session, unless it is unset. This is done by setting the variable with no content:

```
> set VAR=
```

#### PROJ LIB

The location of PROJ *resource files*. It is only possible to specify a single library in *PROJ\_LIB*; e.g. it does not behave like PATH. PROJ is hardcoded to look for resource files in other locations as well, amongst those are the users home directory, /usr/share/proj and the current folder.

#### PROJ\_DEBUG

Set the debug level of PROJ. The default debug level is zero, which results in no debug output when using PROJ. A number from 1-3, whit 3 being the most verbose setting.

## 4.5 Known differences between versions

Once in a while, a new version of PROJ causes changes in the existing behaviour. In this section we track deliberate changes to PROJ that break from previous behaviour. Most times that will be caused by a bug fix. Unfortunately, some bugs have existed for so long that their faulty behaviour is relied upon by software that uses PROJ.

Behavioural changes caused by new bugs are not tracked here, as they should be fixed in later versions of PROJ.

#### 4.5.1 Version 5.0.0

#### Longitude wrapping when using custom central meridian

By default PROJ wraps output longitudes in the range -180 to 180. Previous to PROJ 5, this was handled incorrectly when a custom central meridian was set with  $+1\circ n\_0$ . This caused a change in sign on the resulting easting as seen below:

```
$ proj +proj=merc +lon_0=110
-70 0
-20037508.34    0.00
290 0
20037508.34    0.00
```

From PROJ 5 on onwards, the same input now results in same coordinates, as seen from the example below where PROJ 5 is used:

```
$ proj +proj=merc +lon_0=110
-70 0
-20037508.34     0.00
290 0
-20037508.34     0.00
```

The change is made on the basis that  $\lambda=290^\circ$  is a full rotation of the circle larger than  $\lambda=-70^\circ$  and hence should return the same output for both.

Adding the +over flag to the projection definition provides the old behaviour.

**CHAPTER** 

**FIVE** 

## **APPLICATIONS**

Bundled with PROJ comes a set of small command line utilities. The proj program is limited to converting between geographic and projection coordinates within one datum. The cs2cs program operates similarly, but allows translation between any pair of definable coordinate systems, including support for basic datum translation. The geod program provides the ability to do geodesic (great circle) computations. gie is the program used for regression tests in PROJ.

# 5.1 proj

## 5.1.1 Synopsis

```
proj [ -beEfillmorsStTvVwW ] [ args ] ] [ +args ] file[s]
invproj [ -beEfillmorsStTvVwW ] [ args ] ] [ +args ] file[s]
```

#### 5.1.2 Description

**proj** and **invproj** perform respective forward and inverse transformation of cartographic data to or from cartesian data with a wide range of selectable projection functions.

**invproj** may not be available on all platforms; in this case use proj - I instead.

The following control parameters can appear in any order

- -b
- Special option for binary coordinate data input and output through standard input and standard output. Data is assumed to be in system type double floating point words. This option is to be used when proj is a child process and allows bypassing formatting operations.
- -i Selects binary input only (see -b).
- -I Alternate method to specify inverse projection. Redundant when used with invproj.
- -o Selects binary output only (see −*b*).

#### -t<a>

Where *a* specifies a character employed as the first character to denote a control line to be passed through without processing. This option applicable to ASCII input only. (# is the default value).

-e <string>

Where *string* is an arbitrary string to be output if an error is detected during data transformations. The default value is a three character string:  $\star \t \star$ . Note that if the -b, -i or -o options are employed, an error is returned as HUGE VAL value for both return values.

-E

Causes the input coordinates to be copied to the output line prior to printing the converted values.

**-1<[**=id]>

List projection identifiers that can be selected with +proj. proj -l=id gives expanded description of projection id, e.g. proj -l=merc.

-lp

List of all projection id that can be used with the +proj parameter. Equivalent to proj -1.

-1P

Expanded description of all projections that can be used with the +proj parameter.

-le

List of all ellipsoids that can be selected with the +ellps parameters.

-lu

List of all distance units that can be selected with the +units parameter.

-ld

List of datums that can be selected with the +datum parameter.

-r

This options reverses the order of the expected input from longitude-latitude or x-y to latitude-longitude or y-x.

-s

This options reverses the order of the output from x-y or longitude-latitude to y-x or latitude-longitude.

-s

Causes estimation of meridional and parallel scale factors, area scale factor and angular distortion, and maximum and minimum scale factors to be listed between <> for each input point. For conformal projections meridional and parallel scales factors will be equal and angular distortion zero. Equal area projections will have an area factor of 1.

-m <mult>

The cartesian data may be scaled by the *mult* parameter. When processing data in a forward projection mode the cartesian output values are multiplied by *mult* otherwise the input cartesian values are divided by *mult* before inverse projection. If the first two characters of *mult* are 1/ or 1: then the reciprocal value of *mult* is employed.

-f <format>

Where *format* is a printf format string to control the form of the output values. For inverse projections, the output will be in degrees when this option is employed. The default format is "%.2f" for forward projection and DMS for inverse.

-w<n>

Where n is the number of significant fractional digits to employ for seconds output (when the option is not specified, -w3 is assumed).

-W<n>

Where n is the number of significant fractional digits to employ for seconds output. When  $-\mathbb{W}$  is employed the fields will be constant width with leading zeroes.

-v

Causes a listing of cartographic control parameters tested for and used by the program to be printed prior to input data. Should not be used with the -T option.

-v

This option causes an expanded annotated listing of the characteristics of the projected point. -v is implied with this option.

-T <ulow, uhi, vlow, vhi, res[, umax, vmax]>

This option creates a set of bivariate Chebyshev polynomial coefficients that approximate the selected cartographic projection on stdout. The values low and hi denote the range of the input where the u or v prefixes apply to respective longitude-x or latitude-y depending upon whether a forward or inverse projection is selected. The integer res is a number specifying the power of 10 precision of the approximation. For example, a res of -3 specifies an approximation with an accuracy better than 0.001. Optional umax, and vmax specify maximum degree of the polynomials (default: 15).

The +args run-line arguments are associated with cartographic parameters. Additional projection control parameters may be contained in two auxiliary control files: the first is optionally referenced with the +init=file:id and the second is always processed after the name of the projection has been established from either the run-line or the contents of +init file. The environment parameter  $PROJ\_LIB$  establishes the default directory for a file reference without an absolute path. This is also used for supporting files like datum shift files.

One or more files (processed in left to right order) specify the source of data to be transformed. A – will specify the location of processing standard input. If no files are specified, the input is assumed to be from stdin. For ASCII input data the two data values must be in the first two white space separated fields and when both input and output are ASCII all trailing portions of the input line are appended to the output line.

Input geographic data (longitude and latitude) must be in DMS format and input cartesian data must be in units consistent with the ellipsoid major axis or sphere radius units. Output geographic coordinates will be in DMS (if the –w switch is not employed) and precise to 0.001" with trailing, zero-valued minute-second fields deleted.

## 5.1.3 Example

The following script

```
proj +proj=utm +lon_0=112w +ellps=clrk66 -r <<EOF
45d15'33.1" 111.5W
45d15.551666667N -111d30
+45.25919444444 111d30'000w
EOF
```

will perform UTM forward projection with a standard UTM central meridian nearest longitude 112W. The geographic values of this example are equivalent and meant as examples of various forms of DMS input. The x-y output data will appear as three lines of:

```
460769.27 5011648.45
```

#### 5.2 cct

## 5.2.1 Synopsis

```
cct [ -clostvz [ args ] ] +opts[=arg] file[s]
```

5.2. cct 21

## 5.2.2 Description

cct a 4D equivalent to the proj projection program, performs transformation coordinate systems on a set of input points. The coordinate system transformation can include translation between projected and geographic coordinates as well as the application of datum shifts.

The following control parameters can appear in any order:

-c <x,y,z,t>

Specify input columns for (up to) 4 input parameters. Defaults to 1,2,3,4.

-I

Do the inverse transformation.

- -o <output file name>, --output=<output file name>
   Specify the name of the output file.
- -t <time>, --time=<time>

Specify a fixed observation time to be used for all input data.

-z <height>, --height=<height>

Specify a fixed observation *height* to be used for all input data.

-s <n>, --skip-lines=<n>

New in version 5.1.0.

Skip the first n lines of input. This applies to any kind of input, whether it comes from STDIN, a file or interactive user input.

#### -v, --verbose

Write non-essential, but potentially useful, information to stderr. Repeat for additional information (-vv, -vvv, etc.)

#### --version

Print version number.

The +args arguments are associated with coordinate operation parameters. Usage varies with operation.

cct is an acronym meaning Coordinate Conversion and Transformation.

The acronym refers to definitions given in the OGC 08-015r2/ISO-19111 standard "Geographical Information – Spatial Referencing by Coordinates", which defines two different classes of *coordinate operations*:

Coordinate Conversions, which are coordinate operations where input and output datum are identical (e.g. conversion from geographical to cartesian coordinates) and

Coordinate Transformations, which are coordinate operations where input and output datums differ (e.g. change of reference frame).

#### 5.2.3 Examples

1. The operator specs describe the action to be performed by cct. So the following script

```
echo 12 55 0 0 | cct +proj=utm +zone=32 +ellps=GRS80
```

will transform the input geographic coordinates into UTM zone 32 coordinates. Hence, the command

```
echo 12 55 | cct -z0 -t0 +proj=utm +zone=32 +ellps=GRS80
```

Should give results comparable to the classic proj command

```
echo 12 55 | proj +proj=utm +zone=32 +ellps=GRS80
```

2. Convert geographical input to UTM zone 32 on the GRS80 ellipsoid:

```
cct +proj=utm +ellps=GRS80 +zone=32
```

3. Roundtrip accuracy check for the case above:

```
cct +proj=pipeline +proj=utm +ellps=GRS80 +zone=32 +step +step +inv
```

4. As (2) but specify input columns for longitude, latitude, height and time:

```
cct -c 5,2,1,4 +proj=utm +ellps=GRS80 +zone=32
```

5. As (2) but specify fixed height and time, hence needing only 2 cols in input:

```
cct -t 0 -z 0 +proj=utm +ellps=GRS80 +zone=32
```

## 5.2.4 Background

cct also refers to Carl Christian Tscherning (1942–2014), professor of Geodesy at the University of Copenhagen, mentor and advisor for a generation of Danish geodesists, colleague and collaborator for two generations of global geodesists, Secretary General for the International Association of Geodesy, IAG (1995–2007), fellow of the American Geophysical Union (1991), recipient of the IAG Levallois Medal (2007), the European Geosciences Union Vening Meinesz Medal (2008), and of numerous other honours.

*cct*, or Christian, as he was known to most of us, was recognized for his good mood, his sharp wit, his tireless work, and his great commitment to the development of geodesy – both through his scientific contributions, comprising more than 250 publications, and by his mentoring and teaching of the next generations of geodesists.

As Christian was an avid Fortran programmer, and a keen Unix connoisseur, he would have enjoyed to know that his initials would be used to name a modest Unix style transformation filter, hinting at the tireless aspect of his personality, which was certainly one of the reasons he accomplished so much, and meant so much to so many people.

Hence, in honour of *cct* (the geodesist) this is **cct** (the program).

#### 5.3 cs2cs

## 5.3.1 Synopsis

```
cs2cs [ -eEfIlrstvwW [ args ] ] [ +opts[=arg] ] [ +to [+opts[=arg]] ] file[s]
```

## 5.3.2 Description

-I

**cs2cs** performs transformation between the source and destination cartographic coordinate system on a set of input points. The coordinate system transformation can include translation between projected and geographic coordinates as well as the application of datum shifts.

The following control parameters can appear in any order:

Method to specify inverse translation, convert from +to coordinate system to the primary coordinate system defined.

5.3. cs2cs 23

#### -t<a>

Where *a* specifies a character employed as the first character to denote a control line to be passed through without processing. This option applicable to ASCII input only. (# is the default value).

-e <string>

Where *string* is an arbitrary string to be output if an error is detected during data transformations. The default value is a three character string:  $*\t^*$ .

 $-\mathbf{E}$ 

Causes the input coordinates to be copied to the output line prior to printing the converted values.

**-1<[**=id]>

List projection identifiers that can be selected with +proj. cs2cs -1=id gives expanded description of projection id, e.g. cs2cs -1=merc.

-lp

List of all projection id that can be used with the +proj parameter. Equivalent to cs2cs -1.

-1P

Expanded description of all projections that can be used with the +proj parameter.

-le

List of all ellipsoids that can be selected with the +ellps parameters.

-lu

List of all distance units that can be selected with the +*units* parameter.

**-1**d

List of datums that can be selected with the +datum parameter.

-r

This options reverses the order of the expected input from longitude-latitude or x-y to latitude-longitude or y-x.

-s

This options reverses the order of the output from x-y or longitude-latitude to y-x or latitude-longitude.

-f <format>

Where *format* is a printf format string to control the form of the output values. For inverse projections, the output will be in degrees when this option is employed. If a format is specified for inverse projection the output data will be in decimal degrees. The default format is "%.2f" for forward projection and DMS for inverse.

#### -w<n>

Where n is the number of significant fractional digits to employ for seconds output (when the option is not specified, -w3 is assumed).

#### -W<n>

Where n is the number of significant fractional digits to employ for seconds output. When  $-\mathbb{W}$  is employed the fields will be constant width with leading zeroes.

-v

Causes a listing of cartographic control parameters tested for and used by the program to be printed prior to input data.

The **cs2cs** program requires two coordinate system definitions. The first (or primary is defined based on all projection parameters not appearing after the +to argument. All projection parameters appearing after the +to argument are considered the definition of the second coordinate system. If there is no second coordinate system defined, a geographic coordinate system based on the datum and ellipsoid of the source coordinate system is assumed. Note that the source and destination coordinate system can both be projections, both be geographic, or one of each and may have the same or different datums.

Additional projection control parameters may be contained in two auxiliary control files: the first is optionally referenced with the +init=file:id and the second is always processed after the name of the projection has been established

from either the run-line or the contents of +init file. The environment parameter  $PROJ\_LIB$  establishes the default directory for a file reference without an absolute path. This is also used for supporting files like datum shift files.

One or more files (processed in left to right order) specify the source of data to be transformed. A – will specify the location of processing standard input. If no files are specified, the input is assumed to be from stdin. For input data the two data values must be in the first two white space separated fields and when both input and output are ASCII all trailing portions of the input line are appended to the output line.

Input geographic data (longitude and latitude) must be in DMS or decimal degrees format and input cartesian data must be in units consistent with the ellipsoid major axis or sphere radius units. Output geographic coordinates will normally be in DMS format (use -f %.12f for decimal degrees with 12 decimal places), while projected (cartesian) coordinates will be in linear (meter, feet) units.

## 5.3.3 Example

The following script

```
cs2cs +proj=latlong +datum=NAD83 +to +proj=utm +zone=10 +datum=NAD27 -r <<EOF 45d15'33.1" 111.5W 45d15.5516666667N -111d30 +45.25919444444 111d30'000w EOF
```

will transform the input NAD83 geographic coordinates into NAD27 coordinates in the UTM projection with zone 10 selected. The geographic values of this example are equivalent and meant as examples of various forms of DMS input. The x-y output data will appear as three lines of:

```
1402285.99 5076292.42 0.000
```

# 5.4 geod

## 5.4.1 Synopsis

```
geod +ellps=<ellipse> [ -afFIlptwW [ args ] ] [ +args ] file[s]
invgeod +ellps=<ellipse> [ -afFIlptwW [ args ] ] [ +args ] file[s]
```

## 5.4.2 Description

**geod** (direct) and **invgeod** (inverse) perform geodesic (Great Circle) computations for determining latitude, longitude and back azimuth of a terminus point given a initial point latitude, longitude, azimuth and distance (direct) or the forward and back azimuths and distance between an initial and terminus point latitudes and longitudes (inverse). The results are accurate to round off for |f| < 1/50, where f is flattening.

**invgeod** may not be available on all platforms; in this case use geod -I instead.

The following command-line options can appear in any order:

Specifies that the inverse geodesic computation is to be performed. May be used with execution of geod as an alternative to invgeod execution.

-a
Latitude and longitudes of the initial and terminal points, forward and back azimuths and distance are output.

5.4. geod 25

#### -t<a>

Where a specifies a character employed as the first character to denote a control line to be passed through without processing.

#### -le

Gives a listing of all the ellipsoids that may be selected with the +ellps = option.

#### -lu

Gives a listing of all the units that may be selected with the +units= option.

#### -f <format>

Where *format* is a printf format string to control the output form of the geographic coordinate values. The default mode is DMS for geographic coordinates and "%.3f" for distance.

#### -F <format>

Where *format* is a printf format string to control the output form of the distance value (-F). The default mode is DMS for geographic coordinates and "%.3f" for distance.

#### -w<n>

Where n is the number of significant fractional digits to employ for seconds output (when the option is not specified, -w3 is assumed).

#### -W<n>

Where n is the number of significant fractional digits to employ for seconds output. When  $-\mathbb{W}$  is employed the fields will be constant width with leading zeroes.

#### -p

This option causes the azimuthal values to be output as unsigned DMS numbers between 0 and 360 degrees. Also note -f.

The +args command-line options are associated with geodetic parameters for specifying the ellipsoidal or sphere to use. controls. The options are processed in left to right order from the command line. Reentry of an option is ignored with the first occurrence assumed to be the desired value.

One or more files (processed in left to right order) specify the source of data to be transformed. A – will specify the location of processing standard input. If no files are specified, the input is assumed to be from stdin.

For direct determinations input data must be in latitude, longitude, azimuth and distance order and output will be latitude, longitude and back azimuth of the terminus point. Latitude, longitude of the initial and terminus point are input for the inverse mode and respective forward and back azimuth from the initial and terminus points are output along with the distance between the points.

Input geographic coordinates (latitude and longitude) and azimuthal data must be in decimal degrees or DMS format and input distance data must be in units consistent with the ellipsoid major axis or sphere radius units. The latitude must lie in the range [-90d,90d]. Output geographic coordinates will be in DMS (if the -f switch is not employed) to 0.001" with trailing, zero-valued minute-second fields deleted. Output distance data will be in the same units as the ellipsoid or sphere radius.

The Earth's ellipsoidal figure may be selected in the same manner as program **proj** by using +ellps=, +a=, +es=, etc.

**geod** may also be used to determine intermediate points along either a geodesic line between two points or along an arc of specified distance from a geographic point. In both cases an initial point must be specified with  $+lat\_1=lat$  and  $+lon\_1=lon$  parameters and either a terminus point  $+lat\_2=lat$  and  $+lon\_2=lon$  or a distance and azimuth from the initial point with +S=distance and +A=azimuth must be specified.

If points along a geodesic are to be determined then either  $+n\_S=integer$  specifying the number of intermediate points and/or  $+del\_S=distance$  specifying the incremental distance between points must be specified.

To determine points along an arc equidistant from the initial point both  $+del\_A = angle$  and  $+n\_A = integer$  must be specified which determine the respective angular increments and number of points to be determined.

## 5.4.3 Examples

The following script determines the geodesic azimuths and distance in U.S. statute miles from Boston, MA, to Portland, OR:

```
geod +ellps=clrk66 <<EOF -I +units=us-mi
42d15'N 71d07'W 45d31'N 123d41'W
EOF
```

which gives the results:

```
-66d31'50.141" 75d39'13.083" 2587.504
```

where the first two values are the azimuth from Boston to Portland, the back azimuth from Portland to Boston followed by the distance.

An example of forward geodesic use is to use the Boston location and determine Portland's location by azimuth and distance:

```
geod +ellps=clrk66 <<EOF +units=us-mi
42d15'N 71d07'W -66d31'50.141" 2587.504
EOF
```

which gives:

```
45d31'0.003"N 123d40'59.985"W 75d39'13.094"
```

**Note:** Lack of precision in the distance value compromises the precision of the Portland location.

## 5.4.4 Further reading

- 1. GeographicLib.
- 2. C. F. F. Karney, Algorithms for Geodesics, J. Geodesy 87(1), 43–55 (2013); addenda.
- 3. A geodesic bibliography.

# 5.5 gie

# 5.5.1 Synopsis

```
gie [ -hovql [ args ] ] file[s]
```

5.5. gie 27

## 5.5.2 Description

gie, the Geospatial Integrity Investigation Environment, is a regression testing environment for the PROJ transformation library. Its primary design goal is to be able to perform regression testing of code that are a part of PROJ, while not requiring any other kind of tooling than the same C compiler already employed for compiling the library.

#### -h, --help

Print usage information

#### -v, --verbose

Verbose: Provide non-essential informational output. Repeat -v for more verbosity (e.g. -vv)

#### -q, --quiet

Quiet: Opposite of verbose. In quiet mode not even errors are reported. Only interaction is through the return code (0 on success, non-zero indicates number of FAILED tests)

#### -1, --list

List the PROJ internal system error codes

#### --version

Print version number

Tests for **gie** are defined in simple text files. Usually having the extension .gie. Test for **gie** are written in the purpose-build command language for gie. The basic functionality of the gie command language is implemented through just 3 command verbs: operation, which defines the PROJ operation to test, accept, which defines the input coordinate to read, and expect, which defines the result to expect.

A sample test file for **gie** that uses the three above basic commands looks like:

```
<gie>
______
Test output of the UTM projection
______
operation +proj=utm +zone=32 +ellps=GRS80
______
accept 12 55
expect 691_875.632_14 6_098_907.825_05
</gie>
```

Parsing of a **gie** file starts at <gie> and ends when </gie> is reached. Anything before <gie> and after </gie> is not considered. Test cases are created by defining an *operation* which *accept* an input coordinate and *expect* an output coordinate.

Because **gie** tests are wrapped in the  $\langle gie \rangle / \langle gie \rangle$  tags it is also possible to add test cases to custom made *init* files. The tests will be ignore by PROJ when reading the init file with +*init* and **gie** ignores anything not wrapped in  $\langle gie \rangle / \langle gie \rangle$ .

**gie** tests are defined by a set of commands like *operation*, *accept* and *expect* in the example above. Together the commands make out the **gie** command language. Any line in a **gie** file that does not start with a command is ignored. In the example above it is seen how this can be used to add comments and styling to **gie** test files in order to make them more readable as well as documenting what the purpose of the various tests are.

Below the gie command language is explained in details.

# 5.5.3 Examples

1. Run all tests in a file with all debug information turned on

```
gie -vvvv corner-cases.gie
```

2. Run all tests in several files

```
gie foo bar
```

# 5.5.4 gie command language

#### operation <+args>

Define a PROJ operation to test. Example:

```
operation proj=utm zone=32 ellps=GRS80
# test 4D function
accept    12 55 0 0
expect    691875.63214 6098907.82501 0 0
# test 2D function
accept    12 56
expect    687071.4391 6210141.3267
```

```
accept <x y [z [t]]>
```

Define the input coordinate to read. Takes test coordinate. The coordinate can be defined by either 2, 3 or 4 values, where the first two values are the x- and y-components, the 3rd is the z-component and the 4th is the time component. The number of components in the coordinate determines which version of the operation is tested (2D, 3D or 4D). Many coordinates can be accepted for one operation. For each accept an accompanying expect is needed.

Note that **gie** accepts the underscore (\_) as a thousands separator. It is not required (in fact, it is entirely ignored by the input routine), but it significantly improves the readability of the very long strings of numbers typically required in projected coordinates.

See operation for an example.

```
expect <x y [z [t]]> | <error code>
```

Define the expected coordinate that will be returned from accepted coordinate passed though an operation. The expected coordinate can be defined by either 2, 3 or 4 components, similarly to <code>accept</code>. Many coordinates can be expected for one <code>operation</code>. For each <code>expect</code> an accompanying <code>accept</code> is needed.

See operation for an example.

In addition to expecting a coordinate it is also possible to expect a PROJ error code in case an operation can't be created. This is useful when testing that errors are caught and handled correctly. Below is an example of that tests that the pipeline operator fails correctly when a non-invertible pipeline is constructed.

```
operation proj=pipeline step
proj=urm5 n=0.5 inv
expect failure pjd_err_malformed_pipeline
```

See gie -1 for a list of error codes that can be expected.

#### tolerance <tolerance>

The tolerance command controls how much accepted coordinates can deviate from the expected coordinate.

5.5. gie 29

This is handy to test that an operation meets a certain numerical tolerance threshold. Some operations are expected to be accurate within millimeters where others might only be accurate within a few meters. tolerance should

```
operation
               proj=merc
# test coordinate as returned by ```echo 12 55 | proj +proj=merc``
tolerance 1 cm
               12 55
accept
              1335833.89 7326837.72
expect
# test that the same coordinate with a 50 m false easting as determined
# by ``echo 12 55 |proj +proj=merc +x_0=50`` is still within a 100 m
# tolerance of the unaltered coordinate from proj=merc
tolerance
               100 m
               12 55
accept
expect
               1335883.89 7326837.72
```

The default tolerance is 0.5 mm. See proj -1u for a list of possible units.

#### roundtrip <n> <tolerance>

Do a roundtrip test of an operation. roundtrip needs a operation and a accept command to function. The accepted coordinate is passed to the operation first in it's forward mode, then the output from the forward operation is passed back to the inverse operation. This procedure is done n times. If the resulting coordinate is within the set tolerance of the initial coordinate, the test is passed.

Example with the default 100 iterations and the default tolerance:

```
operation proj=merc
accept 12 55
roundtrip
```

#### Example with count and default tolerance:

```
operation proj=merc
accept 12 55
roundtrip 10000
```

#### Example with count and tolerance:

```
operation proj=merc
accept 12 55
roundtrip 10000 5 mm
```

#### direction <direction>

The *direction* command specifies in which direction an operation is performed. This can either be forward or inverse. An example of this is seen below where it is tested that a symmetrical transformation pipeline returns the same results in both directions.

(continues on next page)

(continued from previous page)

```
direction inverse expect 12 55 0 0
```

The default direction is "forward".

#### ignore <error code>

This is especially useful in test cases that rely on a grid that is not guaranteed to be available. Below is an example of that situation.

```
operation proj=hgridshift +grids=nzgd2kgrid0005.gsb ellps=GRS80 tolerance 1 mm ignore pjd_err_failed_to_load_grid accept 172.999892181021551 -45.001620431954613 expect 173 -45
```

See gie -1 for a list of error codes that can be ignored.

#### echo <text>

Add user defined text to the output stream. See the example below.

```
<gie>
echo ** Mercator projection tests **
operation +proj=merc
accept 0 0
expect 0 0
</gie>
```

#### which returns

```
Reading file 'test.gie'

** Mercator projection test **

total: 1 tests succeeded, 0 tests skipped, 0 tests failed.
```

#### skip

Skip any test after the first occurrence of skip. In the example below only the first test will be performed. The second test is skipped. This feature is mostly relevant for debugging when writing new test cases.

```
<gie>
operation proj=merc
accept 0 0
expect 0 0
skip
accept 0 1
expect 0 110579.9
</gie>
```

5.5. gie 31

# 5.5.5 Background

More importantly than being an acronym for "Geospatial Integrity Investigation Environment", gie were also the initials, user id, and USGS email address of Gerald Ian Evenden (1935–2016), the geospatial visionary, who, already in the 1980s, started what was to become the PROJ of today.

Gerald's clear vision was that map projections are *just special functions*. Some of them rather complex, most of them of two variables, but all of them *just special functions*, and not particularly more special than the sin(), cos(), tan(), and hypot() already available in the C standard library.

And hence, according to Gerald, they should not be particularly much harder to use, for a programmer, than the sin()'s, tan()'s and hypot()'s so readily available.

Gerald's ingenuity also showed in the implementation of the vision, where he devised a comprehensive, yet simple, system of key-value pairs for parameterising a map projection, and the highly flexible PJ struct, storing run-time compiled versions of those key-value pairs, hence making a map projection function call,  $pj_fwd(PJ, point)$ , as easy as a traditional function call like hypot (x, y).

While today, we may have more formally well defined metadata systems (most prominent the OGC WKT2 representation), nothing comes close being as easily readable ("human compatible") as Gerald's key-value system. This system in particular, and the PROJ system in general, was Gerald's great gift to anyone using and/or communicating about geodata.

It is only reasonable to name a program, keeping an eye on the integrity of the PROJ system, in honour of Gerald.

So in honour, and hopefully also in the spirit, of Gerald Ian Evenden (1935–2016), this is the Geospatial Integrity Investigation Environment.

# **COORDINATE OPERATIONS**

Coordinate operations in PROJ are divided into three groups: Projections, conversions and transformations. Projections are purely cartographic mappings of the sphere onto the plane. Technically projections are conversions (according to ISO standards), though in PROJ projections are distinguished from conversions. Conversions are coordinate operations that do not exert a change in reference frame. Operations that do exert a change in reference frame are called transformations.

# 6.1 Projections

Projections are coordinate operations that are technically conversions but since projections are so fundamental to PROJ we differentiate them from conversions.

Projections map the spherical 3D space to a flat 2D space.

# 6.1.1 Albers Equal Area

| Classification  | Conic                                                    |  |
|-----------------|----------------------------------------------------------|--|
| Available forms | Forward and inverse, spherical and elliptical projection |  |
| Defined area    | Global                                                   |  |
| Alias           | aea                                                      |  |
| Domain          | 2D                                                       |  |
| Input type      | Geodetic coordinates                                     |  |
| Output type     | Projected coordinates                                    |  |

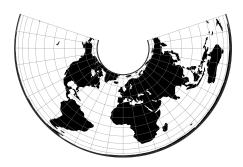

### **Options**

Note: All options are optional for the Albers Equal Area projection.

#### +lat\_1=<value>

First standard parallel.

Defaults to 0.0.

#### **+lat\_2**=<value>

Second standard parallel.

Defaults to 0.0.

### +lon\_0=<value>

Longitude of projection center.

Defaults to 0.0.

#### +ellps=<value>

See proj -le for a list of available ellipsoids.

Defaults to "WGS84".

#### **+R**=<value>

Radius of the sphere given in meters. If used in conjunction with +ellps +R takes precedence.

#### **+x\_0**=<value>

False easting.

Defaults to 0.0.

### **+y\_0**=<value>

False northing.

Defaults to 0.0.

# 6.1.2 Azimuthal Equidistant

| Classification  | Azimuthal                                                |  |
|-----------------|----------------------------------------------------------|--|
| Available forms | Forward and inverse, spherical and elliptical projection |  |
| Alias           | aeqd                                                     |  |
| Domain          | 2D                                                       |  |
| Input type      | Geodetic coordinates                                     |  |
| Output type     | Projected coordinates                                    |  |

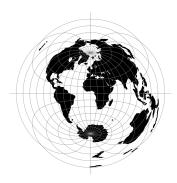

# **Options**

**Note:** All options are optional for the Azimuthal Equidistant projection.

#### +guam

Use Guam elliptical formulas. Only accurate near the Island of Guam ( $\lambda \approx 144.5^{\circ}$ ,  $\phi \approx 13.5^{\circ}$ )

#### **+k\_0**=<value>

Scale factor. Determines scale factor used in the projection.

Defaults to 1.0.

#### +lat\_ts=<value>

Latitude of true scale. Defines the latitude where scale is not distorted. Takes precedence over +k\_0 if both options are used together.

Defaults to 0.0.

### +lat\_0=<value>

Latitude of projection center.

Defaults to 0.0.

#### +lon 0=<value>

Longitude of projection center.

Defaults to 0.0.

### **+x\_0**=<value>

False easting.

Defaults to 0.0.

#### **+y\_0**=<value>

False northing.

Defaults to 0.0.

#### +ellps=<value>

See proj -le for a list of available ellipsoids.

Defaults to "WGS84".

#### +R=<value>

Radius of the sphere given in meters. If used in conjunction with +ellps +R takes precedence.

# 6.1.3 Airy

The Airy projection is an azimuthal minimum error projection for the region within the small or great circle defined by an angular distance,  $\phi_b$ , from the tangency point of the plane  $(\lambda_0, \phi_0)$ .

| Classification  | Azimuthal                    |
|-----------------|------------------------------|
| Available forms | Forward spherical projection |
| Defined area    | Global                       |
| Alias           | airy                         |
| Domain          | 2D                           |
| Input type      | Geodetic coordinates         |
| Output type     | Projected coordinates        |

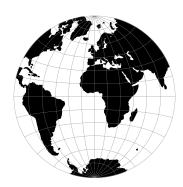

# **Options**

### +lat\_b

Angular distance from tangency point of the plane  $(\lambda_0, \phi_0)$  where the error is kept at minimum.

Defaults to 90° (suitable for hemispherical maps).

#### +no cut

Do not cut at hemisphere limit

#### +lat\_0=<value>

Latitude of projection center.

Defaults to 0.0.

#### +lon\_0=<value>

Longitude of projection center.

Defaults to 0.0.

#### **+x\_0**=<value>

False easting.

Defaults to 0.0.

#### **+y 0**=<value>

False northing.

Defaults to 0.0.

#### +R=<value>

Radius of the sphere given in meters. If used in conjunction with +ellps +R takes precedence.

# 6.1.4 Aitoff

| Classification  | Miscellaneous                            |
|-----------------|------------------------------------------|
| Available forms | Forward and inverse spherical projection |
| Defined area    | Global                                   |
| Alias           | aitoff                                   |
| Domain          | 2D                                       |
| Input type      | Geodetic coordinates                     |
| Output type     | Projected coordinates                    |

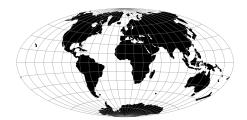

### **Parameters**

**Note:** All parameters for the projection are optional.

+lon\_0=<value>

Longitude of projection center.

Defaults to 0.0.

**+R**=<value>

Radius of the sphere given in meters. If used in conjunction with +ellps +R takes precedence.

**+x\_0**=<value>

False easting.

Defaults to 0.0.

**+y\_0**=<value>

False northing.

Defaults to 0.0.

# 6.1.5 Modified Stererographics of Alaska

| Classification  | Modified azimuthal                                       |  |
|-----------------|----------------------------------------------------------|--|
| Available forms | Forward and inverse, spherical and elliptical projection |  |
| Defined area    | Alaska                                                   |  |
| Alsk            | alsk                                                     |  |
| Domain          | 2D                                                       |  |
| Input type      | Geodetic coordinates                                     |  |
| Output type     | Projected coordinates                                    |  |

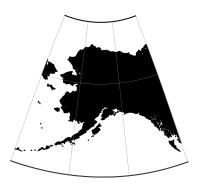

# **Options**

**Note:** All options are optional for the projection.

**+x\_0**=<value>

False easting.

Defaults to 0.0.

**+y\_0**=<value>

False northing.

Defaults to 0.0.

+ellps=<value>

See proj -le for a list of available ellipsoids.

Defaults to "WGS84".

**+R**=<value>

Radius of the sphere given in meters. If used in conjunction with +ellps+R takes precedence.

# 6.1.6 Apian Globular I

| Classification  | Miscellaneous                |
|-----------------|------------------------------|
| Available forms | Forward spherical projection |
| Defined area    | Global                       |
| Alias           | apian                        |
| Domain          | 2D                           |
| Input type      | Geodetic coordinates         |
| Output type     | Projected coordinates        |

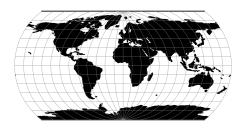

# **Options**

**Note:** All options are optional for the Apian Globular projection.

#### +lat\_0=<value>

Latitude of projection center.

Defaults to 0.0.

#### +lon\_0=<value>

Longitude of projection center.

Defaults to 0.0.

#### +R=<value>

Radius of the sphere given in meters. If used in conjunction with +ellps +R takes precedence.

#### **+x\_0**=<value>

False easting.

Defaults to 0.0.

### **+y\_0**=<value>

False northing.

Defaults to 0.0.

# 6.1.7 August Epicycloidal

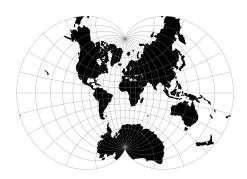

# 6.1.8 Bacon Globular

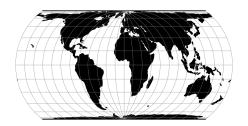

# 6.1.9 Bipolar conic of western hemisphere

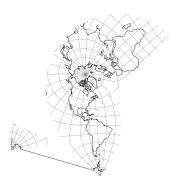

# 6.1.10 Boggs Eumorphic

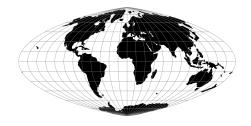

# 6.1.11 Bonne (Werner lat\_1=90)

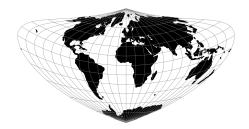

# 6.1.12 Cal Coop Ocean Fish Invest Lines/Stations

The CalCOFI pseudo-projection is the line and station coordinate system of the California Cooperative Oceanic Fisheries Investigations program, known as CalCOFI, for sampling offshore of the west coast of the U.S. and Mexico.

| Classification  | Conformal cylindrical                                    |  |
|-----------------|----------------------------------------------------------|--|
| Available forms | Forward and inverse, spherical and elliptical projection |  |
| Defined area    | Only valid for the west coast of USA and Mexico          |  |
| Alias           | calcofi                                                  |  |
| Domain          | 2D                                                       |  |
| Input type      | Geodetic coordinates                                     |  |
| Output type     | Projected coordinates                                    |  |

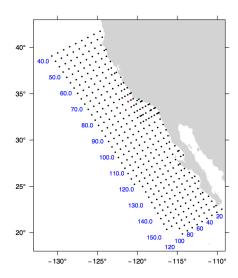

The coordinate system is based on the Mercator projection with units rotated -30 degrees from the meridian so that they are oriented with the coastline of the Southern California Bight and Baja California. Lines increase from Northwest to Southeast. A unit of line is 12 nautical miles. Stations increase from inshore to offshore. A unit of station is equal to 4 nautical miles. The rotation point is located at line 80, station 60, or 34.15 degrees N, -121.15 degrees W, and is depicted by the red dot in the figure. By convention, the ellipsoid of Clarke 1866 is used to calculate CalCOFI coordinates.

The CalCOFI program is a joint research effort by the U.S. National Oceanic and Atmospheric Administration, University of California Scripps Oceanographic Institute, and California Department of Fish and Game. Surveys have been conducted for the CalCOFI program since 1951, creating one of the oldest and most scientifically valuable joint oceanographic and fisheries data sets in the world. The CalCOFI line and station coordinate system is now used by several other programs including the Investigaciones Mexicanas de la Corriente de California (IMECOCAL) program offshore of Baja California. The figure depicts some commonly sampled locations from line 40 to line 156.7 and offshore to station 120. Blue numbers indicate line (bottom) or station (left) numbers along the grid. Note that lines spaced at approximate 3-1/3 intervals are commonly sampled, e.g., lines 43.3 and 46.7.

#### **Usage**

A typical forward CalCOFI projection would be from lon/lat coordinates on the Clark 1866 ellipsoid. For example:

```
proj +proj=calcofi +ellps=clrk66 -E <<EOF -121.15 34.15 EOF
```

#### Output of the above command:

```
-121.15 34.15 80.00 60.00
```

The reverse projection from line/station coordinates to lon/lat would be entered as:

```
proj +proj=calcofi +ellps=clrk66 -I -E -f "%.2f" <<EOF
80.0 60.0
EOF
```

#### Output of the above command:

```
80.0 60.0 -121.15 34.15
```

### **Options**

Note: All options are optional for the CalCOFI projection.

#### +ellps=<value>

See proj -le for a list of available ellipsoids.

Defaults to "WGS84".

#### +R=<value>

Radius of the sphere given in meters. If used in conjunction with +ellps +R takes precedence.

#### **Mathematical definition**

The algorithm used to make conversions is described in [EberHewitt1979] with a few corrections reported in [WeberMoore2013].

### **Further reading**

- 1. General information about the CalCOFI program
- 2. The Investigaciones Mexicanas de la Corriente de California

# 6.1.13 Cassini (Cassini-Soldner)

Although the Cassini projection has been largely replaced by the Transverse Mercator, it is still in limited use outside the United States and was one of the major topographic mapping projections until the early 20th century.

| Classification  | Transverse and oblique cylindrical                                      |  |
|-----------------|-------------------------------------------------------------------------|--|
| Available forms | Forward and inverse, Spherical and Elliptical                           |  |
| Defined area    | Global, but best used near the central meridian with long, narrow areas |  |
| Alias           | cass                                                                    |  |
| Domain          | 2D                                                                      |  |
| Input type      | Geodetic coordinates                                                    |  |
| Output type     | Projected coordinates                                                   |  |

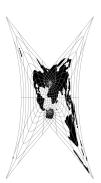

#### Usage

There has been little usage of the spherical version of the Cassini, but the ellipsoidal Cassini-Soldner version was adopted by the Ordnance Survey for the official survey of Great Britain during the second half of the 19th century [Steers1970]. Many of these maps were prepared at a scale of 1:2,500. The Cassini-Soldner was also used for the detailed mapping of many German states during the same period.

Example using EPSG 30200 (Trinidad 1903, units in clarke's links):

```
$ echo 0.17453293 -1.08210414 | proj +proj=cass +lat_0=10.44166666666667 +lon_0=-61.
\rightarrow3333333333334 +x_0=86501.46392051999 +y_0=65379.0134283 +a=6378293.645208759.

→+b=6356617.987679838 +to_meter=0.201166195164 +no_defs

66644.94
            82536.22
```

#### Example using EPSG 3068 (Soldner Berlin):

```
$ echo 13.5 52.4 | proj +proj=cass +lat_0=52.41864827777778 +lon_0=13.627203666666667,
\rightarrow+x_0=40000 +y_0=10000 +ellps=bessel +datum=potsdam +units=m +no_defs
31343.05
            7932.76
```

# **Options**

**Note:** All options are optional for the Cassini projection.

```
+lat_0=<value>
     Latitude of projection center.
     Defaults to 0.0.
+lon_0=<value>
     Longitude of projection center.
     Defaults to 0.0.
+x 0=<value>
     False easting.
```

Defaults to 0.0.

**+y\_0**=<value> False northing.

Defaults to 0.0.

+ellps=<value>

See proj -le for a list of available ellipsoids.

Defaults to "WGS84".

+R=<value>

Radius of the sphere given in meters. If used in conjunction with +ellps +R takes precedence.

#### **Mathematical definition**

The formulas describing the Cassini projection are taken from Snyder's [Snyder1987].  $\phi_0$  is the latitude of origin that match the center of the map (default to 0). It can be set with +lat\_0.

#### **Spherical form**

### Forward projection

$$x = \arcsin(\cos(\phi)\sin(\lambda))$$
$$y = \arctan 2(\tan(\phi), \cos(\lambda)) - \phi_0$$

### **Inverse projection**

$$\phi = \arcsin(\sin(y + \phi_0)\cos(x))$$
$$\lambda = \arctan 2(\tan(x), \cos(y + \phi_0))$$

#### **Elliptical form**

#### Forward projection

$$N = (1 - e^{2} \sin^{2}(\phi))^{-1/2}$$

$$T = \tan^{2}(\phi)$$

$$A = \lambda \cos(\phi)$$

$$C = \frac{e^{2}}{1 - e^{2}} \cos^{2}(\phi)$$

$$x = N(A - T\frac{A^{3}}{6} - (8 - T + 8C)T\frac{A^{5}}{120})$$

$$y = M(\phi) - M(\phi_{0}) + N \tan(\phi)(\frac{A^{2}}{2} + (5 - T + 6C)\frac{A^{4}}{24})$$

and M() is the meridional distance function.

### Inverse projection

$$\phi' = M^{-1}(M(\phi_0) + y)$$

if  $\phi' = \frac{\pi}{2}$  then  $\phi = \phi'$  and  $\lambda = 0$ 

otherwise evaluate T and N above using  $\phi'$  and

$$R = (1 - e^2)(1 - e^2 \sin^2 \phi')^{-3/2}$$

$$D = x/N$$

$$\phi = \phi' - \tan \phi' \frac{N}{R} (\frac{D^2}{2} - (1 + 3T) \frac{D^4}{24})$$

$$\lambda = \frac{(D - T\frac{D^3}{3} + (1 + 3T)T\frac{D^5}{15})}{\cos \phi'}$$

### **Further reading**

- 1. Wikipedia
- 2. [Snyder1987]
- 3. EPSG, POSC literature pertaining to Coordinate Conversions and Transformations including Formulas

# 6.1.14 Central Cylindrical

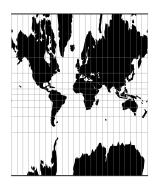

### 6.1.15 Central Conic

New in version 5.0.0.

This is central (centrographic) projection on cone tangent at :option:lat\_1 latitude, identical with conic() projection from mapproj R package.

| Classification  | Conic                                            |  |
|-----------------|--------------------------------------------------|--|
| Available forms | Forward and inverse, spherical projection        |  |
| Defined area    | Global, but best used near the standard parallel |  |
| Alias           | ccon                                             |  |
| Domain          | 2D                                               |  |
| Input type      | Geodetic coordinates                             |  |
| Output type     | Projected coordinates                            |  |

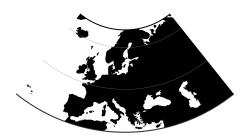

### **Usage**

This simple projection is rarely used, as it is not equidistant, equal-area, nor conformal.

An example of usage (and the main reason to implement this projection in proj4) is the ATPOL geobotanical grid of Poland, developed in Institute of Botany, Jagiellonian University, Krakow, Poland in 1970s [Zajac1978]. The grid was originally handwritten on paper maps and further copied by hand. The projection (together with strange Earth radius) was chosen by its creators as the compromise fit to existing maps during first software development in DOS era. Many years later it is still de facto standard grid in Polish geobotanical research.

The ATPOL coordinates can be achieved with with the following parameters:

```
+proj=ccon +lat_1=52 +lon_0=19 +axis=esu +a=6390000 +x_0=330000 +y_0=-350000
```

For more information see [Komsta2016] and [Verey2017].

#### **Parameters**

#### Required

**+lat 1**=<value>

Standard parallel of projection.

#### **Optional**

+lon\_0=<value>

Longitude of projection center.

Defaults to 0.0.

**+R**=<value>

Radius of the sphere given in meters. If used in conjunction with +ellps +R takes precedence.

**+x\_0**=<value>

False easting.

Defaults to 0.0.

**+y\_0**=<value>

False northing.

Defaults to 0.0.

#### **Mathematical definition**

#### Forward projection

$$r = \cot \phi_0 - \tan(\phi - \phi_0)$$
$$x = r \sin(\lambda \sin \phi_0)$$
$$y = \cot \phi_0 - r \cos(\lambda \sin \phi_0)$$

#### Inverse projection

$$y = \cot \phi_0 - y$$

$$\phi = \phi_0 - \tan^{-1}(\sqrt{x^2 + y^2} - \cot \phi_0)$$

$$\lambda = \frac{\tan^{-1}\sqrt{x^2 + y^2}}{\sin \phi_0}$$

#### Reference values

#### For ATPOL to WGS84 test, run the following script:

#### It should result with

```
1.384023E+01 5.503040E+01 0.000000E+00

1.451445E+01 4.877385E+01 0.000000E+00

2.478271E+01 5.500352E+01 0.000000E+00

2.402761E+01 4.875048E+01 0.000000E+00

1.900000E+01 5.200000E+01 0.000000E+00
```

#### Analogous script can be run for reverse test:

```
cat << EOF | src/cs2cs -v -f "%E" +proj=longlat +datum=WGS84 +no_defs +to +proj=ccon_

+lat_1=52 +lat_0=52 +lon_0=19 +axis=esu +a=6390000 +x_0=330000 +y_0=-350000

24 55

15 49

24 49

19 52

EOF
```

#### and it should give the following results:

```
6.500315E+05 4.106162E+03 0.000000E+00
3.707419E+04 6.768262E+05 0.000000E+00
6.960534E+05 6.722946E+05 0.000000E+00
3.300000E+05 3.500000E+05 0.000000E+00
```

# 6.1.16 Equal Area Cylindrical

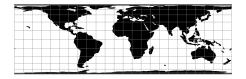

### 6.1.17 Chamberlin Trimetric

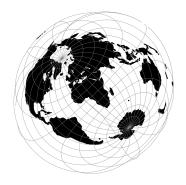

# 6.1.18 Collignon

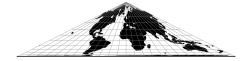

# 6.1.19 Craster Parabolic (Putnins P4)

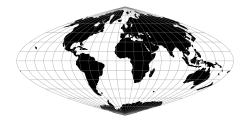

# 6.1.20 Denoyer Semi-Elliptical

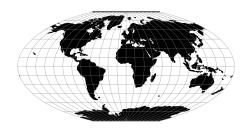

# 6.1.21 Eckert I

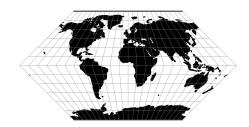

$$x = 2\sqrt{2/3\pi}\lambda(1 - |\phi|/\pi)$$
 
$$y = 2\sqrt{2/3\pi}\phi$$

# 6.1.22 Eckert II

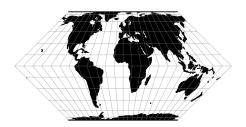

# 6.1.23 Eckert III

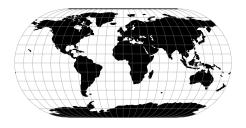

# **6.1.24 Eckert IV**

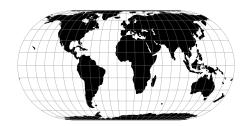

$$x = \lambda(1 + \cos\phi)/\sqrt{2 + \pi}$$
$$y = 2\phi/\sqrt{2 + \pi}$$

# 6.1.25 Eckert V

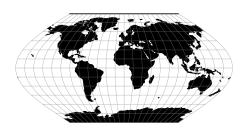

# 6.1.26 Eckert VI

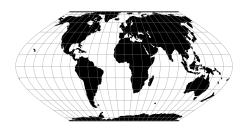

# 6.1.27 Equidistant Cylindrical (Plate Carrée)

The simplest of all projections. Standard parallels ( $0^{\circ}$  when omitted) may be specified that determine latitude of true scale (k=h=1).

| Classification  | Conformal cylindrical                  |
|-----------------|----------------------------------------|
| Available forms | Forward and inverse                    |
| Defined area    | Global, but best used near the equator |
| Alias           | eqc                                    |
| Domain          | 2D                                     |
| Input type      | Geodetic coordinates                   |
| Output type     | Projected coordinates                  |

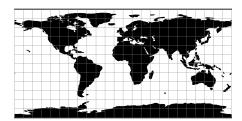

#### **Usage**

Because of the distortions introduced by this projection, it has little use in navigation or cadastral mapping and finds its main use in thematic mapping. In particular, the plate carrée has become a standard for global raster datasets, such as Celestia and NASA World Wind, because of the particularly simple relationship between the position of an image pixel on the map and its corresponding geographic location on Earth.

The following table gives special cases of the cylindrical equidistant projection.

| Projection Name                                      | (lat ts=) $\phi_0$ |
|------------------------------------------------------|--------------------|
| Plain/Plane Chart                                    | 0°                 |
| Simple Cylindrical                                   | 0°                 |
| Plate Carrée                                         | 0°                 |
| Ronald Miller—minimum overall scale distortion       | 37°30′             |
| E.Grafarend and A.Niermann                           | 42°                |
| Ronald Miller—minimum continental scale distortion   | 43°30′             |
| Gall Isographic                                      | 45°                |
| Ronald Miller Equirectangular                        | 50°30′             |
| E.Grafarend and A.Niermann minimum linear distortion | 61°7′              |

#### Example using EPSG 32662 (WGS84 Plate Carrée):

Example using Plate Carrée projection with true scale at latitude 30° and central meridian 90°W:

```
$ echo -88 30 | proj +proj=eqc +lat_ts=30 +lon_0=90w
192811.01 3339584.72
```

#### **Parameters**

+lon 0=<value>

Longitude of projection center.

Defaults to 0.0.

+lat 0=<value>

Latitude of projection center.

Defaults to 0.0.

+lat\_ts=<value>

Latitude of true scale. Defines the latitude where scale is not distorted. Takes precedence over +k\_0 if both options are used together.

Defaults to 0.0.

**+x 0**=<value>

False easting.

Defaults to 0.0.

**+y\_0**=<value>

False northing.

Defaults to 0.0.

+ellps=<value>

See proj -le for a list of available ellipsoids.

Defaults to "WGS84".

+R=<value>

Radius of the sphere given in meters. If used in conjunction with +ellps +R takes precedence.

#### **Mathematical definition**

The formulas describing the Equidistant Cylindrical projection are all taken from Snyder's [Snyder1987].

 $\phi_{ts}$  is the latitude of true scale, that mean the standard parallels where the scale of the projection is true. It can be set with +lat\_ts.

 $\phi_0$  is the latitude of origin that match the center of the map. It can be set with +lat\_0.

### Forward projection

$$x = \lambda \cos \phi_{ts}$$

$$y = \phi - \phi_0$$

# Inverse projection

$$\lambda = x/cos\phi_{ts}$$

$$\phi = y + \phi_0$$

# **Further reading**

- 1. Wikipedia
- 2. Wolfram Mathworld

# 6.1.28 Equidistant Conic

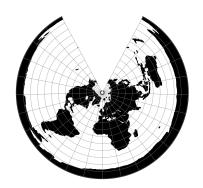

# 6.1.29 Euler

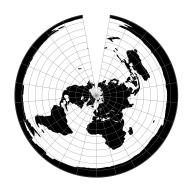

# **6.1.30 Extended Transverse Mercator**

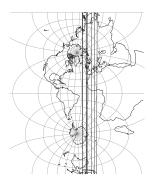

# 6.1.31 Fahey

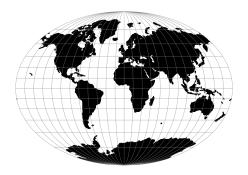

# 6.1.32 Foucaut

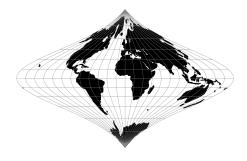

### 6.1.33 Foucaut Sinusoidal

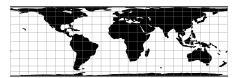

The y-axis is based upon a weighted mean of the cylindrical equal-area and the sinusoidal projections. Parameter n = n is the weighting factor where 0 <= n <= 1.

$$x = \lambda \cos \phi / (n + (1 - n) \cos \phi)$$
$$y = n\phi + (1 - n) \sin \phi$$

For the inverse, the Newton-Raphson method can be used to determine  $\phi$  from the equation for y above. As  $n \to 0$  and  $\phi \to \pi/2$ , convergence is slow but for n = 0,  $\phi = \sin^1 y$ 

# 6.1.34 Gall (Gall Stereographic)

The Gall stereographic projection, presented by James Gall in 1855, is a cylindrical projection. It is neither equal-area nor conformal but instead tries to balance the distortion inherent in any projection.

| Classification  | Transverse and oblique cylindrical |
|-----------------|------------------------------------|
| Available forms | Forward and inverse, Spherical     |
| Defined area    | Global                             |
| Alias           | gall                               |
| Domain          | 2D                                 |
| Input type      | Geodetic coordinates               |
| Output type     | Projected coordinates              |

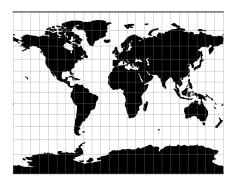

#### **Usage**

The need for a world map which avoids some of the scale exaggeration of the Mercator projection has led to some commonly used cylindrical modifications, as well as to other modifications which are not cylindrical. The earliest common cylindrical example was developed by James Gall of Edinburgh about 1855 (Gall, 1885, p. 119-123). His meridians are equally spaced, but the parallels are spaced at increasing intervals away from the Equator. The parallels of latitude are actually projected onto a cylinder wrapped about the sphere, but cutting it at lats. 45° N. and S., the point of perspective being a point on the Equator opposite the meridian being projected. It is used in several British atlases, but seldom in the United States. The Gall projection is neither conformal nor equal-area, but has a blend of various features. Unlike the Mercator, the Gall shows the poles as lines running across the top and bottom of the map.

#### Example using Gall Stereographical

```
$ echo 9 51 | proj +proj=gall +lon_0=0 +x_0=0 +y_0=0 +ellps=WGS84 +datum=WGS84_

+units=m +no_defs

708432.90 5193386.36
```

#### Example using Gall Stereographical (Central meridian 90°W)

```
$ echo 9 51 | proj +proj=gall +lon_0=90w +x_0=0 +y_0=0 +ellps=WGS84 +datum=WGS84_

+units=m +no_defs

7792761.91 5193386.36
```

#### **Parameters**

+lon\_0=<value>

**Note:** All parameters for the projection are optional.

Defaults to "WGS84".

#### **Mathematical definition**

The formulas describing the Gall Stereographical are all taken from Snyder's [Snyder1993].

### **Spherical form**

### **Forward projection**

$$x = \frac{\lambda}{\sqrt{2}}$$
 
$$y = (1 + \frac{\sqrt{2}}{2})\tan(\phi/2)$$

# **Inverse projection**

$$\phi = 2\arctan(\frac{y}{1 + \frac{\sqrt{2}}{2}})$$
$$\lambda = \sqrt{2}x$$

### **Further reading**

- 1. Wikipedia
- 2. Cartographic Projection Procedures for the UNIX Environment-A User's Manual

# 6.1.35 Geostationary Satellite View

The geos projection pictures how a geostationary satellite scans the earth at regular scanning angle intervals.

| Classification  | Azimuthal                                                |
|-----------------|----------------------------------------------------------|
| Available forms | Forward and inverse, spherical and elliptical projection |
| Defined area    | Global                                                   |
| Alias           | geos                                                     |
| Domain          | 2D                                                       |
| Input type      | Geodetic coordinates                                     |
| Output type     | Projected coordinates                                    |

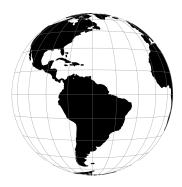

# **Usage**

In order to project using the geos projection you can do the following:

The required argument h is the viewing point (satellite position) height above the earth.

The projection coordinate relate to the scanning angle by the following simple relation:

### Note on sweep angle

The viewing instrument on-board geostationary satellites described by this projection have a two-axis gimbal viewing geometry. This means that the different scanning positions are obtained by rotating the gimbal along a N/S axis (or y) and a E/W axis (or x).

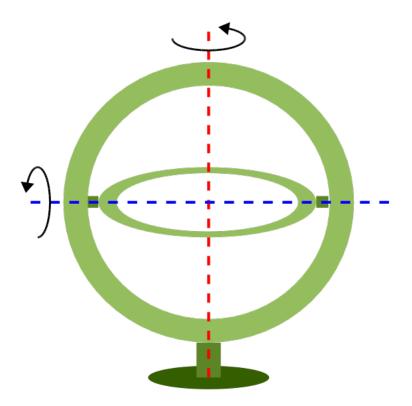

In the image above, the outer-gimbal axis, or sweep-angle axis, is the N/S axis (y) while the inner-gimbal axis, or fixed-angle axis, is the E/W axis (x).

This example represents the scanning geometry of the Meteosat series satellite. However, the GOES satellite series use the opposite scanning geometry, with the E/W axis (x) as the sweep-angle axis, and the N/S (y) as the fixed-angle axis.

The sweep argument is used to tell PROJ which on which axis the outer-gimbal is rotating. The possible values are x or y, y being the default. Thus, the scanning geometry of the Meteosat series satellite should take sweep as x, and GOES should take sweep as y.

#### **Parameters**

#### Required

#### +h=<value>

Height of the view point above the Earth and must be in the same units as the radius of the sphere or semimajor axis of the ellipsoid.

# **Optional**

### +sweep=<axis>

Sweep angle axis of the viewing instrument. Valid options are "x" and "y".

Defaults to "y".

### +lon\_0=<value>

Longitude of projection center.

Defaults to 0.0.

#### **+R**=<value>

Radius of the sphere given in meters. If used in conjunction with +ellps+R takes precedence.

#### +ellps=<value>

See proj -le for a list of available ellipsoids.

Defaults to "WGS84".

#### **+x\_0**=<value>

False easting.

Defaults to 0.0.

### **+y\_0**=<value>

False northing.

Defaults to 0.0.

# 6.1.36 Ginsburg VIII (TsNIIGAiK)

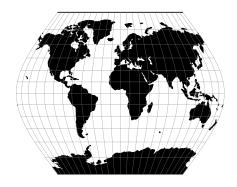

### 6.1.37 General Sinusoidal Series

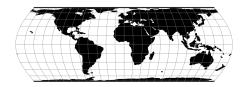

# 6.1.38 Gnomonic

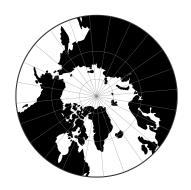

# 6.1.39 Goode Homolosine

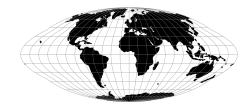

# 6.1.40 Mod. Stererographics of 48 U.S.

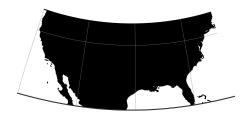

# 6.1.41 Mod. Stererographics of 50 U.S.

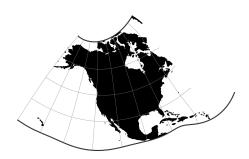

# 6.1.42 Hammer & Eckert-Greifendorff

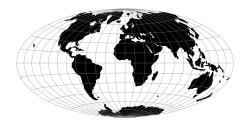

# 6.1.43 Hatano Asymmetrical Equal Area

| Classification  | Pseudocylindrical Projection              |
|-----------------|-------------------------------------------|
| Available forms | Forward and inverse, spherical projection |
| Defined area    | Global                                    |
| Alias           | hatano                                    |
| Domain          | 2D                                        |
| Input type      | Geodetic coordinates                      |
| Output type     | Projected coordinates                     |

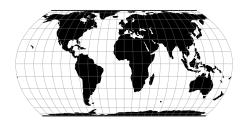

### **Parameters**

**Note:** All parameters for the projection are optional.

+lon\_0=<value>

Longitude of projection center.

Defaults to 0.0.

**+R**=<value>

Radius of the sphere given in meters. If used in conjunction with +ellps +R takes precedence.

**+x\_0**=<value>

False easting.

Defaults to 0.0.

**+y\_0**=<value>

False northing.

Defaults to 0.0.

### **Mathematical Definition**

#### **Forward**

$$x = 0.85\lambda \cos \theta$$

$$y = C_y \sin \theta$$

$$P(\theta) = 2\theta + \sin 2\theta - C_p \sin \phi$$

$$P'(\theta) = 2(1 + \cos 2\theta)$$

$$\theta_0 = 2\phi$$

| Condition      | $C_y$   | $C_p$   |
|----------------|---------|---------|
| For $\phi > 0$ | 1.75859 | 2.67595 |
| For $\phi < 0$ | 1.93052 | 2.43763 |

For 
$$\phi = 0$$
,  $y \leftarrow 0$ , and  $x \leftarrow 0.85\lambda$ .

# **Further reading**

- 1. Compare Map Projections
- 2. Mathworks

# **6.1.44 HEALPix**

| Classification  | Miscellaneous                                            |
|-----------------|----------------------------------------------------------|
| Available forms | Forward and inverse, spherical and elliptical projection |
| Defined area    | Global                                                   |
| Alias           | healpix                                                  |
| Domain          | 2D                                                       |
| Input type      | Geodetic coordinates                                     |
| Output type     | Projected coordinates                                    |

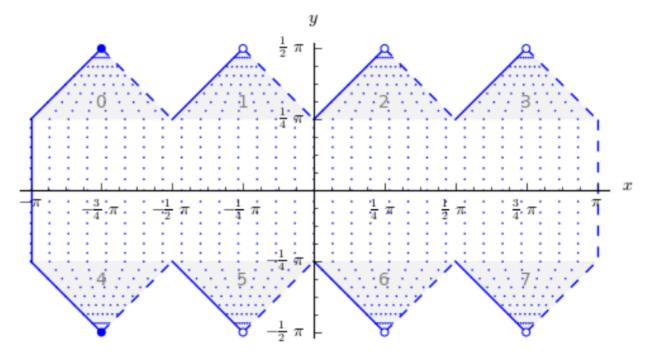

The HEALPix projection is area preserving and can be used with a spherical and ellipsoidal model. It was initially developed for mapping cosmic background microwave radiation. The image below is the graphical representation of the mapping and consists of eight isomorphic triangular interrupted map graticules. The north and south contains four in which straight meridians converge polewards to a point and unequally spaced horizontal parallels. HEALPix provides a mapping in which points of equal latitude and equally spaced longitude are mapped to points of equal latitude and equally spaced longitude with the module of the polar interruptions.

#### **Usage**

To run a forward HEALPix projection on a unit sphere model, use the following command:

```
proj +proj=healpix +lon_0=0 +a=1 -E <<EOF
0 0
EOF
# output
0 0 0.00 0.00</pre>
```

#### **Parameters**

**Note:** All parameters for the projection are optional.

+lon\_0=<value>

Longitude of projection center.

Defaults to 0.0.

**+x\_0**=<value>

False easting.

Defaults to 0.0.

**+y\_0**=<value>

False northing.

Defaults to 0.0.

+ellps=<value>

See proj -le for a list of available ellipsoids.

Defaults to "WGS84".

**+R**=<value>

Radius of the sphere given in meters. If used in conjunction with +ellps+R takes precedence.

## **Further reading**

- 1. NASA
- 2. Wikipedia

# 6.1.45 rHEALPix

| Classification  | Miscellaneous                                            |  |
|-----------------|----------------------------------------------------------|--|
| Available forms | Forward and inverse, spherical and elliptical projection |  |
| Defined area    | Global                                                   |  |
| Alias           | rhealpix                                                 |  |
| Domain          | 2D                                                       |  |
| Input type      | Geodetic coordinates                                     |  |
| Output type     | Projected coordinates                                    |  |

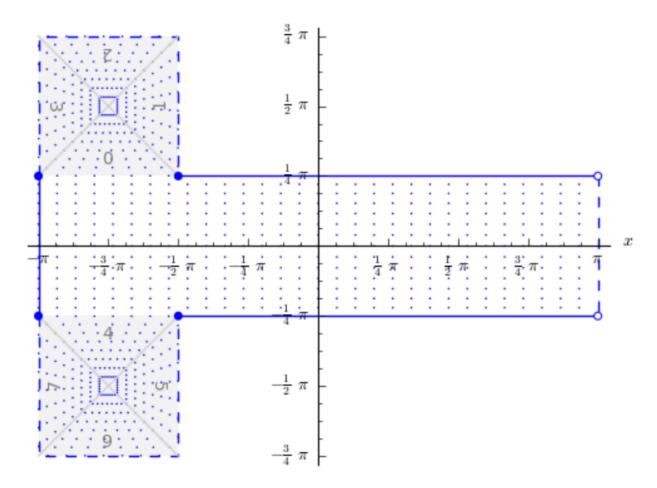

rHEALPix is a projection based on the HEALPix projection. The implementation of rHEALPix uses the HEALPix projection. The rHEALPix combines the peaks of the HEALPix into a square. The square's position can be translated and rotated across the x-axis which is a novel approach for the rHEALPix projection. The initial intention of using rHEALPix in the Spatial Computation Engine Science Collaboration Environment (SCENZGrid).

### **Usage**

To run a rHEALPix projection on a WGS84 ellipsoidal model, use the following command:

```
proj +proj=rhealpix -f '%.2f' +ellps=WGS84 +south_square=0 +north_square=2 -E << EOF
> 55 12
> EOF
55 12 6115727.86 1553840.13
```

#### **Parameters**

**Note:** All parameters for the projection are optional.

#### +north\_square

Position of the north polar square. Valid inputs are 0–3.

Defaults to 0.0.

#### +south\_square

Position of the south polar square. Valid inputs are 0–3.

Defaults to 0.0.

### +lon\_0=<value>

Longitude of projection center.

Defaults to 0.0.

### +ellps=<value>

See proj -le for a list of available ellipsoids.

Defaults to "WGS84".

#### **+x\_0**=<value>

False easting.

Defaults to 0.0.

#### **+y\_0**=<value>

False northing.

Defaults to 0.0.

## **Further reading**

- 1. NASA
- 2. Wikipedia

## 6.1.46 Interrupted Goode Homolosine

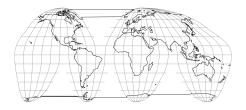

# 6.1.47 International Map of the World Polyconic

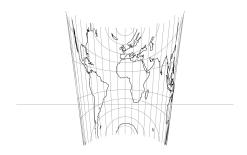

# 6.1.48 Icosahedral Snyder Equal Area

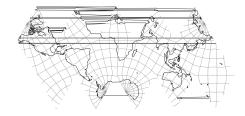

# 6.1.49 Kavraisky V

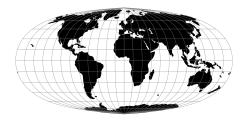

# 6.1.50 Kavraisky VII

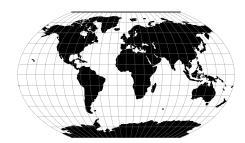

# 6.1.51 Krovak

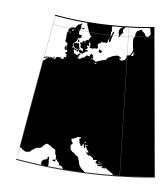

**6.1.52** Laborde

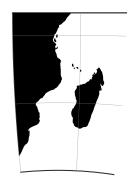

# 6.1.53 Lambert Azimuthal Equal Area

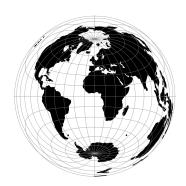

# 6.1.54 Lagrange

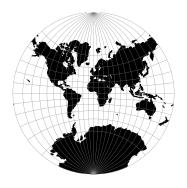

# 6.1.55 Larrivee

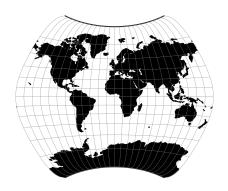

# 6.1.56 Laskowski

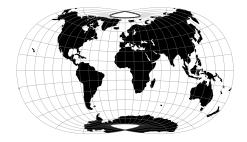

# 6.1.57 Lambert Conformal Conic

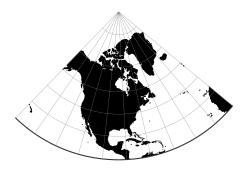

# 6.1.58 Lambert Conformal Conic Alternative

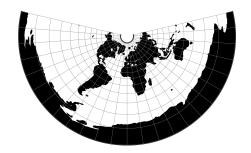

# 6.1.59 Lambert Equal Area Conic

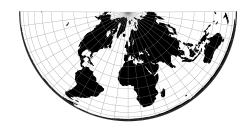

# 6.1.60 Lee Oblated Stereographic

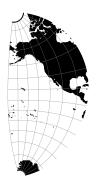

# 6.1.61 Loximuthal

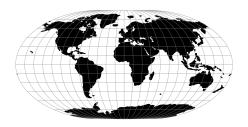

# 6.1.62 Space oblique for LANDSAT

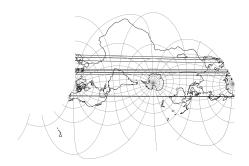

# 6.1.63 McBryde-Thomas Flat-Polar Sine (No. 1)

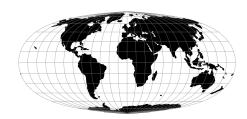

# 6.1.64 McBryde-Thomas Flat-Pole Sine (No. 2)

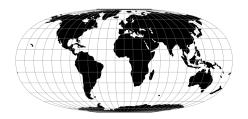

## 6.1.65 McBride-Thomas Flat-Polar Parabolic

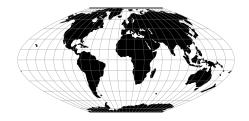

# 6.1.66 McBryde-Thomas Flat-Polar Quartic

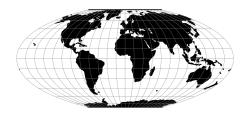

# 6.1.67 McBryde-Thomas Flat-Polar Sinusoidal

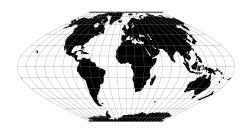

### 6.1.68 Mercator

The Mercator projection is a cylindrical map projection that origins from the 15th century. It is widely recognized as the first regularly used map projection. The projection is conformal which makes it suitable for navigational purposes.

| Classification  | Conformal cylindrical                                    |  |
|-----------------|----------------------------------------------------------|--|
| Available forms | Forward and inverse, spherical and elliptical projection |  |
| Defined area    | Global, but best used near the equator                   |  |
| Alias           | merc                                                     |  |
| Domain          | 2D                                                       |  |
| Input type      | Geodetic coordinates                                     |  |
| Output type     | Projected coordinates                                    |  |

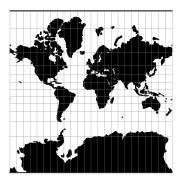

### **Usage**

Applications should be limited to equatorial regions, but is frequently used for navigational charts with latitude of true scale ( $+lat\_ts$ ) specified within or near chart's boundaries. Often inappropriately used for world maps since the regions near the poles cannot be shown [Evenden1995].

Example using latitude of true scale:

#### Example using scaling factor:

```
echo 56.35 12.32 | proj +proj=merc +k_0=2
12545706.61 2746073.80
```

Note that  $+1at\_ts$  and  $+k\_0$  are mutually exclusive. If used together,  $+1at\_ts$  takes precedence over  $+k\_0$ .

#### **Parameters**

Note: All parameters for the projection are optional.

```
+lat_ts=<value>
```

Latitude of true scale. Defines the latitude where scale is not distorted. Takes precedence over +k\_0 if both options are used together.

Defaults to 0.0.

#### **+k\_0**=<value>

Scale factor. Determines scale factor used in the projection.

Defaults to 1.0.

### +lon\_0=<value>

Longitude of projection center.

Defaults to 0.0.

#### **+x 0**=<value>

False easting.

Defaults to 0.0.

#### **+y\_0**=<value>

False northing.

Defaults to 0.0.

#### +ellps=<value>

See proj -le for a list of available ellipsoids.

Defaults to "WGS84".

### **+R**=<value>

Radius of the sphere given in meters. If used in conjunction with +ellps +R takes precedence.

#### **Mathematical definition**

The formulas describing the Mercator projection are all taken from G. Evenden's libproj manuals [Evenden2005].

### **Spherical form**

For the spherical form of the projection we introduce the scaling factor:

 $k_0 = \cos \phi_{ts}$ 

## **Forward projection**

$$x = k_0 \lambda$$

$$y = k_0 \ln \left[ \tan \left( \frac{\pi}{4} + \frac{\phi}{2} \right) \right]$$

### **Inverse projection**

$$\lambda = \frac{x}{k_0}$$
 
$$\phi = \frac{\pi}{2} - 2\arctan\left[e^{-y/k_0}\right]$$

### **Elliptical form**

For the elliptical form of the projection we introduce the scaling factor:

$$k_0 = m \left( \phi_t s \right)$$

where  $m(\phi)$  is the parallel radius at latitude  $\phi$ .

We also use the Isometric Latitude kernel function t().

Note: m() and t() should be described properly on a separate page about the theory of projections on the ellipsoid.

## **Forward projection**

$$x = k_0 \lambda$$

$$y = k_0 \ln t \, (\phi)$$

### **Inverse projection**

$$\lambda = \frac{x}{k_0}$$

$$\phi = t^{-1} \left[ e^{-y/k_0} \right]$$

## **Further reading**

- 1. Wikipedia
- 2. Wolfram Mathworld

# 6.1.69 Miller Oblated Stereographic

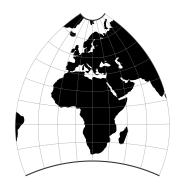

# 6.1.70 Miller Cylindrical

The Miller cylindrical projection is a modified Mercator projection, proposed by Osborn Maitland Miller in 1942. The latitude is scaled by a factor of  $\frac{4}{5}$ , projected according to Mercator, and then the result is multiplied by  $\frac{5}{4}$  to retain scale along the equator.

| Classification  | Neither conformal nor equal area cylindrical |  |
|-----------------|----------------------------------------------|--|
| Available forms | Forward and inverse spherical                |  |
| Defined area    | Global, but best used near the equator       |  |
| Alias           | mill                                         |  |
| Domain          | 2D                                           |  |
| Input type      | Geodetic coordinates                         |  |
| Output type     | Projected coordinates                        |  |

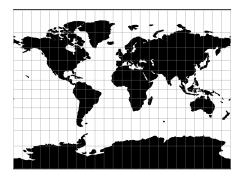

#### **Usage**

The Miller Cylindrical projection is used for world maps and in several atlases, including the National Atlas of the United States (USGS, 1970, p. 330-331) [Snyder1987].

Example using Central meridian 90°W:

```
$ echo -100 35 | proj +proj=mill +lon_0=90w
-1113194.91 4061217.24
```

#### **Parameters**

**Note:** All parameters for the projection are optional.

+lon\_0=<value>

Longitude of projection center.

Defaults to 0.0.

+R=<value>

Radius of the sphere given in meters. If used in conjunction with +ellps +R takes precedence.

**+x\_0**=<value>

False easting.

Defaults to 0.0.

**+y\_0**=<value>

False northing.

Defaults to 0.0.

#### **Mathematical definition**

The formulas describing the Miller projection are all taken from Snyder's manuals [Snyder1987].

### Forward projection

$$x = \lambda$$
 
$$y = 1.25 * \ln \left[ \tan \left( \frac{\pi}{4} + 0.4 * \phi \right) \right]$$

# Inverse projection

$$\lambda = x$$
 
$$\phi = 2.5* (\arctan \left[e^{0.8*y}\right] - \frac{\pi}{4})$$

## **Further reading**

1. Wikipedia

# 6.1.71 Mollweide

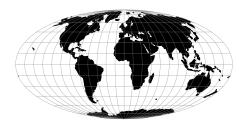

# 6.1.72 Murdoch I

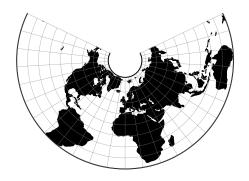

### 6.1.73 Murdoch II

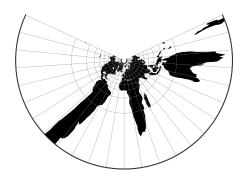

## 6.1.74 Murdoch III

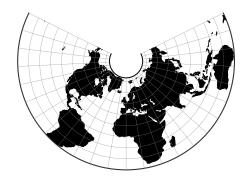

### 6.1.75 Natural Earth

| Classification  | Pseudo cylindrical                        |
|-----------------|-------------------------------------------|
| Available forms | Forward and inverse, spherical projection |
| Defined area    | Global                                    |
| Alias           | natearth                                  |
| Domain          | 2D                                        |
| Input type      | Geodetic coordinates                      |
| Output type     | Projected coordinates                     |

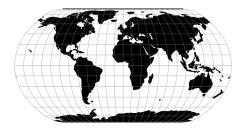

The Natural Earth projection is intended for making world maps. A distinguishing trait is its slightly rounded corners fashioned to emulate the spherical shape of Earth. The meridians (except for the central meridian) bend acutely inward as they approach the pole lines, giving the projection a hint of three-dimensionality. This bending also suggests that

the meridians converge at the poles instead of truncating at the top and bottom edges. The distortion characteristics of the Natural Earth projection compare favorably to other world map projections.

### **Usage**

The Natural Earth projection has no special options so usage is simple. Here is an example of an inverse projection on a sphere with a radius of 7500 m:

```
$ echo 3500 -8000 | proj -I +proj=natearth +a=7500
37d54'6.091"E 61d23'4.582"S
```

#### **Parameters**

**Note:** All parameters for the projection are optional.

+lon\_0=<value>

Longitude of projection center.

Defaults to 0.0.

+R=<value>

Radius of the sphere given in meters. If used in conjunction with +ellps +R takes precedence.

**+x 0**=<value>

False easting.

Defaults to 0.0.

**+y\_0**=<value>

False northing.

Defaults to 0.0.

#### **Further reading**

1. Wikipedia

### 6.1.76 Nell

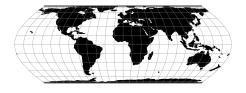

## 6.1.77 Nell-Hammer

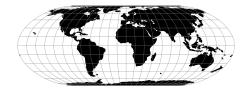

# 6.1.78 Nicolosi Globular

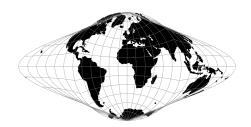

# 6.1.79 Near-sided perspective

The near-sided perspective projection simulates a view from a height h similar to how a satellite in orbit would see it.

| Classification  | Azimuthal. Neither conformal nor equal area.   |  |
|-----------------|------------------------------------------------|--|
| Available forms | Forward and inverse spherical projection       |  |
| Defined area    | Global, although for one hemisphere at a time. |  |
| Alias           | nsper                                          |  |
| Domain          | 2D                                             |  |
| Input type      | Geodetic coordinates                           |  |
| Output type     | Projected coordinates                          |  |

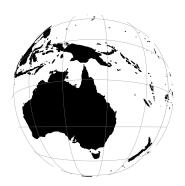

#### **Parameters**

#### Required

#### +h=<value>

Height of the view point above the Earth and must be in the same units as the radius of the sphere or semimajor axis of the ellipsoid.

## **Optional**

### +lon\_0=<value>

Longitude of projection center.

Defaults to 0.0.

#### +R=<value>

Radius of the sphere given in meters. If used in conjunction with +ellps +R takes precedence.

#### **+x\_0**=<value>

False easting.

Defaults to 0.0.

#### **+y\_0**=<value>

False northing.

Defaults to 0.0.

# 6.1.80 New Zealand Map Grid

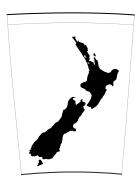

# **6.1.81 General Oblique Transformation**

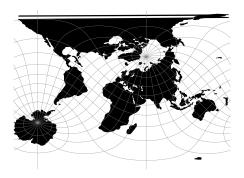

# 6.1.82 Oblique Cylindrical Equal Area

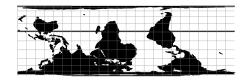

# 6.1.83 Oblated Equal Area

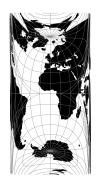

# 6.1.84 Oblique Mercator

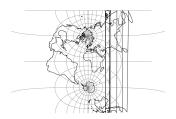

### 6.1.85 Ortelius Oval

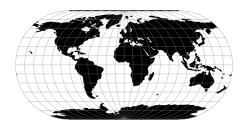

# 6.1.86 Orthographic

The orthographic projection is a perspective azimuthal projection centered around a given latitude and longitude.

| Classification  | Azimuthal                                                  |  |
|-----------------|------------------------------------------------------------|--|
| Available forms | Forward and inverse, spherical projection                  |  |
| Defined area    | Global, although only one hemisphere can be seen at a time |  |
| Alias           | ortho                                                      |  |
| Domain          | 2D                                                         |  |
| Input type      | Geodetic coordinates                                       |  |
| Output type     | Projected coordinates                                      |  |

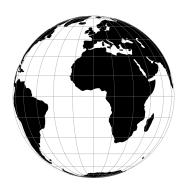

#### **Parameters**

**Note:** All parameters for the projection are optional.

+lon\_0=<value>

Longitude of projection center.

Defaults to 0.0.

+lat\_0=<value>

Latitude of projection center.

Defaults to 0.0.

+R=<value>

Radius of the sphere given in meters. If used in conjunction with +ellps +R takes precedence.

**+x\_0**=<value>

False easting.

 $Defaults\ to\ 0.0.$ 

**+y\_0**=<value>

False northing.

Defaults to 0.0.

# **6.1.87 Perspective Conic**

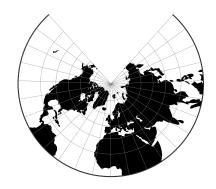

# 6.1.88 Polyconic (American)

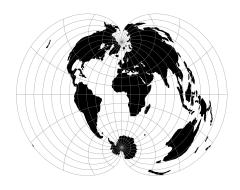

## 6.1.89 Putnins P1

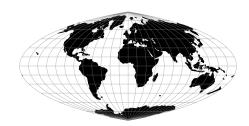

# 6.1.90 Putnins P2

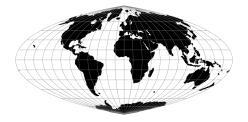

# 6.1.91 Putnins P3

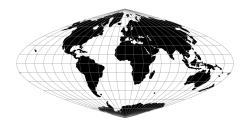

# 6.1.92 Putnins P3'

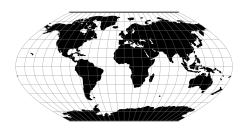

6.1.93 Putnins P4'

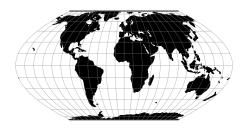

## 6.1.94 Putnins P5

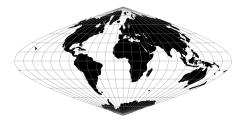

# 6.1.95 Putnins P5'

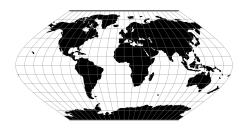

## 6.1.96 Putnins P6

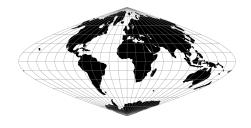

# 6.1.97 Putnins P6'

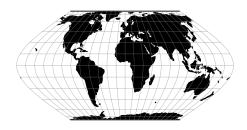

## 6.1.98 Quartic Authalic

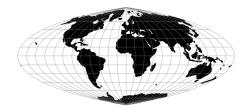

# 6.1.99 Quadrilateralized Spherical Cube

| Classification  | Azimuthal                                  |
|-----------------|--------------------------------------------|
| Available forms | Forward and inverse, elliptical projection |
| Defined area    | Global                                     |
| Alias           | qsc                                        |
| Domain          | 2D                                         |
| Input type      | Geodetic coordinates                       |
| Output type     | Projected coordinates                      |

The purpose of the Quadrilateralized Spherical Cube (QSC) projection is to project a sphere surface onto the six sides of a cube:

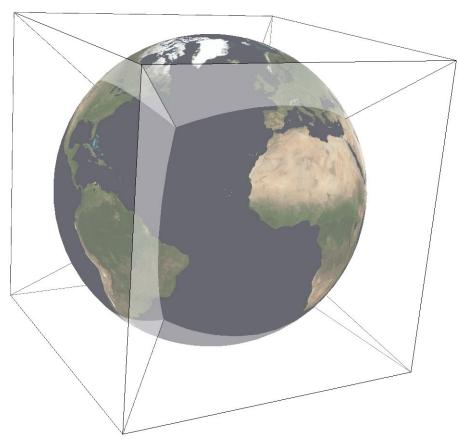

For this purpose, other alternatives can be used, notably *Gnomonic* or *HEALPix*. However, QSC projection has the following favorable properties:

It is an equal-area projection, and at the same time introduces only limited angular distortions. It treats all cube sides equally, i.e. it does not use different projections for polar areas and equatorial areas. These properties make QSC projection a good choice for planetary-scale terrain rendering. Map data can be organized in quadtree structures for each cube side. See [LambersKolb2012] for an example.

The QSC projection was introduced by [ONeilLaubscher1976], building on previous work by [ChanONeil1975]. For clarity: The earlier QSC variant described in [ChanONeil1975] became known as the COBE QSC since it was used by the NASA Cosmic Background Explorer (COBE) project; it is an approximately equal-area projection and is not the same as the QSC projection.

See also [CalabrettaGreisen2002] Sec. 5.6.2 and 5.6.3 for a description of both and some analysis.

In this implementation, the QSC projection projects onto one side of a circumscribed cube. The cube side is selected by choosing one of the following six projection centers:

| +lat_0=0 +lon_0=0   | front cube side  |
|---------------------|------------------|
| +lat_0=0 +lon_0=90  | right cube side  |
| +lat_0=0 +lon_0=180 | back cube side   |
| +lat_0=0 +lon_0=-90 | left cube side   |
| +lat_0=90           | top cube side    |
| +lat_0=-90          | bottom cube side |

Furthermore, this implementation allows the projection to be applied to ellipsoids. A preceding shift to a sphere is performed automatically; see [LambersKolb2012] for details.

#### **Usage**

The following example uses QSC projection via GDAL to create the six cube side maps from a world map for the WGS84 ellipsoid:

```
gdalwarp -t_srs "+wktext +proj=qsc +units=m +ellps=WGS84 +lat_0=0 +lon_0=0"
   -wo SOURCE_EXTRA=100 -wo SAMPLE_GRID=YES -te -6378137 -6378137 6378137 6378137
   worldmap.tiff frontside.tiff
gdalwarp -t_srs "+wktext +proj=qsc +units=m +ellps=WGS84 +lat_0=0 +lon_0=90"
   -wo SOURCE_EXTRA=100 -wo SAMPLE_GRID=YES -te -6378137 -6378137 6378137 6378137
   worldmap.tiff rightside.tiff
gdalwarp -t_srs "+wktext +proj=qsc +units=m +ellps=WGS84 +lat_0=0 +lon_0=180"
   -wo SOURCE_EXTRA=100 -wo SAMPLE_GRID=YES -te -6378137 -6378137 6378137 6378137
   worldmap.tiff backside.tiff
qdalwarp -t_srs "+wktext +proj=qsc +units=m +ellps=WGS84 +lat_0=0 +lon_0=-90"
   -wo SOURCE_EXTRA=100 -wo SAMPLE_GRID=YES -te -6378137 -6378137 6378137 6378137
   worldmap.tiff leftside.tiff
gdalwarp -t_srs "+wktext +proj=qsc +units=m +ellps=WGS84 +lat_0=90 +lon_0=0"
    -wo SOURCE_EXTRA=100 -wo SAMPLE_GRID=YES -te -6378137 -6378137 6378137 6378137
   worldmap.tiff topside.tiff
gdalwarp -t_srs "+wktext +proj=qsc +units=m +ellps=WGS84 +lat_0=-90 +lon_0=0"
   -wo SOURCE_EXTRA=100 -wo SAMPLE_GRID=YES -te -6378137 -6378137 6378137 6378137
   worldmap.tiff bottomside.tiff
```

#### Explanation:

- QSC projection is selected with +wktext +proj=qsc.
- The WGS84 ellipsoid is specified with +ellps=WGS84.
- The cube side is selected with +lat\_0=... +lon\_0=....
- The -wo options are necessary for GDAL to avoid holes in the output maps.
- The -te option limits the extends of the output map to the major axis diameter (from -radius to +radius in both x and y direction). These are the dimensions of one side of the circumscribing cube.

The resulting images can be laid out in a grid like below.

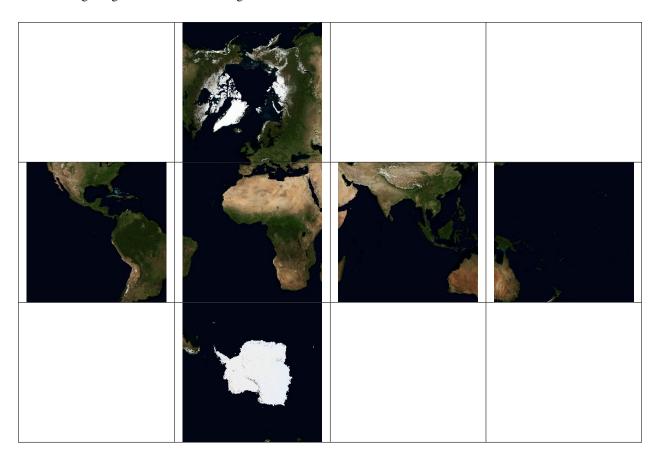

#### **Parameters**

**Note:** All parameters for the projection are optional.

+lon\_0=<value>

Longitude of projection center.

Defaults to 0.0.

+lat\_0=<value>

Latitude of projection center.

Defaults to 0.0.

### +ellps=<value>

See proj -le for a list of available ellipsoids.

Defaults to "WGS84".

### **+x\_0**=<value>

False easting.

Defaults to 0.0.

### **+y\_0**=<value>

False northing.

Defaults to 0.0.

### **Further reading**

- 1. Wikipedia
- 2. NASA

## 6.1.100 Robinson

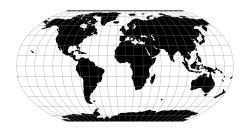

# 6.1.101 Roussilhe Stereographic

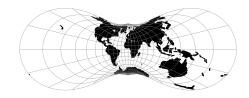

## 6.1.102 Rectangular Polyconic

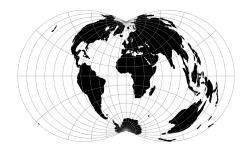

# 6.1.103 Sinusoidal (Sanson-Flamsteed)

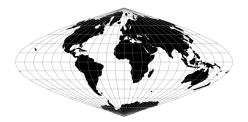

MacBryde and Thomas developed generalized formulas for sever of the pseudocylindricals with sinusoidal meridians:

$$x = C\lambda(m + \cos\theta)/(m+1)$$
 
$$y = C\theta$$
 
$$C = \sqrt{(m+1)/n}$$

## 6.1.104 Swiss. Obl. Mercator

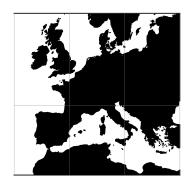

# 6.1.105 Stereographic

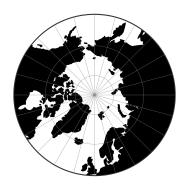

# **6.1.106 Oblique Stereographic Alternative**

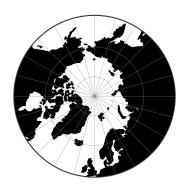

# 6.1.107 Gauss-Schreiber Transverse Mercator (aka Gauss-Laborde Reunion)

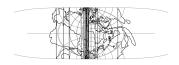

# **6.1.108 Transverse Central Cylindrical**

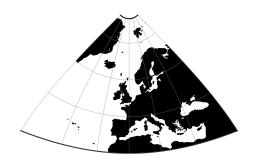

# 6.1.109 Transverse Cylindrical Equal Area

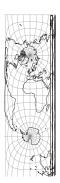

### 6.1.110 Tissot

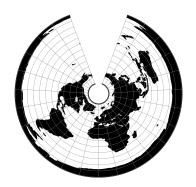

### **6.1.111 Transverse Mercator**

The transverse Mercator projection in its various forms is the most widely used projected coordinate system for world topographical and offshore mapping.

| Classification  | Transverse and oblique cylindrical                                             |  |
|-----------------|--------------------------------------------------------------------------------|--|
| Available forms | Forward and inverse, Spherical and Elliptical                                  |  |
| Defined area    | Global, but reasonably accurate only within 15 degrees of the central meridian |  |
| Alias           | tmerc                                                                          |  |
| Domain          | 2D                                                                             |  |
| Input type      | Geodetic coordinates                                                           |  |
| Output type     | Projected coordinates                                                          |  |

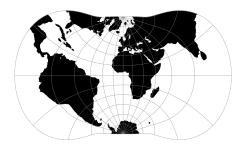

### **Usage**

Prior to the development of the Universal Transverse Mercator coordinate system, several European nations demonstrated the utility of grid-based conformal maps by mapping their territory during the interwar period. Calculating the distance between two points on these maps could be performed more easily in the field (using the Pythagorean theorem) than was possible using the trigonometric formulas required under the graticule-based system of latitude and longitude. In the post-war years, these concepts were extended into the Universal Transverse Mercator/Universal Polar Stereographic (UTM/UPS) coordinate system, which is a global (or universal) system of grid-based maps.

The following table gives special cases of the Transverse Mercator projection.

| Projection Name     | Areas                         | Central meridian   | Zone width            | Scale  |
|---------------------|-------------------------------|--------------------|-----------------------|--------|
|                     |                               |                    |                       | Factor |
| Transverse Mercator | World wide                    | Various            | less than 6°          | Vari-  |
|                     |                               |                    |                       | ous    |
| Transverse Mercator | Southern Africa               | 2° intervals E of  | 2°                    | 1.000  |
| south oriented      |                               | 11°E               |                       |        |
| UTM North hemi-     | World wide equator to 84°N    | 6° intervals E & W | Always 6°             | 0.9996 |
| sphere              |                               | of 3° E & W        |                       |        |
| UTM South hemi-     | World wide north of 80°S to   | 6° intervals E & W | Always 6°             | 0.9996 |
| sphere              | equator                       | of 3° E & W        |                       |        |
| Gauss-Kruger        | Former USSR, Yugoslavia, Ger- | Various, according | Usually less than 6°, | 1.0000 |
|                     | many, S. America, China       | to area            | often less than 4°    |        |
| Gauss Boaga         | Italy                         | Various, according | 6°                    | 0.9996 |
|                     |                               | to area            |                       |        |

### Example using Gauss-Kruger on Germany area (aka EPSG:31467)

#### Example using Gauss Boaga on Italy area (EPSG:3004)

```
$ echo 15 42 | proj +proj=tmerc +lat_0=0 +lon_0=15 +k=0.9996 +x_0=2520000 +y_0=0_

+ellps=intl +units=m +no_defs

2520000.00 4649858.60
```

#### **Parameters**

**Note:** All parameters for the projection are optional.

+lon\_0=<value>

Longitude of projection center.

Defaults to 0.0.

**+lat\_0**=<value>

Latitude of projection center.

Defaults to 0.0.

+ellps=<value>

See proj -le for a list of available ellipsoids.

Defaults to "WGS84".

+R=<value>

Radius of the sphere given in meters. If used in conjunction with +ellps +R takes precedence.

**+k\_0**=<value>

Scale factor. Determines scale factor used in the projection.

Defaults to 1.0.

**+x\_0**=<value>

False easting.

Defaults to 0.0.

**+y\_0**=<value>

False northing.

Defaults to 0.0.

#### **Mathematical definition**

The formulas describing the Transverse Mercator are all taken from Evenden's [Evenden2005].  $\phi_0$  is the latitude of origin that match the center of the map. It can be set with +lat\_0.  $k_0$  is the scale factor at the natural origin (on the central meridian). It can be set with +k\_0.  $M(\phi)$  is the meridianal distance.

#### **Spherical form**

### Forward projection

$$B = \cos \phi \sin \lambda$$

$$x = \frac{k_0}{2} \ln(\frac{1+B}{1-B})$$

$$y = k_0 (\arctan(\frac{\tan(\phi)}{\cos \lambda}) - \phi_0)$$

#### Inverse projection

$$D = \frac{y}{k_0} + \phi_0$$

$$x' = \frac{x}{k_0}$$

$$\phi = \arcsin(\frac{\sin D}{\cosh x'})$$

$$\lambda = \arctan(\frac{\sinh x'}{\cos D})$$

#### **Elliptical form**

### Forward projection

$$N = \frac{k_0}{(1 - e^2 \sin^2 \phi)^{1/2}}$$

$$R = \frac{k_0(1 - e^2)}{(1 - e^2 \sin^2 \phi)^{3/2}}$$

$$t = \tan(\phi)$$

$$\eta = \frac{e^2}{1 - e^2} \cos^2 \phi$$

$$x = k_0 \lambda \cos \phi$$

$$+ \frac{k_0 \lambda^3 \cos^3 \phi}{3!} (1 - t^2 + \eta^2)$$

$$+ \frac{k_0 \lambda^5 \cos^5 \phi}{5!} (5 - 18t^2 + t^4 + 14\eta^2 - 58t^2\eta^2)$$

$$+ \frac{k_0 \lambda^7 \cos^7 \phi}{7!} (61 - 479t^2 + 179t^4 - t^6)$$

$$y = M(\phi)$$

$$+ \frac{k_0 \lambda^2 \sin(\phi) \cos \phi}{2!}$$

$$+ \frac{k_0 \lambda^4 \sin(\phi) \cos^3 \phi}{4!} (5 - t^2 + 9\eta^2 + 4\eta^4)$$

$$+ \frac{k_0 \lambda^6 \sin(\phi) \cos^5 \phi}{6!} (61 - 58t^2 + t^4 + 270\eta^2 - 330t^2\eta^2)$$

$$+ \frac{k_0 \lambda^8 \sin(\phi) \cos^7 \phi}{8!} (1385 - 3111t^2 + 543t^4 - t^6)$$

### Inverse projection

$$\phi_1 = M^- 1(y)$$

$$N_1 = \frac{k_0}{1 - e^2 \sin^2 \phi_1)^{1/2}}$$

$$R_1 = \frac{k_0 (1 - e^2)}{(1 - e^2 \sin^2 \phi_1)^{3/2}}$$

$$t_1 = \tan(\phi_1)$$

$$\eta_1 = \frac{e^2}{1 - e^2} \cos^2 \phi_1$$

$$\begin{split} \phi &= \phi_1 \\ &- \frac{t_1 x^2}{2! R_1 N_1} \\ &+ \frac{t_1 x^4}{4! R_1 N_1^3} (5 + 3t_1^2 + \eta_1^2 - 4\eta_1^4 - 9\eta_1^2 t_1^2) \\ &- \frac{t_1 x^6}{6! R_1 N_1^5} (61 + 90t_1^2 + 46\eta_1^2 + 45t_1^4 - 252t_1^2 \eta_1^2) \\ &+ \frac{t_1 x^8}{8! R_1 N_1^7} (1385 + 3633t_1^2 + 4095t_1^4 + 1575t_1^6) \\ \lambda &= \frac{x}{\cos \phi N_1} \\ &- \frac{x^3}{3! \cos \phi N_1^3} (1 + 2t_1^2 + \eta_1^2) \\ &+ \frac{x^5}{5! \cos \phi N_1^5} (5 + 6\eta_1^2 + 28t_1^2 - 3\eta_1^2 + 8t_1^2 \eta_1^2) \\ &- \frac{x^7}{7! \cos \phi N_1^7} (61 + 662t_1^2 + 1320t_1^4 + 720t_1^6) \end{split}$$

### **Further reading**

- 1. Wikipedia
- 2. EPSG, POSC literature pertaining to Coordinate Conversions and Transformations including Formulas

## 6.1.112 Two Point Equidistant

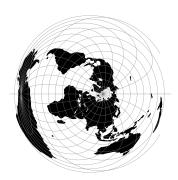

## 6.1.113 Tilted perspective

| Classification  | Azimuthal                                 |
|-----------------|-------------------------------------------|
| Available forms | Forward and inverse, spherical projection |
| Defined area    | Global                                    |
| Alias           | tpers                                     |
| Domain          | 2D                                        |
| Input type      | Geodetic coordinates                      |
| Output type     | Projected coordinates                     |

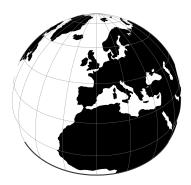

Tilted Perspective is similar to *Near-sided perspective* (nsper) in that it simulates a perspective view from a height. Where nsper projects onto a plane tangent to the surface, Tilted Perspective orients the plane towards the direction of the view. Thus, extra parameters specifying azimuth and tilt are required beyond *nsper* ''s h. As with nsper, lat\_0 & lon\_0 are also required for satellite position.

#### **Parameters**

#### Required

#### +h=<value>

Height of the view point above the Earth and must be in the same units as the radius of the sphere or semimajor axis of the ellipsoid.

#### **Optional**

#### +azi=<value>

Bearing in degrees away from north.

Defaults to 0.0.

#### +tilt=<value>

Angle in degrees away from nadir.

Defaults to 0.0.

## **+lon\_0**=<value>

Longitude of projection center.

Defaults to 0.0.

#### +lat\_0=<value>

Latitude of projection center.

Defaults to 0.0.

#### +R=<value>

Radius of the sphere given in meters. If used in conjunction with +ellps +R takes precedence.

### **+x\_0**=<value>

False easting.

Defaults to 0.0.

#### **+y 0**=<value>

False northing.

Defaults to 0.0.

# 6.1.114 Universal Polar Stereographic

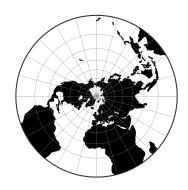

6.1.115 Urmaev V

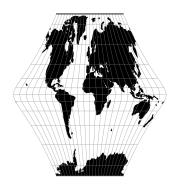

# 6.1.116 Urmaev Flat-Polar Sinusoidal

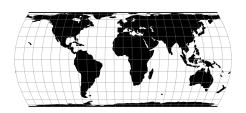

6.1. Projections

# **6.1.117 Universal Transverse Mercator (UTM)**

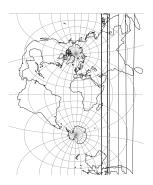

# 6.1.118 van der Grinten (I)

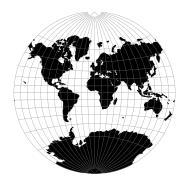

# 6.1.119 van der Grinten II

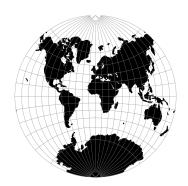

# 6.1.120 van der Grinten III

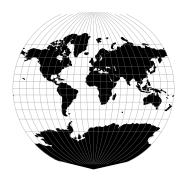

# 6.1.121 van der Grinten IV

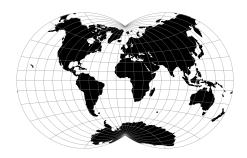

6.1.122 Vitkovsky I

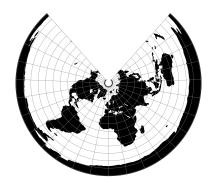

6.1. Projections

# 6.1.123 Wagner I (Kavraisky VI)

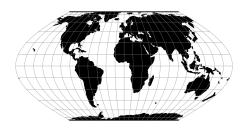

# 6.1.124 Wagner II

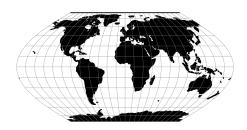

 $x = 0.92483\lambda\cos\theta$   $y = 1.38725\theta$   $\sin\theta = 0.88022\sin(0.8855\phi)$ 

# **6.1.125 Wagner III**

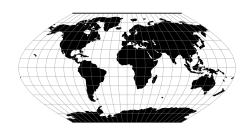

$$x = [\cos \phi_{ts}/\cos(2\phi_{ts}/3)]\lambda\cos(2\phi/3)$$
$$y = \phi$$

# 6.1.126 Wagner IV

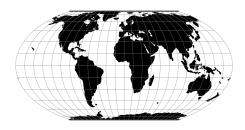

## 6.1.127 Wagner V

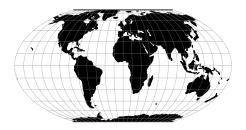

# 6.1.128 Wagner VI

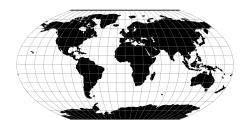

### 6.1.129 Wagner VII

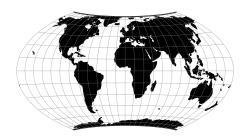

### 6.1.130 Web Mercator / Pseudo Mercator

New in version 5.1.0.

The Web Mercator / Pseudo Mercator projection is a cylindrical map projection. This is a variant of the regular *Mercator* projection, except that the computation is done on a sphere, using the semi-major axis of the ellipsoid.

## From Wikipedia:

This projection is widely used by the Web Mercator, Google Web Mercator, Spherical Mercator, WGS 84 Web Mercator[1] or WGS 84/Pseudo-Mercator is a variant of the Mercator projection and is the de facto standard for Web mapping applications. [...] It is used by virtually all major online map providers [...] Its official EPSG identifier is EPSG:3857, although others have been used historically.

6.1. Projections

| Classification  | Cylindrical (non conformant if used with ellipsoid) |
|-----------------|-----------------------------------------------------|
| Available forms | Forward and inverse, spherical projection           |
| Defined area    | Global, but best used near the equator              |
| Alias           | webmerc                                             |
| Domain          | 2D                                                  |
| Input type      | Geodetic coordinates                                |
| Output type     | Projected coordinates                               |

### **Usage**

### Example:

\$ echo 2 49 | proj +proj=webmerc +datum=WGS84 222638.98 6274861.39

### **Parameters**

**Note:** All parameters for the projection are optional.

**+R**=<value>

Radius of the sphere given in meters. If used in conjunction with +ellps +R takes precedence.

**+x\_0**=<value>

False easting.

Defaults to 0.0.

**+y\_0**=<value>

False northing.

Defaults to 0.0.

### **Mathematical definition**

The formulas describing the Mercator projection are all taken from G. Evenden's libproj manuals [Evenden2005].

## **Forward projection**

$$x = \lambda$$
$$y = \ln\left[\tan\left(\frac{\pi}{4} + \frac{\phi}{2}\right)\right]$$

# **Inverse projection**

$$\lambda = x$$
 
$$\phi = \frac{\pi}{2} - 2\arctan\left[e^{-y}\right]$$

## **Further reading**

1. Wikipedia

# 6.1.131 Werenskiold I

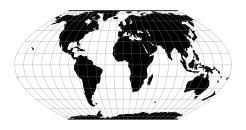

# 6.1.132 Winkel I

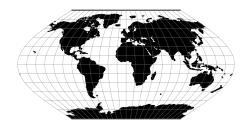

# 6.1.133 Winkel II

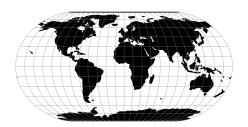

6.1. Projections

## 6.1.134 Winkel Tripel

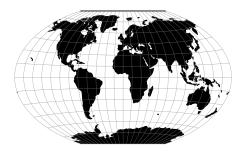

# 6.2 Conversions

Conversions are coordinate operations in which both coordinate reference systems are based on the same datum. In PROJ projections are differentiated from conversions.

## 6.2.1 Axis swap

New in version 5.0.0.

Change the order and sign of 2,3 or 4 axes.

| Alias       | axisswap     |
|-------------|--------------|
| Domain      | 2D, 3D or 4D |
| Input type  | Any          |
| Output type | Any          |

Each of the possible four axes are numbered with 1-4, such that the first input axis is 1, the second is 2 and so on. The output ordering is controlled by a list of the input axes re-ordered to the new mapping.

### **Usage**

Reversing the order of the axes:

```
+proj=axisswap +order=4,3,2,1
```

Swapping the first two axes (x and y):

```
+proj=axisswap +order=2,1,3,4
```

The direction, or sign, of an axis can be changed by adding a minus in front of the axis-number:

```
+proj=axisswap +order=1,-2,3,4
```

It is only necessary to specify the axes that are affected by the swap operation:

```
+proj=axisswap +order=2,1
```

### **Parameters**

#### +order=<list>

Ordered comma-separated list of axis, e.g. +order=2,1,3,4. Adding a minus in front of an axis number results in a change of direction for that axis, e.g. southward instead of northward.

Required.

# 6.2.2 Cartesian to geodetic conversion

New in version 5.0.0.

Convert geodetic coordinates to cartesian coordinates.

| Alias       | cart                  |
|-------------|-----------------------|
| Domain      | 3D                    |
| Input type  | Cartesian coordinates |
| Output type | Cartesian coordinates |

### **Parameters**

```
+ellps=<value>
```

See proj -le for a list of available ellipsoids.

Defaults to "WGS84".

# 6.2.3 Lat/long (Geodetic alias)

Passes geodetic coordinates through unchanged.

| Aliases     | latlon, latlong, lonlat, longlat |
|-------------|----------------------------------|
| Domain      | 2D                               |
| Input type  | Geodetic coordinates             |
| Output type | Geodetic coordinates             |

**Note:** Can not be used with the **proj** application.

### **Parameters**

No parameters will affect the output of the operation if used on it's own. However, the parameters below can be used in a declarative manner when used with cs2cs or in a *transformation pipeline*.

```
+ellps=<value>
```

See proj -le for a list of available ellipsoids.

Defaults to "WGS84".

+datum=<value>

Declare the datum used with the coordinates. See cs2cs -1 for a list of available datums.

6.2. Conversions 109

#### +towqs84=<list>

A list of three or seven *Helmert* parameters that maps the input coordinates to the WGS84 datum.

### 6.2.4 Unit conversion

New in version 5.0.0.

Convert between various distance and time units.

| unitconvert  |
|--------------|
| 2D, 3D or 4D |
| Any          |
| Any          |
|              |

There are many examples of coordinate reference systems that are expressed in other units than the meter. There are also many cases where temporal data has to be translated to different units. The *unitconvert* operation takes care of that.

Many North American systems are defined with coordinates in feet. For example in Vermont:

```
+proj=pipeline
+step +proj=tmerc +lat_0=42.5 +lon_0=-72.5 +k=0.999964286 +x_0=500000.00001016 +y_0=0
+step +proj=unitconvert +xy_in=m +xy_out=us-ft
```

Often when working with GNSS data the timestamps are presented in GPS-weeks, but when the data transformed with the *helmert* operation timestamps are expected to be in units of decimalyears. This can be fixed with *unitconvert*:

```
+proj=pipeline
+step +proj=unitconvert +t_in=gpsweek +t_out=decimalyear
+step +proj=helmert +epoch=2000.0 +t_obs=2017.5 ...
```

#### **Parameters**

#### +xy\_in=<unit>

Horizontal input units. See *Distance units* for a list of available units.

#### +xy\_out=<unit>

Horizontal output units. See *Distance units* for a list of available units.

### +z\_in=<unit>

Vertical output units. See *Distance units* for a list of available units.

### +z\_out=<unit>

Vertical output units. See *Distance units* for a list of available units.

#### +t\_in=<unit>

Temporal input units. See *Time units* for a list of available units.

### +t\_out=<unit>

Temporal output units. See *Time units* for a list of available units.

### **Distance units**

In the table below all distance units supported by PROJ is listed. The same list can also be produced on the command line with proj or cs2cs, by adding the -lu flag when calling the utility.

| Label  | Name                         |
|--------|------------------------------|
| km     | Kilometer                    |
| m      | Meter                        |
| dm     | Decimeter                    |
| cm     | Centimeter                   |
| mm     | Millimeter                   |
| kmi    | International Nautical Mile  |
| in     | International Inch           |
| ft     | International Foot           |
| yd     | International Yard           |
| mi     | International Statute Mile   |
| fath   | International Fathom         |
| ch     | International Chain          |
| link   | International Link           |
| us-in  | U.S. Surveyor's Inch         |
| us-ft  | U.S. Surveyor's Foot         |
| us-yd  | U.S. Surveyor's Yard         |
| us-ch  | U.S. Surveyor's Chain        |
| us-mi  | U.S. Surveyor's Statute Mile |
| ind-yd | Indian Yard                  |
| ind-ft | Indian Foot                  |
| ind-ch | Indian Chain                 |

### Time units

In the table below all time units supported by PROJ is listed.

| label       | Name                    |
|-------------|-------------------------|
| mjd         | Modified Julian date    |
| decimalyear | Decimal year            |
| gps_week    | GPS Week                |
| yyyymmdd    | Date in yyyymmdd format |

# 6.3 Transformations

Transformations coordinate operation in which the two coordinate reference systems are based on different datums.

6.3. Transformations

## 6.3.1 Kinematic datum shifting utilizing a deformation model

New in version 5.0.0.

Perform datum shifts means of a deformation/velocity model.

| Input type  | Cartesian coordinates (spatial), decimalyears (temporal). |
|-------------|-----------------------------------------------------------|
| Output type | Cartesian coordinates (spatial), decimalyears (temporal). |
| Domain      | 4D                                                        |
| Input type  | Geodetic coordinates                                      |
| Output type | Geodetic coordinates                                      |

The deformation operation is used to adjust coordinates for intraplate deformations. Usually the transformation parameters for regional plate-fixed reference frames such as the ETRS89 does not take intraplate deformation into account. It is assumed that tectonic plate of the region is rigid. Often times this is true, but near the plate boundary and in areas with post-glacial uplift the assumption breaks. Intraplate deformations can be modelled and then applied to the coordinates so that they represent the physical world better. In PROJ this is done with the deformation operation.

The horizontal grid is stored in CTable2 format and the vertical grid is stored in the GTX format. Both grids are expected to contain grid-values in units of mm/year. Details about the formats can be found in the GDAL documentation. GDAL both reads and writes both file formats. Using GDAL for construction of new grids is recommended.

### **Example**

In [Häkli2016] coordinate transformation including a deformation model is described. The paper describes how coordinates from the global ITRFxx frames are transformed to the local Nordic realisations of ETRS89. Scandinavia is an area with significant post-glacial rebound. The deformations from the post-glacial uplift is not accounted for in the official ETRS89 transformations so in order to get accurate transformations in the Nordic countries it is necessary to apply the deformation model. The transformation from ITRF2008 to the Danish realisation of ETRS89 is in PROJ described as:

```
pipeline ellps = GRS80
        # ITRF2008@t_obs -> ITRF2000@t_obs
        init = ITRF2008:ITRF2000
step
        # ITRF2000@t_obs -> ETRF2000@t_obs
       proj=helmert t_epoch = 2000.0 transpose
step
        x = 0.054 rx = 0.000891 drx = 8.1e-05
        y = 0.051 ry = 0.00539 dry = 0.00049
        z = -0.048 rz = -0.008712 drz = -0.000792
        # ETRF2000@t_obs -> NKG_ETRF00@2000.0
        proj = deformation t_epoch = 2000.0
step
        xy_grids = ./nkgrf03vel_realigned_xy.ct2
        z_grids = ./nkgrf03vel_realigned_z.gtx
        # NKG_ETRF@2000.0 -> ETRF92@2000.0
        proj=helmert transpose s = -0.009420e
step
        x = 0.03863 \text{ rx} = 0.00617753
        y = 0.147 ry = 5.064e-05
        z = 0.02776 \text{ rz} = 4.729e-05
        # ETRF92@2000.0 -> ETRF92@1994.704
        proj = deformation t_epoch = 1994.704 t_obs = 2000.0
step
        xy_grids = ./nkgrf03vel_realigned_xy.ct2
        z_grids = ./nkgrf03vel_realigned_z.gtx
```

From this we can see that the transformation from ITRF2008 to the Danish realisation of ETRS89 is a combination of Helmert transformations and adjustments with a deformation model. The first use of the deformation operation is:

```
proj = deformation t_epoch = 2000.0
xy_grids = ./nkgrf03vel_realigned_xy.ct2
z_grids = ./nkgrf03vel_realigned_z.gtx
```

Here we set the central epoch of the transformation, 2000.0. The observation epoch is expected as part of the input coordinate tuple. The deformation model is described by two grids, specified with  $+xy\_grids$  and  $+z\_grids$ . The first is the horizontal part of the model and the second is the vertical component.

#### **Parameters**

#### Required

#### +xy\_grids=<list>

Comma-separated list of grids to load. If a grid is prefixed by an @ the grid is consideres optional and PROJ will the not complain if the grid is not available.

Grids for the horizontla component of a deformation model is expected to be in CTable2 format.

```
+z_grids=<list>
```

Comma-separated list of grids to load. If a grid is prefixed by an @ the grid is consideres optional and PROJ will the not complain if the grid is not available.

Grids for the vertical component of a deformation model is expected to be in either GTX format.

```
+t_epoch=<value>
```

Central epoch of transformation given in decimalyears.

### **Optional**

```
+t_obs=<value>
```

Observation time of coordinate(s) given in decimalyears. If not specified, the observation time from the temporal component of 4D input points is used.

#### Mathematical description

Mathematically speaking, application of a deformation model is simple. The deformation model is represented as a grid of velocities in three dimensions. Coordinate corrections are applied in cartesian space. For a given coordinate, (X,Y,Z), velocities  $(V_X,V_Y,V_Z)$  can be interpolated from the gridded model. The time span between  $t_c$  and  $t_{obs}$  determine the magnitude of the coordinate correction as seen in eq. (6.1) below.

$$\begin{pmatrix} X \\ Y \\ Z \end{pmatrix}_{B} = \begin{pmatrix} X \\ Y \\ Z \end{pmatrix}_{A} + (t_{c} - t_{obs}) \begin{pmatrix} V_{X} \\ V_{Y} \\ V_{Z} \end{pmatrix}$$

$$(6.1)$$

Corrections are done in cartesian space.

Coordinates of the gridded model are in ENU (east, north, up) space because it would otherwise require an enormous 3 dimensional grid to handle the corrections in cartesian space. Keeping the correction in lat/long space reduces the complexity of the grid significantly. Consequently though, the input coordinates needs to be converted to lat/long space when searching for corrections in the grid. This is done with the *cart* operation. The converted grid corrections can then be applied to the input coordinates in cartesian space. The conversion from ENU space to cartesian space is

6.3. Transformations

done in the following way:

$$\begin{pmatrix} X \\ Y \\ Z \end{pmatrix} = \begin{pmatrix} -\sin\phi\cos\lambda N - \sin\lambda E + \cos\phi\cos\lambda U \\ -\sin\phi\sin\lambda N + \sin\lambda E + \cos\phi\sin\lambda U \\ \cos\phi N + \sin\phi U \end{pmatrix}$$
(6.1)

where  $\phi$  and  $\lambda$  are the latitude and longitude of the coordinate that is searched for in the grid. (E, N, U) are the grid values in ENU-space and (X, Y, Z) are the corrections converted to cartesian space.

### 6.3.2 Helmert transform

New in version 5.0.0.

The Helmert transformation changes coordinates from one reference frame to anoether by means of 3-, 4-and 7-parameter shifts, or one of their 6-, 8- and 14-parameter kinematic counterparts.

| Alias       | helmert                                                   |
|-------------|-----------------------------------------------------------|
| Domain      | 2D, 3D and 4D                                             |
| Input type  | Cartesian coordinates (spatial), decimalyears (temporal). |
| Output type | Cartesian coordinates (spatial), decimalyears (temporal). |
| Input type  | Cartesian coordinates                                     |
| Output type | Cartesian coordinates                                     |

The Helmert transform, in all it's various incarnations, is used to perform reference frame shifts. The transformation operates in cartesian space. It can be used to transform planar coordinates from one datum to another, transform 3D cartesian coordinates from one static reference frame to another or it can be used to do fully kinematic transformations from global reference frames to local static frames.

All of the parameters described in the table above are marked as optional. This is true as long as at least one parameter is defined in the setup of the transformation. The behaviour of the transformation depends on which parameters are used in the setup. For instance, if a rate of change parameter is specified a kinematic version of the transformation is used.

The kinematic transformations require an observation time of the coordinate, as well as a central epoch for the transformation. The latter is usually documented alongside the rest of the transformation parameters for a given transformation. The central epoch is controlled with the parameter  $t\_epoch$ . The observation time can either by stated as part of the coordinate when using PROJ's 4D-functionality or it can be controlled in the transformation setup by the parameter  $t\_obs$ . When  $t\_obs$  is specified, all transformed coordinates are treated as if they have the same observation time.

### **Examples**

Transforming coordinates from NAD72 to NAD83 using the 4 parameter 2D Helmert:

```
proj=helmert ellps=GRS80 x=-9597.3572 y=.6112 s=0.304794780637 theta=-1.244048
```

Simplified transformations from ITRF2008/IGS08 to ETRS89 using 7 parameters:

```
proj=helmert ellps=GRS80 x=0.67678 y=0.65495 z=-0.52827 rx=-0.022742 ry=0.012667 rz=0.022704 s=-0.01070
```

Transformation from ITRF2000@2017.0 to ITRF93@2017.0 using 15 parameters:

```
proj=helmert ellps=GRS80

x=0.0127 y=0.0065 z=-0.0209 s=0.00195

dx=-0.0029 dy=-0.0002 dz=-0.0006 ds=0.00001

rx=-0.00039 ry=0.00080 rz=-0.00114

drx=-0.00011 dry=-0.00019 drz=0.00007

t_epoch=1988.0 t_obs=2017.0 transpose
```

#### **Parameters**

**Note:** All parameters are optional but at least one should be used, otherwise the operation will return the coordinates unchanged.

**+x**=<value>

Translation of the x-axis given in meters.

+y=<value>

Translation of the x-axis given in meters.

+z=<value>

Translation of the z-axis given in meters.

+s=<value>

Scale factor given in ppm.

+rx=<value>

X-axis rotation in the 3D Helmert given arc seconds.

+ry=<value>

Y-axis rotation in the 3D Helmert given in arc seconds.

+rz=<value>

Z-axis rotation in the 3D Helmert given in arc seconds.

+theta=<value>

Rotation angle in the 2D Helmert given in arc seconds.

+dx=<value>

Translation rate of the x-axis given in m/year.

+dy=<value>

Translation rate of the y-axis given in m/year.

+dz=<value>

Translation rate of the z-axis given in m/year.

+ds=<value>

Scale rate factor given in ppm/year.

+drx=<value>

Rotation rate of the x-axis given in arc seconds/year.

+dry=<value>

Rotation rate of the y-axis given in arc seconds/year.

+drz=<value>

Rotation rate of the y-axis given in arc seconds/year.

+t\_epoch=<value>

Central epoch of transformation given in decimalyear. Only used spatiotemporal transformations.

6.3. Transformations

#### +t obs=<value>

Observation time of coordinate(s) given in decicalyear. Mostly useful in 2D and 3D transformations where the observation time is not passed as part of the input coordinate. Can be used to override the observation time from the input coordinate.

#### +exact

Use exact transformation equations.

See (6.6)

### +transpose

Transpose rotation matrix and follow the **Cordinate Frame** rotation convention. If +transpose is not added the **Position Vector** rotation convention is used.

### **Mathematical description**

In the notation used below,  $\hat{P}$  is the rate of change of a given transformation parameter P.  $\dot{P}$  is the kinematically adjusted version of P, described by

$$\dot{P} = P + \hat{P}\left(t - t_{central}\right) \tag{6.1}$$

where t is the observation time of the coordinate and  $t_{central}$  is the central epoch of the transformation. Equation (6.1) can be used to propagate all transformation parameters in time.

Superscripts of vectors denote the reference frame the coordinates in the vector belong to.

#### 2D Helmert

The simplest version of the Helmert transform is the 2D case. In the 2-dimensional case only the horizontal coordinates are changed. The coordinates can be translated, rotated and scale. Translation is controlled with the *x* and *y* parameters. The rotation is determined by *theta* and the scale is controlled with the *s* parameters.

**Note:** The scaling parameter s is unitless for the 2D Helmert, as opposed to the 3D version where the scaling parameter is given in units of ppm.

Mathematically the 2D Helmert is described as:

$$\begin{bmatrix} X \\ Y \end{bmatrix}^{B} = \begin{bmatrix} T_{x} \\ T_{y} \end{bmatrix} + s \begin{bmatrix} \cos \theta & \sin \theta \\ -\sin \theta & \cos \theta \end{bmatrix} \begin{bmatrix} X \\ Y \end{bmatrix}^{A}$$
(6.2)

(6.2) can be extended to a time-varying kinematic version by adjusting the parameters with (6.1) to (6.2), which yields the kinematic 2D Helmert transform:

$$\begin{bmatrix} X \\ Y \end{bmatrix}^B = \begin{bmatrix} \dot{T}_x \\ \dot{T}_y \end{bmatrix} + s(t) \begin{bmatrix} \cos \dot{\theta} & \sin \dot{\theta} \\ -\sin \dot{\theta} & \cos \dot{\theta} \end{bmatrix} \begin{bmatrix} X \\ Y \end{bmatrix}^A$$
 (6.2)

All parameters in (6.2) are determined by the use of (6.1), which applies the rate of change to each individual parameter for a given timespan between t and  $t_{central}$ .

#### **3D Helmert**

The general form of the 3D Helmert is

$$V^{B} = T + (1 + s \times 10^{-6}) \,\mathbf{R}V^{A} \tag{6.2}$$

Where T is a vector consisting of the three translation parameters, s is the scaling factor and  $\mathbf{R}$  is a rotation matrix.  $V^A$  and  $V^B$  are coordinate vectors, with  $V^A$  being the input coordinate and  $V^B$  is the output coordinate.

The rotation matrix is composed of three rotation matrices, one for each axis:

$$\mathbf{R}_X = \begin{bmatrix} 1 & 0 & 0 \\ 0 & \cos\phi & -\sin\phi \\ 0 & \sin\phi & \cos\phi \end{bmatrix} \tag{6.2}$$

$$\mathbf{R}_Y = \begin{bmatrix} \cos \theta & 0 & \sin \theta \\ 0 & 1 & 0 \\ -\sin \theta & 0 & \cos \theta \end{bmatrix} \tag{6.3}$$

$$\mathbf{R}_{Z} = \begin{bmatrix} \cos \psi & -\sin \psi & 0\\ \sin \psi & \cos \psi & 0\\ 0 & 0 & 1 \end{bmatrix}$$

$$(6.4)$$

The three rotation matrices can be combined in one

$$R = R_X R_Y R_Y \tag{6.5}$$

For **R**, this yields:

$$\begin{bmatrix} \cos\theta\cos\psi & -\cos\phi\sin\psi + \sin\phi\sin\theta\cos\psi & \sin\phi\sin\psi + \cos\phi\sin\theta\cos\psi \\ \cos\theta\sin\psi & \cos\phi\cos\psi + \sin\phi\sin\theta\sin\psi & -\sin\phi\cos\psi + \cos\phi\sin\theta\sin\psi \\ -\sin\theta & \sin\phi\cos\theta & \cos\phi\cos\theta \end{bmatrix}$$
(6.6)

Using the small angle approxition the rotation matrix can be simplified to

$$\mathbf{R} = \begin{bmatrix} 1 & -R_z & R_y \\ Rz & 1 & -R_x \\ -Ry & R_x & 1 \end{bmatrix}$$
(6.7)

Which allow us to express the most common version of the Helmert transform, using the approximated rotation matrix:

$$\begin{bmatrix} X \\ Y \\ Z \end{bmatrix}^{B} = \begin{bmatrix} T_{x} \\ T_{y} \\ T_{z} \end{bmatrix} + (1 + s \times 10^{-6}) \begin{bmatrix} 1 & -R_{z} & R_{y} \\ Rz & 1 & -R_{x} \\ -Ry & R_{x} & 1 \end{bmatrix} \begin{bmatrix} X \\ Y \\ Z \end{bmatrix}^{A}$$
(6.7)

If the rotation matrix is transposed the transformation is effectively reversed. This is cause for some confusion since there is no correct way of defining the rotation matrix. Two conventions exists and they seem to be equally popular. PROJ uses the **Position Vector** rotation convention. The rotation matrix can be transposed by adding the +transpose flag in the transformation setup which makes PROJ follow the **Coordinate Frame** rotation convention.

Applying (6.1) we get the kinematic version of the approximated 3D Helmert:

$$\begin{bmatrix} X \\ Y \\ Z \end{bmatrix}^{B} = \begin{bmatrix} \dot{T}_{x} \\ \dot{T}_{y} \\ \dot{T}_{z} \end{bmatrix} + (1 + \dot{s} \times 10^{-6}) \begin{bmatrix} 1 & -\dot{R}_{z} & \dot{R}_{y} \\ \dot{R}_{z} & 1 & -\dot{R}_{x} \\ -\dot{R}_{y} & \dot{R}_{x} & 1 \end{bmatrix} \begin{bmatrix} X \\ Y \\ Z \end{bmatrix}^{A}$$
(6.7)

The Helmert transformation can be applied without using the rotation parameters, in which case it becomes a simple translation of the origin of the coordinate system. When using the Helmert in this version equation (6.2) simplifies to:

$$\begin{bmatrix} X \\ Y \\ Z \end{bmatrix}^B = \begin{bmatrix} T_x \\ T_y \\ T_z \end{bmatrix} + \begin{bmatrix} X \\ Y \\ Z \end{bmatrix}^A$$
(6.7)

6.3. Transformations

That after application of (6.1) has the following kinematic counterpart:

$$\begin{bmatrix} X \\ Y \\ Z \end{bmatrix}^B = \begin{bmatrix} \dot{T}_x \\ \dot{T}_y \\ \dot{T}_z \end{bmatrix} + \begin{bmatrix} X \\ Y \\ Z \end{bmatrix}^A \tag{6.7}$$

## 6.3.3 Molodensky transform

New in version 5.0.0.

The Molodensky transformation resembles a *Helmert transform* with zero rotations and a scale of unity, but converts directly from geodetic coordinates to geodetic coordinates, without the intermediate shifts to and from cartesian geocentric coordinates, associated with the Helmert transformation. The Molodensky transformation is simple to implement and to parameterize, requiring only the 3 shifts between the input and output frame, and the corresponding differences between the semimajor axes and flattening parameters of the reference ellipsoids. Due to its algorithmic simplicity, it was popular prior to the ubiquity of digital computers. Today, it is mostly interesting for historical reasons, but nevertheless indispensable due to the large amount of data that has already been transformed that way [EversKnudsen2017].

| Alias       | molodensky                                           |
|-------------|------------------------------------------------------|
| Domain      | 3D                                                   |
| Input type  | Geodetic coordinates (horizontal), meters (vertical) |
| output type | Geodetic coordinates (horizontal), meters (vertical) |

The Molodensky transform can be used to perform a datum shift from coordinate  $(\phi_1, \lambda_1, h_1)$  to  $(\phi_2, \lambda_2, h_2)$  where the two coordinates are referenced to different ellipsoids. This is based on three assumptions:

- 1. The cartesian axes, X, Y, Z, of the two ellipsoids are parallel.
- 2. The offset,  $\delta X$ ,  $\delta Y$ ,  $\delta Z$ , between the two ellipsoid are known.
- 3. The characteristics of the two ellipsoids, expressed as the difference in semimajor axis  $(\delta a)$  and flattening  $(\delta f)$ , are known.

The Molodensky transform is mostly used for transforming between old systems dating back to the time before computers. The advantage of the Molodensky transform is that it is fairly simple to compute by hand. The ease of computation come at the cost of limited accuracy.

A derivation of the mathematical formulas for the Molodensky transform can be found in [Deakin2004].

#### **Examples**

The abridged Molodensky:

```
proj=molodensky a=6378160 rf=298.25 da=-23 df=-8.120449e-8 dx=-134 dy=-48 dz=149 _{\mbox{\tiny $\square$}} \rightarrow abridged
```

The same transformation using the standard Molodensky:

```
proj=molodensky a=6378160 rf=298.25 da=-23 df=-8.120449e-8 dx=-134 dy=-48 dz=149
```

#### **Parameters**

### Required

+da=<value>

Difference in semimajor axis of the defining ellipsoids.

+df=<value>

Difference in flattening of the defining ellipsoids.

+dx=<value>

Offset of the X-axes of the defining ellipsoids.

+dy=<value>

Offset of the Y-axes of the defining ellipsoids.

+dz=<value>

Offset of the Z-axes of the defining ellipsoids.

+ellps=<value>

See proj -le for a list of available ellipsoids.

Defaults to "WGS84".

### **Optional**

### +abridged

Use the abridged version of the Molodensky transform.

# 6.3.4 Horizontal grid shift

New in version 5.0.0.

Change of horizontal datum by grid shift.

| Domain      | 2D, 3D and 4D                                                                |
|-------------|------------------------------------------------------------------------------|
| Input type  | Geodetic coordinates (horizontal), meters (vertical), decimalyear (temporal) |
| Output type | Geodetic coordinates (horizontal), meters (vertical), decimalyear (temporal) |

The horizontal grid shift is done by offsetting the planar input coordinates by a specific amount determined by the loaded grids. The simplest use case of the horizontal grid shift is applying a single grid:

```
+proj=hgridshift +grids=nzgr2kgrid0005.gsb
```

More than one grid can be loaded at the same time, for instance in case the dataset needs to be transformed spans several countries. In this example grids of the continental US, Alaska and Canada is loaded at the same time:

```
+proj=hgridshift +grids=@conus,@alaska,@ntv2_0.gsb,@ntv_can.dat
```

The @ in the above example states that the grid is optional, in case the grid is not found in the PROJ search path. The list of grids is prioritized so that grids in the start of the list takes precedence over the grids in the back of the list.

PROJ supports CTable2, NTv1 and NTv2 files for horizontal grid corrections. Details about all three formats can be found in the GDAL documentation. GDAL reads and writes all three formats. Using GDAL for construction of new grids is recommended.

6.3. Transformations 119

### **Temporal gridshifting**

New in version 5.1.0.

By initializing the horizontal gridshift operation with a central epoch, it can be used as a step function applying the grid offsets only if a coordinate is transformed from an epoch before grids central epoch to an epoch after. This is handy in transformations where it is necessary to handle deformations caused by seismic activity.

The central epoch of the grid is controlled with  $+t\_epoch$  and the final epoch of the coordinate is set with  $+t\_final$ . The observation epoch of the coordinate is part of the coordinate tuple.

Suppose we want to model the deformation of the 2008 earthquake in Iceland in a transformation of data from 2005 to 2009:

**Note:** The timestamp of the resulting coordinate is still 2005.0. The observation time is always kept unchanged as it would otherwise be impossible to do the inverse transformation.

Temporal gridshifting is especially powerful in transformation pipelines where several gridshifts can be chained together, effectively acting as a series of step functions that can be applied to a coordinate that is propagated through time. In the following example we establish a pipeline that allows transformation of coordinates from any given epoch up until the current date, applying only those gridshifts that have central epochs between the observation epoch and the final epoch:

```
+proj=pipeline +t_final=now
+step +proj=hgridshift +grids=earthquake_1.gsb +t_epoch=2010.421
+step +proj=hgridshift +grids=earthquake_2.gsb +t_epoch=2013.853
+step +proj=hgridshift +grids=earthquake_3.gsb +t_epoch=2017.713
```

**Note:** The special epoch *now* is used when specifying the final epoch with  $+t\_final$ . This results in coordinates being transformed to the current date. Additionally,  $+t\_final$  is used as a *global pipeline parameter*, which means that it is applied to all the steps in the pipeline.

In the above transformation, a coordinate with observation epoch 2009.32 would be subject to all three gridshift steps in the pipeline. A coordinate with observation epoch 2014.12 would only by offset by the last step in the pipeline.

### **Parameters**

### Required

```
+grids=<list>
```

Comma-separated list of grids to load. If a grid is prefixed by an @ the grid is considered optional and PROJ will the not complain if the grid is not available.

Grids are expected to be in CTable2, NTv1 or NTv2 format.

### **Optional**

#### +t\_epoch=<time>

Central epoch of the transformation.

New in version 5.1.0.

### +t\_final=<time>

Final epoch that the coordinate will be propagated to after transformation. The special epoch *now* can be used instead of writing a specific period in time. When *now* is used, it is replaced internally with the epoch of the transformation. This means that the resulting coordinate will be slightly different if carried out again at a later date.

New in version 5.1.0.

## 6.3.5 Vertical grid shift

New in version 5.0.0.

Change Vertical datum change by grid shift

| Domain      | 3D and 4D                                                                    |
|-------------|------------------------------------------------------------------------------|
| Input type  | Geodetic coordinates (horizontal), meters (vertical), decimalyear (temporal) |
| Output type | Geodetic coordinates (horizontal), meters (vertical), decimalyear (temporal) |

The vertical grid shift is done by offsetting the vertical input coordinates by a specific amount determined by the loaded grids. The simplest use case of the horizontal grid shift is applying a single grid. Here we change the vertical reference from the ellipsoid to the global geoid model, EGM96:

```
+proj=vgridshift +grids=egm96_16.gtx
```

More than one grid can be loaded at the same time, for instance in the case where a better geoid model than the global is available for a certain area. Here the gridshift is set up so that the local DVR90 geoid model takes precedence over the global model:

```
+proj=vgridshift +grids=@dvr90.gtx,egm96_16.gtx
```

The @ in the above example states that the grid is optional, in case the grid is not found in the PROJ search path. The list of grids is prioritized so that grids in the start of the list takes precedence over the grids in the back of the list.

PROJ supports the GTX file format for vertical grid corrections. Details about all the format can be found in the GDAL documentation. GDAL both reads and writes the format. Using GDAL for construction of new grids is recommended.

#### Temporal gridshifting

New in version 5.1.0.

By initializing the vertical gridshift operation with a central epoch, it can be used as a step function applying the grid offsets only if a coordinate is transformed from an epoch before grids central epoch to an epoch after. This is handy in transformations where it is necessary to handle deformations caused by seismic activity.

The central epoch of the grid is controlled with  $+t\_epoch$  and the final epoch of the coordinate is set with  $+t\_final$ . The observation epoch of the coordinate is part of the coordinate tuple.

Suppose we want to model the deformation of the 2008 earthquake in Iceland in a transformation of data from 2005 to 2009:

6.3. Transformations 121

**Note:** The timestamp of the resulting coordinate is still 2005.0. The observation time is always kept unchanged as it would otherwise be impossible to do the inverse transformation.

Temporal gridshifting is especially powerful in transformation pipelines where several gridshifts can be chained together, effectively acting as a series of step functions that can be applied to a coordinate that is propagated through time. In the following example we establish a pipeline that allows transformation of coordinates from any given epoch up until the current date, applying only those gridshifts that have central epochs between the observation epoch and the final epoch:

```
+proj=pipeline +t_final=now
+step +proj=vgridshift +grids=earthquake_1.gtx +t_epoch=2010.421
+step +proj=vgridshift +grids=earthquake_2.gtx +t_epoch=2013.853
+step +proj=vgridshift +grids=earthquake_3.gtx +t_epoch=2017.713
```

**Note:** The special epoch *now* is used when specifying the final epoch with  $+t\_final$ . This results in coordinates being transformed to the current date. Additionally,  $+t\_final$  is used as a *global pipeline parameter*, which means that it is applied to all the steps in the pipeline.

In the above transformation, a coordinate with observation epoch 2009.32 would be subject to all three gridshift steps in the pipeline. A coordinate with observation epoch 2014.12 would only by offset by the last step in the pipeline.

#### **Parameters**

#### Required

```
+grids=<list>
```

Comma-separated list of grids to load. If a grid is prefixed by an @ the grid is considered optional and PROJ will the not complain if the grid is not available.

Grids are expected to be in GTX format.

### **Optional**

#### +t epoch=<time>

Central epoch of the transformation.

New in version 5.1.0.

```
+t_final=<time>
```

Final epoch that the coordinate will be propagated to after transformation. The special epoch *now* can be used instead of writing a specific period in time. When *now* is used, it is replaced internally with the epoch of the transformation. This means that the resulting coordinate will be slightly different if carried out again at a later date.

New in version 5.1.0.

# 6.4 The pipeline operator

New in version 5.0.0.

Construct complex operations by daisy-chaining operations in a sequential pipeline.

| Alias       | pipeline      |
|-------------|---------------|
| Domain      | 2D, 3D and 4D |
| Input type  | Any           |
| Output type | Any           |

**Note:** See the section on *Geodetic transformation* for a more thorough introduction to the concept of transformation pipelines in PROJ.

With the pipeline operation it is possible to perform several operations after each other on the same input data. This feature makes it possible to create transformations that are made up of more than one operation, e.g. performing a datum shift and then applying a suitable map projection. Theoretically any transformation between two coordinate reference systems is possible to perform using the pipeline operation, provided that the necessary coordinate operations in each step is available in PROJ.

A pipeline is made up of a number of steps, with each step being a coordinate operation in itself. By connecting these individual steps sequentially we end up with a concatenated coordinate operation. An example of this is a transformation from geodetic coordinates on the GRS80 ellipsoid to a projected system where the east-west and northeast axes has been swapped:

```
+proj=pipeline +ellps=GRS80 +step +proj=merc +step +proj=axisswap +order=2,1
```

Here the first step is applying the *Mercator* projection and the second step is applying the *Axis swap* conversion. Note that the +ellps=GRS80 is specified before the first occurrence of +step. This means that the GRS80 ellipsoid is used in both steps, since any parameter stated before the first occurrence of +step is treated as a global parameter and is transferred to each individual steps.

## 6.4.1 Rules for pipelines

#### 1. Pipelines must consist of at least one step.

```
+proj=pipeline
```

Will result in an error.

### 2. Pipelines can only be nested if the nested pipeline is defined in an init-file.

```
+proj=pipeline
+step +proj=pipeline +step +proj=merc +step +proj=axisswap +order=2,1
+step +proj=unitconvert +xy_in=m +xy_out=us-ft
```

### Results in an error, while

```
+proj=pipeline
+step +init=predefined_pipelines:projectandswap
+step +proj=unitconvert +xy_in=m +xy_out=us-ft
```

does not.

3. Pipelines without a forward path can't be constructed.

```
+proj=pipeline +step +inv +proj=urm5
```

Will result in an error since *Urmaev V* does not have an inverse operation defined.

4. Parameters added before the first `+step` are global and will be applied to all steps.

In the following the GRS80 ellipsoid will be applied to all steps.

```
+proj=pipeline +ellps=GRS80
+step +proj=cart
+step +proj=helmert +x=10 +y=3 +z=1
+step +proj=cart +inv
+step +proj=merc
```

### 5. Units of operations must match between steps.

New in version 5.1.0.

The output units of step n must match the expected input unit of step n+1. E.g., you can't pass an operation that outputs projected coordinates to an operation that expects angular units (degrees). An example of such a unit mismatch is displayed below.

```
+proj=pipeline
+step +proj=merc # Mercator outputs projected coordinates
+step +proj=robin # The Robinson projection expects angular input
```

### 6.4.2 Parameters

### Required

#### +step

Separate each step in a pipeline.

### **Optional**

#### +inv

Invert a step in a pipeline.

## RESOURCE FILES

A number of files containing preconfigured transformations and default parameters for certain projections are bundled with the PROJ distribution. Init files contains preconfigured proj-strings for various coordinate reference systems and the defaults file contains default values for parameters of select projections.

In addition to the bundled init-files the PROJ.4 project also distribute a number of packages containing transformation grids and additional init-files not included in the main PROJ package.

### 7.1 External resources

For a functioning PROJ installation of the proj-datumgrid is needed. If you have installed PROJ from a package system chances are that this will already be done for you. The *proj-datumgrid* package provides transformation grids that are essential for many of the predefined transformations in PROJ. Which grids are included in the package can be seen on the proj-datumgrid repository as well as descriptions of those grids.

In addition to the default *proj-datumgrid* package regional packages are also distributed. These include grids and init-files that are valid within the given region. The packages are divided into geographical regions in order to keep the needed disk space by PROJ at a minimum. Some users may have a use for resource files covering several regions in which case they can download more than one.

At the moment three regional resource file packages are distributed:

- Europe
- Oceania
- North America

Click the links to jump to the relevant README files for each package. Details on the content of the packages maintained there.

Links to the resource packages can be found in the download section.

# 7.2 Transformation grids

Grid files are important for shifting and transforming between datums.

PROJ supports CTable2, NTv1 and NTv2 files for horizontal grid corrections and the GTX file format for vertical corrections. Details about the formats can be found in the GDAL documentation. GDAL reads and writes all formats. Using GDAL for construction of new grids is recommended.

Below is a given a list of grid resources for various countries which are not included in the grid distributions mentioned above.

### 7.2.1 Free grids

Below is a list of grids distributed under a free and open license.

#### **Switzerland**

Background in ticket #145

We basically have two shift grids available. An official here:

Swiss CHENyx06 dataset in NTv2 format

And a derived in a temporary location which is probably going to disappear soon.

Main problem seems to be there's no mention of distributivity of the grid from the official website. It just tells: "you can use freely". The "contact" link is also broken, but maybe someone could make a phone call to ask for rephrasing that.

### Hungary

Hungarian grid ETRS89 - HD72/EOV (epsg:23700), both horizontal and elevation grids

### 7.2.2 Non-Free Grids

Not all grid shift files have licensing that allows them to be freely distributed, but can be obtained by users through free and legal methods.

### Canada NTv2.0

Although NTv1 grid shifts are provided freely with PROJ, the higher-quality NTv2.0 file needs to be downloaded from Natural Resources Canada. More info: http://www.geod.nrcan.gc.ca/tools-outils/ntv2\_e.php.

#### Procedure:

- 1. Visit the NTv2, and register/login
- 2. Follow the Download NTv2 link near the bottom of the page.
- 3. Unzip ntv2\_100325.zip (or similar), and move the grid shift file NTV2\_0.GSB to the proj directory (be sure to change the name to lowercase for consistency) e.g.: mv NTV2\_0.GSB /usr/local/share/proj/ntv2\_0.gsb
- 4. Test it using:

```
cs2cs +proj=latlong +ellps=clrk66 +nadgrids=@ntv2_0.gsb +to +proj=latlong_ \rightarrow +ellps=GRS80 +datum=NAD83 -111 50
```

```
111d0'3.006"W 50d0'0.103"N 0.000 # correct answer
```

### **Australia**

Geocentric Datum of Australia AGD66/AGD84

### Canada

Canadian NTv2 grid shift binary for NAD27 <=> NAD83.

## Germany

German BeTA2007 DHDN GK3 => ETRS89/UTM

### **Great Britain**

Great Britain's OSTN15\_NTv2: OSGB 1936 => ETRS89 Great Britain's OSTN02\_NTv2: OSGB 1936 => ETRS89

### **Austria**

Austrian Grid for MGI

### **Spain**

Spanish grids for ED50.

### **Portugal**

Portuguese grids for ED50, Lisbon 1890, Lisbon 1937 and Datum 73

### Brazil

Brazilian grids for datums Corrego Alegre 1961, Corrego Alegre 1970-72, SAD69 and SAD69(96)

### **South Africa**

South African grid (Cape to Hartebeesthoek94 or WGS84)

### **Netherlands**

Dutch grid (Registration required before download)

### 7.2.3 HARN

With the support of i-cubed, Frank Warmerdam has written tools to translate the HPGN grids from NOAA/NGS from .los/.las format into NTv2 format for convenient use with PROJ. This project included implementing a .los/.las reader for GDAL, and an NTv2 reader/writer. Also, a script to do the bulk translation was implemented in https://github.com/OSGeo/gdal/tree/trunk/gdal/swig/python/samples/loslas2ntv2.py. The command to do the translation was:

```
loslas2ntv2.py -auto *hpgn.los
```

As GDAL uses NAD83/WGS84 as a pivot datum, the sense of the HPGN datum shift offsets were negated to map from HPGN to NAD83 instead of the other way. The files can be used with PROJ like this:

```
cs2cs +proj=latlong +datum=NAD83
+to +proj=latlong +nadgrids=./azhpgn.gsb +ellps=GRS80
```

```
# input:
-112 34
```

```
# output:
111d59'59.996"W 34d0'0.006"N -0.000
```

This was confirmed against the NGS HPGN calculator.

The grids are available at http://download.osgeo.org/proj/hpgn\_ntv2.zip

### 7.2.4 HTDP

This page documents use of the *crs2crs2grid.py* script and the HTDP (Horizontal Time Dependent Positioning) grid shift modelling program from NGS/NOAA to produce PROJ compatible grid shift files for fine grade conversions between various NAD83 epochs and WGS84. Traditionally PROJ has treated NAD83 and WGS84 as equivalent and failed to distinguish between different epochs or realizations of those datums. At the scales of much mapping this is adequate but as interest grows in high resolution imagery and other high resolution mapping this is inadequate. Also, as the North American crust drifts over time the displacement between NAD83 and WGS84 grows (more than one foot over the last two decades).

### Getting and building HTDP

The HTDP modelling program is in written FORTRAN. The source and documentation can be found on the HTDP page at http://www.ngs.noaa.gov/TOOLS/Htdp/Htdp.shtml

On linux systems it will be necessary to install *gfortran* or some FORTRAN compiler. For ubuntu something like the following should work.

```
apt-get install gfortran
```

To compile the program do something like the following to produce the binary "htdp" from the source code.

```
gfortran htdp.for -o htdp
```

### Getting crs2crs2grid.py

The crs2crs2grid.py script can be found at https://github.com/OSGeo/gdal/tree/trunk/gdal/swig/python/samples/crs2crs2grid.py

It depends on having the GDAL Python bindings operational. If they are not

```
Traceback (most recent call last):
   File "./crs2crs2grid.py", line 37, in <module>
     from osgeo import gdal, gdal_array, osr
ImportError: No module named osgeo
```

### **Usage**

```
crs2crs2grid.py 29 2002.0 8 2002.0 -o nad83_2002.ct2
```

The goal of *crs2crs2grid.py* is to produce a grid shift file for a designated region. The region is defined using the *-griddef* switch. When missing a continental US region is used. The script creates a set of sample points for the grid definition, runs the "htdp" program against it and then parses the resulting points and computes a point by point shift to encode into the final grid shift file. By default it is assumed the *htdp* program will be in the executable path. If not, please provide the path to the executable using the *-htdp* switch.

The *htdp* program supports transformations between many CRSes and for each (or most?) of them you need to provide a date at which the CRS is fixed. The full set of CRS Ids available in the HTDP program are:

```
1...NAD_83(2011) (North America tectonic plate fixed)
29...NAD_83(CORS96) (NAD_83(2011) will be used)
30...NAD_83(2007) (NAD_83(2011) will be used)
2...NAD_83(PA11) (Pacific tectonic plate fixed)
31...NAD_83(PACP00) (NAD 83(PA11) will be used)
 3...NAD_83(MA11) (Mariana tectonic plate fixed)
32...NAD_83(MARP00) (NAD_83(MA11) will be used)
4...WGS_72
                                        16...ITRF92
5...WGS_84 (transit) = NAD_83 (2011)
                                       17...ITRF93
6...WGS_84(G730) = ITRF92
                                       18...ITRF94 = ITRF96
7...WGS_84(G873) = ITRF96
                                       19...ITRF96
8...WGS_84(G1150) = ITRF2000
                                       20...ITRF97
9...PNEOS_90 = ITRF90
                                       21...IGS97 = ITRF97
10...NEOS 90 = ITRF90
                                       22...ITRF2000
11...SIO/MIT_92 = ITRF91
                                        23...IGS00 = ITRF2000
12...ITRF88
                                        24...IGb00 = ITRF2000
13...ITRF89
                                        25...ITRF2005
14...ITRF90
                                        26...IGS05 = ITRF2005
```

(continues on next page)

(continued from previous page)

```
15...ITRF91 27...ITRF2008
28...IGS08 = ITRF2008
```

The typical use case is mapping from NAD83 on a particular date to WGS84 on some date. In this case the source CRS Id "29" (NAD\_83(CORS96)) and the destination CRS Id is "8 (WGS\_84(G1150)). It is also necessary to select the source and destination date (epoch). For example:

```
crs2crs2grid.py 29 2002.0 8 2002.0 -o nad83_2002.ct2
```

The output is a CTable2 format grid shift file suitable for use with PROJ (4.8.0 or newer). It might be utilized something like:

```
cs2cs +proj=latlong +ellps=GRS80 +nadgrids=./nad83_2002.ct2 +to +proj=latlong_

+datum=WGS84
```

#### See Also

• http://www.ngs.noaa.gov/TOOLS/Htdp/Htdp.shtml - NGS/NOAA page about the HTDP model and program. Source for the HTDP program can be downloaded from here.

# 7.3 Init files

Init files are used for preconfiguring proj-strings for often used transformations, such as those found in the EPSG database. Most init files contain transformations from a given coordinate reference system to WGS84. This makes it easy to transformations between any two coordinate reference systems with cs2cs. Init files can however contain any proj-string and don't necessarily have to follow the *cs2cs* paradigm where WGS84 is used as a pivot datum. The ITRF init file is a good example of that.

A number of init files come pre-bundled with PROJ but it is also possible to add your own custom init files. PROJ looks for the init files in the directory listed in the PROJ LIB environment variable.

The format of init files made up of a identifier in angled brackets and a proj-string:

```
<3819> +proj=longlat +ellps=bessel
+towgs84=595.48,121.69,515.35,4.115,-2.9383,0.853,-3.408 +no_defs <>
```

The above example is the first entry from the epsg init file. So, this is the coordinate reference system with ID 3819 in the EPSG database. Comments can be inserted by prefixing them with a "#". With version 4.10.0 a new special metadata entry is now accepted in init files. It can be parsed with a function from the public API. The metadata entry in the epsg init file looks like this at the time of writing:

```
<metadata> +version=9.0.0 +origin=EPSG +lastupdate=2017-01-10
```

Pre-configured proj-strings from init files are used in the following way:

(continues on next page)

(continued from previous page)

```
# # +init=epsg:3819 +proj=longlat +ellps=bessel # +towgs84=595.48,121.69,515.35,4.115,-2.9383,0.853,-3.408 +no_defs
```

It is possible to override parameters when using +init. Just add the parameter to the proj-string alongside the +init parameter. For instance by overriding the ellipsoid as in the following example

```
+init=epsg:25832 +ellps=intl
```

where the Hayford ellipsoid is used instead of the predefined GRS80 ellipsoid. It is also possible to add additional parameters not specified in the init file, for instance by adding an observation epoch when transforming from ITRF2000 to ITRF2005:

```
+init=ITRF2000:ITRF2005 +t_obs=2010.5
```

#### which then expands to

```
+proj=helmert +x=-0.0001 +y=0.0008 +z=0.0058 +s=-0.0004
+dx=0.0002 +dy=-0.0001 +dz=0.0018 +ds=-0.000008
+t_epoch=2000.0 +transpose
+t_obs=2010.5
```

Below is a list of the init files that are packaged with PROJ.

| Name     | Description                                                                |
|----------|----------------------------------------------------------------------------|
| esri     | Auto-generated mapping from Esri projection index. Not maintained any more |
| epsg     | EPSG database                                                              |
| GL27     | Great Lakes Grids                                                          |
| IGNF     | French coordinate systems supplied by the IGNF                             |
| ITRF2000 | Full set of transformation parameters between ITRF2000 and other ITRF's    |
| ITRF2008 | Full set of transformation parameters between ITRF2008 and other ITRF's    |
| ITRF2014 | Full set of transformation parameters between ITRF2014 and other ITRF's    |
| nad27    | State plane coordinate systems, North American Datum 1927                  |
| nad83    | State plane coordinate systems, North American Datum 1983                  |

# 7.4 The defaults file

The proj\_def.dat file supplies default parameters for PROJ. It uses the same syntax as the init files described above. The identifiers in the defaults file describe to what the parameters should apply. If the <general> identifier is used, then all parameters in that section applies for all proj-strings. Otherwise the identifier is connected to a specific projection. With the defaults file supplied with PROJ the default ellipsoid is set to WGS84 (for all proj-strings). Apart from that only the Albers Equal Area, *Lambert Conic Conformal* and the *Lagrange* projections have default parameters. Defaults can be ignored by adding the +no\_def parameter to a proj-string.

7.4. The defaults file 131

**CHAPTER** 

**EIGHT** 

## **GEODESIC CALCULATIONS**

## 8.1 Introduction

Consider an ellipsoid of revolution with equatorial radius a, polar semi-axis b, and flattening f=(a-b)/a. Points on the surface of the ellipsoid are characterized by their latitude  $\phi$  and longitude  $\lambda$ . (Note that latitude here means the geographical latitude, the angle between the normal to the ellipsoid and the equatorial plane).

The shortest path between two points on the ellipsoid at  $(\phi_1, \lambda_1)$  and  $(\phi_2, \lambda_2)$  is called the geodesic. Its length is  $s_{12}$  and the geodesic from point 1 to point 2 has forward azimuths  $\alpha_1$  and  $\alpha_2$  at the two end points. In this figure, we have  $\lambda_{12} = \lambda_2 - \lambda_1$ .

A geodesic can be extended indefinitely by requiring that any sufficiently small segment is a shortest path; geodesics are also the straightest curves on the surface.

# 8.2 Solution of geodesic problems

Traditionally two geodesic problems are considered:

- the direct problem given  $\phi_1$ ,  $\lambda_1$ ,  $\alpha_1$ ,  $s_{12}$ , determine  $\phi_2$ ,  $\lambda_2$ ,  $\alpha_2$ .
- the inverse problem given  $\phi_1$ ,  $\lambda_1$ ,  $\phi_2$ ,  $\lambda_2$ , determine  $s_{12}$ ,  $\alpha_1$ ,  $\alpha_2$ .

PROJ incorporates C library for Geodesics from GeographicLib. This library provides routines to solve the direct and inverse geodesic problems. Full double precision accuracy is maintained provided that  $|f| < \frac{1}{50}$ . Refer to the

application programming interface

for full documentation. A brief summary of the routines is given in geodesic(3).

The interface to the geodesic routines differ in two respects from the rest of PROJ:

- angles (latitudes, longitudes, and azimuths) are in degrees (instead of in radians);
- the shape of ellipsoid is specified by the flattening f; this can be negative to denote a prolate ellipsoid; setting f = 0 corresponds to a sphere, in which case the geodesic becomes a great circle.

PROJ also includes a command line tool, *geod*(1), for performing simple geodesic calculations.

# 8.3 Additional properties

The routines also calculate several other quantities of interest

- $S_{12}$  is the area between the geodesic from point 1 to point 2 and the equator; i.e., it is the area, measured counter-clockwise, of the quadrilateral with corners  $(\phi_1, \lambda_1)$ ,  $(0, \lambda_1)$ ,  $(0, \lambda_2)$ , and  $(\phi_2, \lambda_2)$ . It is given in meters<sup>2</sup>.
- $m_{12}$ , the reduced length of the geodesic is defined such that if the initial azimuth is perturbed by  $d\alpha_1$  (radians) then the second point is displaced by  $m_{12} d\alpha_1$  in the direction perpendicular to the geodesic.  $m_{12}$  is given in meters. On a curved surface the reduced length obeys a symmetry relation,  $m_{12} + m_{21} = 0$ . On a flat surface, we have  $m_{12} = s_{12}$ .
- $M_{12}$  and  $M_{21}$  are geodesic scales. If two geodesics are parallel at point 1 and separated by a small distance :math`dt`, then they are separated by a distance  $M_{12}$  dt at point 2.  $M_{21}$  is defined similarly (with the geodesics being parallel to one another at point 2).  $M_{12}$  and  $M_{21}$  are dimensionless quantities. On a flat surface, we have  $M_{12} = M_{21} = 1$ .
- $\sigma_{12}$  is the arc length on the auxiliary sphere. This is a construct for converting the problem to one in spherical trigonometry. The spherical arc length from one equator crossing to the next is always  $180^{\circ}$ .

If points 1, 2, and 3 lie on a single geodesic, then the following addition rules hold:

- $s_{13} = s_{12} + s_{23}$ ,
- $\sigma_{13} = \sigma_{12} + \sigma_{23}$ ,
- $S_{13} = S_{12} + S_{23}$ ,
- $m_{13} = m_{12}M_{23} + m_{23}M_{21}$ ,
- $M_{13} = M_{12}M_{23} (1 M_{12}M_{21})m_{23}/m_{12}$
- $M_{31} = M_{32}M_{21} (1 M_{23}M_{32})m_{12}/m_{23}$ .

# 8.4 Multiple shortest geodesics

The shortest distance found by solving the inverse problem is (obviously) uniquely defined. However, in a few special cases there are multiple azimuths which yield the same shortest distance. Here is a catalog of those cases:

- $\phi_1 = -\phi_2$  (with neither point at a pole). If  $\alpha_1 = \alpha_2$ , the geodesic is unique. Otherwise there are two geodesics and the second one is obtained by setting  $[\alpha_1, \alpha_2] \leftarrow [\alpha_2, \alpha_1], [M_{12}, M_{21}] \leftarrow [M_{21}, M_{12}], S_{12} \leftarrow -S_{12}$ . (This occurs when the longitude difference is near  $\pm 180^\circ$  for oblate ellipsoids.)
- $\lambda_2 = \lambda_1 \pm 180^\circ$  (with neither point at a pole). If  $\alpha_1 = 0^\circ$  or  $\pm 180^\circ$ , the geodesic is unique. Otherwise there are two geodesics and the second one is obtained by setting  $[\alpha_1, \alpha_2] \leftarrow [-\alpha_1, -\alpha_2]$ ,  $S_{12} \leftarrow -S_{12}$ . (This occurs when  $\phi_2$  is near  $-\phi_1$  for prolate ellipsoids.)
- Points 1 and 2 at opposite poles. There are infinitely many geodesics which can be generated by setting  $[\alpha_1, \alpha_2] \leftarrow [\alpha_1, \alpha_2] + [\delta, -\delta]$ , for arbitrary  $\delta$ . (For spheres, this prescription applies when points 1 and 2 are antipodal.)
- $s_{12} = 0$  (coincident points). There are infinitely many geodesics which can be generated by setting  $[\alpha_1, \alpha_2] \leftarrow [\alpha_1, \alpha_2] + [\delta, \delta]$ , for arbitrary  $\delta$ .

# 8.5 Background

The algorithms implemented by this package are given in [Karney2013] and are based on [Bessel1825] and [Helmert1880]; the algorithm for areas is based on [Danielsen1989]. These improve on the work of [Vincenty1975] in the following respects:

- The results are accurate to round-off for terrestrial ellipsoids (the error in the distance is less than 15 nanometers, compared to 0.1 mm for Vincenty).
- The solution of the inverse problem is always found. (Vincenty's method fails to converge for nearly antipodal points.)
- The routines calculate differential and integral properties of a geodesic. This allows, for example, the area of a geodesic polygon to be computed.

Additional background material is provided in [GeodesicBib], [GeodesicWiki], and [Karney2011].

8.5. Background 135

| PROJ coordinate transformation software library, Release 5.1.0 |  |  |  |
|----------------------------------------------------------------|--|--|--|
|                                                                |  |  |  |
|                                                                |  |  |  |
|                                                                |  |  |  |
|                                                                |  |  |  |
|                                                                |  |  |  |
|                                                                |  |  |  |
|                                                                |  |  |  |
|                                                                |  |  |  |
|                                                                |  |  |  |
|                                                                |  |  |  |
|                                                                |  |  |  |
|                                                                |  |  |  |
|                                                                |  |  |  |
|                                                                |  |  |  |
|                                                                |  |  |  |
|                                                                |  |  |  |
|                                                                |  |  |  |
|                                                                |  |  |  |
|                                                                |  |  |  |
|                                                                |  |  |  |
|                                                                |  |  |  |
|                                                                |  |  |  |
|                                                                |  |  |  |
|                                                                |  |  |  |

**CHAPTER** 

NINE

# DEVELOPMENT

These pages are primarily focused towards developers either contributing to the PROJ project or using the library in their own software.

# 9.1 Quick start

This is a short introduction to the PROJ API. In the following section we create a simple program that transforms a geodetic coordinate to UTM and back again. The program is explained a few lines at a time. The complete program can be seen at the end of the section.

See the following sections for more in-depth descriptions of different parts of the PROJ API or consult the *API reference* for specifics.

Before the PROJ API can be used it is necessary to include the proj.h header file. Here stdio.h is also included so we can print some text to the screen:

```
#include <stdio.h>
#include <proj.h>
```

Let's declare a few variables that'll be used later in the program. Each variable will be discussed below. See the reference for more info on data types.

```
PJ_CONTEXT *C;
PJ *P;
PJ_COORD a, b;
```

For use in multi-threaded programs the PJ\_CONTEXT threading-context is used. In this particular example it is not needed, but for the sake of completeness it created here. The section on *threads* discusses this in detail.

```
/* use PJ objects from only one thread */
```

Next we create the PJ transformation object P with the function  $proj\_create$ .  $proj\_create$  takes the threading context C created above, and a proj-string that defines the desired transformation. Here we transform from geodetic coordinate to UTM zone 32N. It is recommended to create one threading-context per thread used by the program. This ensures that all PJ objects created in the same context will be sharing resources such as error-numbers and loaded grids. In case the creation of the PJ object fails an error message is displayed and the program returns. See *Error handling* for further details.

```
P = proj_create (C, "+proj=utm +zone=32 +ellps=GRS80");
if (0==P)
```

PROJ uses it's own data structures for handling coordinates. Here we use a PJ\_COORD which is easily assigned with the function proj\_coord. Note that the input values are converted to radians with proj\_torad. This is necessary since PROJ is using radians internally. See *Transformations* for further details.

```
/* note: PROJ.4 works in radians, hence the proj_torad() calls */
```

The coordinate defined above is transformed with proj\_trans\_coord. For this a PJ object, a transformation direction (either forward or inverse) and the coordinate is needed. The transformed coordinate is returned in b. Here the forward (PJ\_FWD) transformation from geodetic to UTM is made.

```
/* transform to UTM zone 32, then back to geographical */
b = proj_trans (P, PJ_FWD, a);
```

The inverse transformation (UTM to geodetic) is done similar to above, this time using PJ\_INV as the direction.

```
printf ("easting: %g, northing: %g\n", b.enu.e, b.enu.n);
b = proj_trans (P, PJ_INV, b);
```

Before ending the program the allocated memory needs to be released again:

```
/* Clean up */
proj_destroy (P);
```

A complete compilable version of the above can be seen here:

```
#include <stdio.h>
   #include <proj.h>
2
3
   int main (void) {
4
       PJ_CONTEXT *C;
5
       PJ *P;
       PJ_COORD a, b;
       /* or you may set C=PJ_DEFAULT_CTX if you are sure you will
       /* use PJ objects from only one thread
10
       C = proj_context_create();
11
12
       P = proj_create (C, "+proj=utm +zone=32 +ellps=GRS80");
13
       if (0==P)
14
           return puts ("Oops"), 0;
15
16
       /* a coordinate union representing Copenhagen: 55d N, 12d E
17
       /* note: PROJ.4 works in radians, hence the proj_torad() calls */
18
       a = proj_coord (proj_torad(12), proj_torad(55), 0, 0);
19
20
       /* transform to UTM zone 32, then back to geographical */
21
       b = proj_trans (P, PJ_FWD, a);
22
       printf ("easting: %g, northing: %g\n", b.enu.e, b.enu.n);
23
       b = proj_trans (P, PJ_INV, b);
24
       printf ("longitude: %g, latitude: %g\n", b.lp.lam, b.lp.phi);
25
       /* Clean up */
27
       proj_destroy (P);
28
       proj_context_destroy (C); /* may be omitted in the single threaded case */
29
       return 0;
30
31
```

# 9.2 Transformations

# 9.3 Error handling

# 9.4 Threads

This page is about efforts to make PROJ thread safe.

# 9.4.1 Key Thread Safety Issues

- the global pj\_errno variable is shared between threads and makes it essentially impossible to handle errors safely. Being addressed with the introduction of the projCtx execution context.
- the datum shift using grid files uses globally shared lists of loaded grid information. Access to this has been made safe in 4.7.0 with the introduction of a PROJ mutex used to protect access to these memory structures (see pj\_mutex.c).

# 9.4.2 projCtx

Primarily in order to avoid having pj\_errno as a global variable, a "thread context" structure has been introduced into a variation of the PROJ API for the 4.8.0 release. The pj\_init() and pj\_init\_plus() functions now have context variations called pj\_init\_ctx() and pj\_init\_plus\_ctx() which take a projections context.

The projections context can be created with pj\_ctx\_alloc(), and there is a global default context used when one is not provided by the application. There is a pj\_ctx\_ set of functions to create, manipulate, query, and destroy contexts. The contexts are also used now to handle setting debugging mode, and to hold an error reporting function for textual error and debug messages. The API looks like:

```
projPJ pj_init_ctx( projCtx, int, char ** );
projPJ pj_init_plus_ctx( projCtx, const char * );

projCtx pj_get_default_ctx(void);
projCtx pj_get_ctx( projPJ );
void pj_set_ctx( projPJ, projCtx );
projCtx pj_ctx_alloc(void);
void pj_ctx_free( projCtx );
int pj_ctx_get_errno( projCtx );
void pj_ctx_set_errno( projCtx, int );
void pj_ctx_set_debug( projCtx, int );
void pj_ctx_set_logger( projCtx, void (*)(void *, int, const char *) );
void pj_ctx_set_app_data( projCtx, void * );
void *pj_ctx_get_app_data( projCtx );
```

Multithreaded applications are now expected to create a projCtx per thread using pj\_ctx\_alloc(). The context's error handlers, and app data may be modified if desired, but at the very least each context has an internal error value accessed with pj\_ctx\_get\_errno() as opposed to looking at pj\_errno.

Note that pj\_errno continues to exist, and it is set by pj\_ctx\_set\_errno() (as well as setting the context specific error number), but pj\_errno still suffers from the global shared problem between threads and should not be used by multithreaded applications.

Note that pj\_init\_ctx(), and pj\_init\_plus\_ctx() will assign the projCtx to the created projPJ object. Functions like pj\_transform(), pj\_fwd() and pj\_inv() will use the context of the projPJ for error reporting.

9.2. Transformations 139

# 9.4.3 src/multistresstest.c

A small multi-threaded test program has been written (src/multistresstest.c) for testing multithreaded use of PROJ. It performs a series of reprojections to setup a table expected results, and then it does them many times in several threads to confirm that the results are consistent. At this time this program is not part of the builds but it can be built on linux like:

```
gcc -g multistresstest.c .libs/libproj.so -lpthread -o multistresstest
./multistresstest
```

# 9.5 Reference

# 9.5.1 Data types

This section describes the numerous data types in use in PROJ.4. As a rule of thumb PROJ.4 data types are prefixed with  $PJ_{-}$ , or in one particular case, is simply called PJ. A few notable exceptions can be traced back to the very early days of PROJ.4 when the  $PJ_{-}$  prefix was not consistently used.

# **Transformation objects**

#### РJ

Object containing everything related to a given projection or transformation. As a user of the PROJ.4 library you are only exposed to pointers to this object and the contents is hidden behind the public API. PJ objects are created with proj\_create() and destroyed with proj\_destroy().

#### PJ DIRECTION

Enumeration that is used to convey in which direction a given transformation should be performed. Used in transformation function call as described in the section on *transformation functions*.

Forward transformations are defined with the :c:

```
typedef enum proj_direction {
   PJ_FWD = 1,  /* Forward */
   PJ_IDENT = 0,  /* Do nothing */
   PJ_INV = -1  /* Inverse */
} PJ_DIRECTION;
```

#### PJ FWD

Perform transformation in the forward direction.

### PJ\_IDENT

Identity. Do nothing.

#### PJ\_INV

Perform transformation in the inverse direction.

#### PJ CONTEXT

Context objects enable safe multi-threaded usage of PROJ.4. Each PJ object is connected to a context (if not specified, the default context is used). All operations within a context should be performed in the same thread.  $PJ\_CONTEXT$  objects are created with  $proj\_context\_create()$  and destroyed with  $proj\_context\_destroy()$ .

#### PJ AREA

Opaque object describing an area in which a transformation is performed.

**Note:** This object is not fully implemented yet. It is to be used with proj\_create\_crs\_to\_crs () to select the best transformation between the two input coordinate reference systems.

#### 2 dimensional coordinates

Various 2-dimensional coordinate data types.

#### PJ LP

Geodetic coordinate, latitude and longitude. Usually in radians.

```
typedef struct { double lam, phi; } PJ_LP;

double PJ_LP.lam
   Longitude. Lambda.

double PJ_LP.phi
   Latitude. Phi.
```

#### PJ XY

2-dimensional cartesian coordinate.

```
typedef struct { double x, y; } PJ_XY;

double PJ_XY.x

Easting.

double PJ_XY.y

Northing.
```

#### PJ\_UV

2-dimensional generic coordinate. Usually used when contents can be either a PJ\_XY or PJ\_LP.

```
typedef struct {double u, v; } PJ_UV;

double PJ_UV.u

Longitude or easting, depending on use.

double PJ_UV.v

Latitude or northing, depending on use.
```

#### 3 dimensional coordinates

The following data types are the 3-dimensional equivalents to the data types above.

### PJ\_LPZ

3-dimensional version of PJ\_LP. Holds longitude, latitude and a vertical component.

```
typedef struct { double lam, phi, z; } PJ_LPZ;

double PJ_LPZ.lam
    Longitude. Lambda.

double PJ_LPZ.phi
    Latitude. Phi.
```

```
double PJ LPZ.z
```

Vertical component.

#### PJ XYZ

Cartesian coordinate in 3 dimensions. Extension of *PJ\_XY*.

```
typedef struct { double x, y, z; } PJ_XYZ;

double PJ_XYZ.x

Easting or the X component of a 3D cartesian system.

double PJ_XYZ.y

Northing or the Y component of a 3D cartesian system.
```

double PJ\_XYZ.z

Vertical component or the Z component of a 3D cartesian system.

### PJ UVW

3-dimensional extension of PJ UV.

```
typedef struct {double u, v, w; } PJ_UVW;

double PJ_UVW.u

Longitude or easting, depending on use.

double PJ_UVW.v

Latitude or northing, depending on use.

double PJ_UVW.w

Vertical component.
```

### Spatiotemporal coordinate types

The following data types are extensions of the triplets above into the time domain.

# PJ\_LPZT

Spatiotemporal version of *PJ\_LPZ*.

```
typedef struct {
    double lam;
    double phi;
    double z;
    double t;
} PJ_LPZT;
double PJ_LPZT.lam
```

```
double PJ_LPZT.lam
Longitude.

double PJ_LPZT.phi
Latitude

double PJ_LPZT.z
Vertical component.

double PJ_LPZT.t
Time component.
```

### PJ XYZT

Generic spatiotemporal coordinate. Useful for e.g. cartesian coordinates with an attached time-stamp.

```
typedef struct {
   double x;
   double y;
   double z;
   double t;
} PJ_XYZT;
```

#### double PJ XYZT.x

Easting or the X component of a 3D cartesian system.

# double PJ\_XYZT.y

Northing or the Y component of a 3D cartesian system.

### double PJ\_XYZT.z

Vertical or the Z component of a 3D cartesian system.

### double PJ\_XYZT.t

Time component.

### PJ\_UVWT

Spatiotemporal version of *PJ\_UVW*.

```
typedef struct { double u, v, w, t; } PJ_UVWT;
```

### double PJ\_UVWT.e

First horizontal component.

### double PJ\_UVWT.n

Second horizontal component.

### double PJ\_UVWT.w

Vertical component.

# double PJ\_UVWT.t

Temporal component.

# **Ancillary types for geodetic computations**

### PJ\_OPK

Rotations, for instance three euler angles.

```
double PJ_OPK.o
First rotation angle, omega.
double PJ_OPK.p
Second rotation angle, phi.
```

double PJ\_OPK.k

Third rotation angle, kappa.

# **Complex coordinate types**

# PJ\_COORD

General purpose coordinate union type, applicable in two, three and four dimensions. This is the default coordinate datatype used in PROJ.

```
typedef union {
    double v[4];
    PJ_XYZT xyzt;
    PJ_UVWT uvwt;
    PJ_LPZT lpzt;
    PJ_XYZ xyz;
    PJ_UVW uvw;
    PJ_LPZ lpz;
    PJ_LPZ lpz;
    PJ_XY xy;
    PJ_UV uv;
    PJ_UV uv;
    PJ_UV uv;
    PJ_LP lp;
} PJ_COORD;
```

### double v[4]

Generic four-dimensional vector.

```
PJ_XYZT PJ_COORD.xyzt
```

Spatiotemporal cartesian coordinate.

```
PJ_UVWT PJ_COORD.uvwt
```

Spatiotemporal generic coordinate.

```
PJ_LPZT PJ_COORD.lpzt
```

Longitude, latitude, vertical and time components.

```
PJ_XYZ PJ_COORD.xyz
```

3-dimensional cartesian coordinate.

```
PJ_UVW PJ_COORD.uvw
```

3-dimensional generic coordinate.

```
PJ\_LPZ PJ_COORD.lpz
```

Longitude, latitude and vertical component.

```
PJ XY PJ COORD.xy
```

2-dimensional cartesian coordinate.

```
PJ_UV PJ_COORD.uv
```

2-dimensional generic coordinate.

```
PJ_LP PJ_COORD.lp
```

Longitude and latitude.

### **Projection derivatives**

typedef struct {

double meridional\_scale;

Partial derivative  $\frac{\partial x}{\partial \phi}$  of coordinate  $(\lambda, \phi)$ .

double **PJ\_FACTORS.dy\_dphi** Partial derivative  $\frac{\partial y}{\partial \phi}$  of coordinate  $(\lambda,\phi)$ .

#### PJ FACTORS

Various cartographic properties, such as scale factors, angular distortion and meridian convergence. Calculated with proj\_factors().

```
double parallel_scale;
     double areal_scale;
     double angular_distortion;
     double meridian_parallel_angle;
     double meridian_convergence;
     double tissot_semimajor;
     double tissot_semiminor;
     double dx_dlam;
     double dx_dphi;
     double dy_dlam;
     double dy_dphi;
} PJ_FACTORS;
double PJ_FACTORS.meridional_scale
     Meridional scale at coordinate (\lambda, \phi).
double PJ FACTORS.parallel scale
     Parallel scale at coordinate (\lambda, \phi).
double PJ_FACTORS.areal_scale
     Areal scale factor at coordinate (\lambda, \phi).
double PJ_FACTORS.angular_distortion
     Angular distortion at coordinate (\lambda, \phi).
double PJ_FACTORS.meridian_parallel_angle
         Meridian/parallel angle, \theta', at coordinate (\lambda, \phi).
     double PJ FACTORS.meridian convergence
         Meridian convergence at coordinate (\lambda, \phi). Sometimes also described as grid declination.
double PJ_FACTORS.tissot_semimajor
     Maximum scale factor.
double PJ FACTORS.tissot semiminor
     Minimum scale factor.
double PJ FACTORS.dx dlam
     Partial derivative \frac{\partial x}{\partial \lambda} of coordinate (\lambda, \phi).
double PJ_FACTORS.dy_dlam
     Partial derivative \frac{\partial y}{\partial \lambda} of coordinate (\lambda, \phi).
double PJ_FACTORS.dx_dphi
```

### **List structures**

#### PJ OPERATIONS

Description a PROJ.4 operation

char \*id

Operation keyword.

```
PJ*(\star op)(PJ*)
```

Operation entry point.

### char \* const \*

Description of operation.

#### PJ ELLPS

Description of ellipsoids defined in PROJ.4

```
struct PJ_ELLPS {
    char *id;
    char *major;
    char *ell;
    char *name;
};
```

 $char \ *{\textbf{id}}$ 

Keyword name of the ellipsoid.

char \*major

Semi-major axis of the ellipsoid, or radius in case of a sphere.

char \*ell

Elliptical parameter, e.g. rf=298.257 or b=6356772.2.

char \*name

Name of the ellipsoid

### PJ UNITS

Distance units defined in PROJ.

char \*id

Keyword for the unit.

char \*to\_meter

Text representation of the factor that converts a given unit to meters

char \*name

Name of the unit.

#### double factor

Conversion factor that converts the unit to meters.

#### PJ PRIME MERIDIANS

Prime meridians defined in PROJ.

```
struct PJ PRIME MERIDIANS {
    char
            *id;
    char
            *defn;
};
```

#### char \*id

Keyword for the prime meridian

#### char \*def

Offset from Greenwich in DMS format.

#### Info structures

### PJ INFO

Struct holding information about the current instance of PROJ. Struct is populated by proj\_info().

```
typedef struct {
    int
                 major;
    int
                 minor;
    int
                patch;
   const char *release;
   const char *version;
   const char
               *searchpath;
} PJ_INFO;
```

### const char \*PJ\_INFO.release

Release info. Version number and release date, e.g. "Rel. 4.9.3, 15 August 2016".

# const char \*PJ INFO.version

Text representation of the full version number, e.g. "4.9.3".

# int PJ\_INFO.major

Major version number.

#### int PJ INFO.minor

Minor version number.

# int PJ\_INFO.patch

Patch level of release.

### const char PJ\_INFO.searchpath

Search path for PROJ. List of directories separated by semicolons (Windows) or colons (non-Windows), e.g. "C:\Users\doctorwho;C:\OSGeo4W64\share\proj". Grids and init files are looked for in directories in the search path.

# PJ\_PROJ\_INFO

Struct holding information about a PJ object. Populated by proj\_pj\_info(). The PJ\_PROJ\_INFO object provides a view into the internals of a PJ, so once the PJ is destroyed or otherwise becomes invalid, so does the PJ\_PROJ\_INFO

```
typedef struct {
   const char *id;
```

9.5. Reference 147

(continues on next page)

(continued from previous page)

```
const char *description;
const char *definition;
int has_inverse;
double accuracy;
} PJ_PROJ_INFO;
```

#### const char \*PJ\_PROJ\_INFO.id

Short ID of the operation the PJ object is based on, that is, what comes afther the +proj= in a proj-string, e.g. "merc".

### const char \*PJ\_PROJ\_INFO.description

Long describes of the operation the PJ object is based on, e.g. "Mercator Cyl, Sph&Ell lat\_ts=".

#### const char \*PJ PROJ INFO.definition

The proj-string that was used to create the PJ object with, e.g. "+ $proj=merc + lat\_0 = 24 + lon\_0 = 53 + ellps = WGS84$ ".

#### int PJ\_PROJ\_INFO.has\_inverse

1 if an inverse mapping of the defined operation exists, otherwise 0.

#### double PJ\_PROJ\_INFO.accuracy

Expected accuracy of the transformation. -1 if unknown.

### PJ\_GRID\_INFO

Struct holding information about a specific grid in the search path of PROJ. Populated with the function proj\_grid\_info().

# char PJ\_GRID\_INFO.gridname[32]

Name of grid, e.g. "BETA2007.gsb".

#### char PJ GRID INFO

Full path of grid file, e.g. "C:\OSGeo4W64\share\proj\BETA2007.gsb"

# char PJ\_GRID\_INFO.format[8]

File format of grid file, e.g. "ntv2"

#### LPPJ GRID INFO.lowerleft

Geodetic coordinate of lower left corner of grid.

#### LPPJ GRID INFO.upperright

Geodetic coordinate of upper right corner of grid.

#### int PJ\_GRID\_INFO.n\_lon

Number of grid cells in the longitudinal direction.

#### int PJ\_GRID\_INFO.n\_lat

Number of grid cells in the latitudianl direction.

#### double PJ\_GRID\_INFO.cs\_lon

Cell size in the longitudinal direction. In radians.

#### double PJ GRID INFO.cs lat

Cell size in the latitudinal direction. In radians.

#### PJ INIT INFO

Struct holding information about a specific init file in the search path of PROJ. Populated with the function proj\_init\_info().

### char PJ\_INIT\_INFO.name[32]

Name of init file, e.g. "epsg".

### char PJ\_INIT\_INFO.filename[260]

Full path of init file, e.g. "C:\OSGeo4W64\share\proj\epsg"

### char PJ\_INIT\_INFO.version[32]

Version number of init-file, e.g. "9.0.0"

#### char PJ\_INIT\_INFO.origin[32]

Originating entity of the init file, e.g. "EPSG"

# char PJ\_INIT\_INFO.lastupdate

Date of last update of the init-file.

# Logging

#### PJ\_LOG\_LEVEL

Enum of logging levels in PROJ. Used to set the logging level in PROJ. Usually using proj\_log\_level().

### PJ\_LOG\_NONE

Don't log anything.

# PJ\_LOG\_ERROR

Log only errors.

#### PJ LOG DEBUG

Log errors and additional debug information.

# PJ\_LOG\_TRACE

Highest logging level. Log everything including very detailed debug information.

#### ${ t PJ\_LOG\_TELL}$

Special logging level that when used in  $proj\_log\_level$  () will return the current logging level set in PROJ.

New in version 5.1.0.

# PJ\_LOG\_FUNC

Function prototype for the logging function used by PROJ. Defined as

```
typedef void (*PJ_LOG_FUNCTION) (void *, int, const char *);
```

where the void pointer references a data structure used by the calling application, the int is used to set the logging level and the const char pointer is the string that will be logged by the function.

New in version 5.1.0.

### 9.5.2 Functions

# **Threading contexts**

```
PJ_CONTEXT* proj_context_create (void)
```

Create a new threading-context.

```
Returns PJ_CONTEXT*
```

void proj\_context\_destroy (PJ\_CONTEXT \*ctx)

Deallocate a threading-context.

#### **Parameters**

• ctx (PJ\_CONTEXT\*) - Threading context.

# **Transformation setup**

```
PJ* proj_create (PJ_CONTEXT *ctx, const char *definition)
```

Create a transformation object from a proj-string.

Example call:

```
PJ *P = proj_create(0, "+proj=etmerc +lat_0=38 +lon_0=125 +ellps=bessel");
```

The returned PJ-pointer should be deallocated with proj\_destroy().

# **Parameters**

- ctx (PJ CONTEXT\*) Threading context.
- **definition** (const char\*) Proj-string of the desired transformation.

```
PJ* proj_create_argv (PJ_CONTEXT *ctx, int argc, char **argv)
```

Create transformation object with argc/argv-style initialization. For this application each parameter in the defining proj-string is an entry in argv.

Example call:

```
char *args[3] = {"proj=utm", "zone=32", "ellps=GRS80"};
PJ* P = proj_create_argv(0, 3, args);
```

The returned *PJ*-pointer should be deallocated with *proj\_destroy()*.

#### **Parameters**

- ctx (PJ\_CONTEXT\*) Threading context
- argc (int) Count of arguments in argv
- argv (char\*\*) Vector of strings with proj-string parameters, e.g. +proj=merc

Returns PJ\*

```
PJ* proj_create_crs_to_crs (PJ_CONTEXT *ctx, const char *srid_from, const char *srid_to, PJ_AREA *area)
```

Create a transformation object that is a pipeline between two known coordinate reference systems.

srid\_from and srid\_to should be the value part of a +init=... parameter set, i.e. "epsg:25833" or "IGNF:AMST63". Any projection definition that can be found in a init-file in PROJ\_LIB is a valid input to this function.

For now the function mimics the cs2cs app: An input and an output CRS is given and coordinates are transformed via a hub datum (WGS84). This transformation strategy is referred to as "early-binding" by the EPSG. The function can be extended to support "late-binding" transformations in the future without affecting users of the function. When the function is extended to the late-binding approach the area argument will be used. For now it is just a place-holder for a future improved implementation.

### Example call:

```
PJ *P = proj_create_crs_to_crs(0, "epsg:25832", "epsg:25833", 0);
```

The returned PJ-pointer should be deallocated with proj\_destroy().

#### **Parameters**

- ctx (PJ\_CONTEXT\*) Threading context.
- **srid\_from** (const char\*) **Source** SRID.
- **srid\_to** (const char\*) Destination SRID.
- **area** (PJ AREA) Descriptor of the desired area for the transformation.

#### Returns PJ\*

### PJ\* proj\_destroy(PJ \*P)

Deallocate a PJ transformation object.

#### **Parameters**

• **P** (PJ\*) −

Returns PJ\*

### **Coordinate transformation**

 $\textit{PJ\_COORD} \; \texttt{proj\_trans} \; (\textit{PJ} \; *P, \textit{PJ\_DIRECTION} \; \textit{direction}, \textit{PJ\_COORD} \; \textit{coord})$ 

Transform a single PJ\_COORD coordinate.

#### **Parameters**

- P(PJ\*)-
- direction (PJ\_DIRECTION) Transformation direction.
- **coord** (PJ\_COORD) Coordinate that will be transformed.

Returns PJ\_COORD

```
size_t proj_trans_generic (PJ *P, PJ_DIRECTION direction, double *x, size_t sx, size_t nx, double *y, size_t sy, size_t ny, double *z, size_t sz, size_t nz, double *t, size_t st, size_t nt)
```

Transform a series of coordinates, where the individual coordinate dimension may be represented by an array that is either

- 1. fully populated
- 2. a null pointer and/or a length of zero, which will be treated as a fully populated array of zeroes
- 3. of length one, i.e. a constant, which will be treated as a fully populated array of that constant value

The strides, sx, sy, sz, st, represent the step length, in bytes, between consecutive elements of the corresponding array. This makes it possible for proj\_transform() to handle transformation of a large class of application specific data structures, without necessarily understanding the data structure format, as in:

```
typedef struct {
   double x, y;
   int quality_level;
   char surveyor name[134];
} XYQS;
XYQS survey[345];
double height = 23.45;
size_t stride = sizeof (XYQS);
. . .
proj_trans_generic (
   P, PJ_INV, sizeof(XYQS),
   &(survey[0].x), stride, 345, /* We have 345 eastings */
   &(survey[0].y), stride, 345, /* ...and 345 northings. */
                                  /* The height is the constant 23.45 m */
   &height, 1,
    0, 0
                                  /* and the time is the constant 0.00 s */
);
```

This is similar to the inner workings of the deprecated pj\_transform function, but the stride functionality has been generalized to work for any size of basic unit, not just a fixed number of doubles.

In most cases, the stride will be identical for x, y, z, and t, since they will typically be either individual arrays (stride = sizeof(double)), or strided views into an array of application specific data structures (stride = sizeof (...)).

But in order to support cases where x, y, z, and t come from heterogeneous sources, individual strides, sx, sy, sz, st, are used.

**Note:** Since proj\_transform() does its work *in place*, this means that even the supposedly constants (i.e. length 1 arrays) will return from the call in altered state. Hence, remember to reinitialize between repeated calls.

#### **Parameters**

- **P** (PJ\*) Transformation object
- direction Transformation direction
- x (double\*) Array of x-coordinates
- y (double\*) Array of y-coordinates
- **z** (double\*) Array of z-coordinates
- t (double\*) Array of t-coordinates
- **sx** (*size\_t*) Step length, in bytes, between consecutive elements of the corresponding array
- **nx** (size\_t) Number of elements in the corresponding array
- **sy** (*size\_t*) Step length, in bytes, between consecutive elements of the corresponding array
- **nv** (size\_t) Number of elements in the corresponding array

- **sz** (*size\_t*) Step length, in bytes, between consecutive elements of the corresponding array
- **nz** (size\_t) Number of elements in the corresponding array
- **st** (*size\_t*) Step length, in bytes, between consecutive elements of the corresponding array
- **nt** (size\_t) Number of elements in the corresponding array

**Returns** Number of transformations successfully completed

```
size_t proj_trans_array (PJ *P, PJ_DIRECTION direction, size_t n, PJ_COORD *coord)

Batch transform an array of PJ_COORD.
```

#### **Parameters**

- P (PJ\*)-
- direction (PJ\_DIRECTION) Transformation direction
- **n** (size\_t) Number of coordinates in coord

**Returns** size\_t 0 if all observations are transformed without error, otherwise returns error number

# **Error reporting**

```
int proj_errno (PJ *P)
```

Get a reading of the current error-state of P. An non-zero error codes indicates an error either with the transformation setup or during a transformation.

**Param** PJ\* P: Transformation object.

Returns int

```
void proj_errno_set (PJ *P, int err)
```

Change the error-state of P to err.

param PJ\* P Transformation object.

param int err Error number.

```
int proj_errno_reset (PJ *P)
```

Clears the error number in P, and bubbles it up to the context.

Example:

```
void foo (PJ *P) {
   int last_errno = proj_errno_reset (P);

   do_something_with_P (P);

   /* failure - keep latest error status */
   if (proj_errno(P))
       return;
   /* success - restore previous error status */
   proj_errno_restore (P, last_errno);
   return;
}
```

Param PJ\* P: Transformation object.

**Returns** int Returns the previous value of the errno, for convenient reset/restore operations.

#### void proj\_errno\_restore (PJ \*P, int err)

Reduce some mental impedance in the canonical reset/restore use case: Basically, proj\_errno\_restore() is a synonym for proj\_errno\_set(), but the use cases are very different: set indicate an error to higher level user code, restore passes previously set error indicators in case of no errors at this level.

Hence, although the inner working is identical, we provide both options, to avoid some rather confusing real world code.

See usage example under proj\_errno\_reset()

#### **Parameters**

- **P** (PJ\*) Transformation object.
- err (int) Error code.

### const char\* proj\_errno\_string (int err)

Get a text representation of an error number.

#### **Parameters**

• **err** (*int*) – Error number.

**Returns** const char\* String with description of error.

**Note:** Available from version 5.1.0.

### Logging

#### PJ LOG LEVEL proj log level (PJ CONTEXT \*ctx, PJ LOG LEVEL level)

Get and set logging level for a given context. Changes the log level to level and returns the previous logging level. If called with level set to PJ\_LOG\_TELL the function returns the current logging level without changing it.

#### Parameters

- ctx (PJ\_CONTEXT\*) Threading context.
- level (PJ\_LOG\_LEVEL) New logging level.

Returns PJ LOG LEVEL

New in version 5.1.0.

void **proj\_log\_func** (*PJ\_CONTEXT \*ctx*, void \*app\_data, PJ\_LOG\_FUNCTION logf) Override the internal log function of PROJ.

# **Parameters**

- ctx (PJ\_CONTEXT\*) Threading context.
- app data (void\*) Pointer to data structure used by the calling application.
- logf (PJ\_LOG\_FUNCTION) Log function that overrides the PROJ log function.

New in version 5.1.0.

### Info functions

```
PJ_INFO proj_info (void)
```

Get information about the current instance of the PROJ library.

```
Returns PJ_INFO
```

```
PJ_PROJ_INFO proj_pj_info (const PJ *P)
```

Get information about a specific transformation object, P.

#### **Parameters**

• P (const PJ\*) - Transformation object

```
Returns PJ PROJ INFO
```

### *PJ\_GRID\_INFO* proj\_grid\_info (const char \*gridname)

Get information about a specific grid.

#### **Parameters**

• gridname (const char\*) - Gridname in the PROJ searchpath

```
Returns PJ GRID INFO
```

```
PJ_INIT_INFO proj_init_info (const char *initname)
```

Get information about a specific init file.

#### **Parameters**

• initname (const char\*) – Init file in the PROJ searchpath

```
Returns PJ_INIT_INFO
```

#### Lists

```
const PJ_OPERATIONS* proj_list_operations (void)
```

Get a pointer to an array of all operations in PROJ. The last entry of the returned array is a NULL-entry. The array is statically allocated and does not need to be freed after use.

Print a list of all operations in PROJ:

```
PJ_OPERATIONS *ops;
for (ops = proj_list_operations(); ops->id; ++ops)
    printf("%s\n", ops->id);
```

```
Returns PJ OPERATIONS*
```

```
const PJ_ELLPS* proj_list_ellps (void)
```

Get a pointer to an array of ellipsoids defined in PROJ. The last entry of the returned array is a NULL-entry. The array is statically allocated and does not need to be freed after use.

```
Returns PJ_ELLPS*
```

```
const PJ_UNITS* proj_list_units (void)
```

Get a pointer to an array of distance units defined in PROJ. The last entry of the returned array is a NULL-entry. The array is statically allocated and does not need to be freed after use.

```
Returns PJ_UNITS*
```

### const PJ\_PRIME\_MERIDIANS\* proj\_list\_prime\_meridians (void)

Get a pointer to an array of prime meridians defined in PROJ. The last entry of the returned array is a NULL-entry. The array is statically allocated and does not need to be freed after use.

**Returns** *PJ\_PRIME\_MERIDIANS* \*

#### **Distances**

### double proj\_lp\_dist (const *PJ* \**P*, *PJ\_COORD a*, *PJ\_COORD b*)

Calculate geodesic distance between two points in geodetic coordinates. The calculated distance is between the two points located on the ellipsoid.

#### **Parameters**

- **P** (PJ\*) Transformation object
- a (PJ\_COORD) Coordinate of first point
- **b** (PJ\_COORD) Coordinate of second point

Returns double Distance between a and b in meters.

### double proj\_lpz\_dist (const PJ \*P, PJ\_COORD a, PJ\_COORD b)

Calculate geodesic distance between two points in geodetic coordinates. Similar to proj\_lp\_dist() but also takes the height above the ellipsoid into account.

#### **Parameters**

- **P** (PJ\*) Transformation object
- a (PJ\_COORD) Coordinate of first point
- **b** (PJ\_COORD) Coordinate of second point

**Returns** double Distance between a and b in meters.

# double proj\_xy\_dist (PJ\_COORD a, PJ\_COORD b)

Calculate 2-dimensional euclidean between two projected coordinates.

#### **Parameters**

- a (PJ\_COORD) First coordinate
- **b** ( $PJ_COORD$ ) Second coordinate

Returns double Distance between a and b in meters.

#### double proj\_xyz\_dist (PJ\_COORD a, PJ\_COORD b)

Calculate 3-dimensional euclidean between two projected coordinates.

# **Parameters**

- **a** (PJ\_COORD) First coordinate
- **b** (PJ\_COORD) Second coordinate

**Returns** double Distance between a and b in meters.

# **Various**

### *PJ\_COORD* **proj\_coord** (double *x*, double *y*, double *z*, double *t*)

Initializer for the  $PJ\_COORD$  union. The function is shorthand for the otherwise convoluted assignment. Equivalent to

```
PJ_COORD c = {{10.0, 20.0, 30.0, 40.0}};
```

or

```
PJ_COORD c;
// Assign using the PJ_XYZT struct in the union
c.xyzt.x = 10.0;
c.xyzt.y = 20.0;
c.xyzt.z = 30.0;
c.xyzt.t = 40.0;
```

Since  $PJ\_COORD$  is a union of structs, the above assignment can also be expressed in terms of the other types in the union, e.g.  $PJ\_UVWT$  or  $PJ\_LPZT$ .

#### **Parameters**

- **x** (double) 1st component in a PJ\_COORD
- y (double) 2nd component in a PJ\_COORD
- **z** (double) 3rd component in a PJ\_COORD
- t (double) 4th component in a PJ\_COORD

Returns PJ COORD

#### double proj roundtrip (PJ \*P, PJ DIRECTION direction, int n, PJ COORD \*coord)

Measure internal consistency of a given transformation. The function performs n round trip transformations starting in either the forward or reverse direction. Returns the euclidean distance of the starting point coo and the resulting coordinate after n iterations back and forth.

#### **Parameters**

- **P**(const PJ\*)-
- direction (PJ\_DIRECTION) Starting direction of transformation
- **n** (*int*) Number of roundtrip transformations
- coord (PJ\_COORD) Input coordinate

**Returns** double Distance between original coordinate and the resulting coordinate after n transformation iterations.

### PJ\_FACTORS proj\_factors (PJ \*P, PJ\_COORD lp)

Calculate various cartographic properties, such as scale factors, angular distortion and meridian convergence. Depending on the underlying projection values will be calculated either numerically (default) or analytically.

The function also calculates the partial derivatives of the given coordinate.

#### **Parameters**

- P (const PJ\*) Transformation object
- **lp** (const PJ\_COORD) Geodetic coordinate

Returns PJ\_FACTORS

double proj\_torad (double angle\_in\_degrees)

Convert degrees to radians.

#### **Parameters**

• angle\_in\_degrees (double) - Degrees

Returns double Radians

double proj\_todeg (double angle\_in\_radians)

Convert radians to degrees

#### **Parameters**

• angle\_in\_radians (double) - Radians

Returns double Degrees

double **proj\_dmstor** (const char \*is, char \*\*rs)

Convert string of degrees, minutes and seconds to radians. Works similarly to the C standard library function strtod().

#### **Parameters**

- is (const char\*) Value to be converted to radians
- **rs** Reference to an already allocated char\*, whose value is set by the function to the next character in is after the numerical value.

char \*proj\_rtodms (char \*s, double r, int pos, int neg)

Convert radians to string representation of degrees, minutes and seconds.

#### **Parameters**

- **s** (char\*) Buffer that holds the output string
- r (double) Value to convert to dms-representation
- **pos** (*int*) Character denoting positive direction, typically 'N' or 'E'.
- **neg** (*int*) Character denoting negative direction, typically 'S' or 'W'.

**Returns** char\* Pointer to output buffer (same as s)

PJ\_COORD proj\_geocentric\_latitude (const PJ \*P, PJ\_DIRECTION direction, PJ\_COORD co-

Convert from geographical latitude to geocentric latitude.

#### **Parameters**

- P (const PJ\*) Transformation object
- direction (PJ\_DIRECTION) Starting direction of transformation
- coord (PJ\_COORD) Coordinate

Returns PJ COORD Converted coordinate

int proj\_angular\_input (PJ \*P, enum PJ\_DIRECTION dir)

Check if a operation expects angular input.

### **Parameters**

- **P** (const PJ\*) Transformation object
- direction (PJ\_DIRECTION) Starting direction of transformation

**Returns** int 1 if angular input is expected, otherwise 0

```
int proj_angular_output (PJ *P, enum PJ_DIRECTION dir)
Check if an operation returns angular output.

param P Transformation object
type P const PJ*

param direction Starting direction of transformation
type direction PJ_DIRECTION
returns int 1 if angular output is returned, otherwise 0
```

# 9.5.3 Deprecated API

```
Contents
   · Deprecated API
        - Introduction
        - Example
        - API Functions
             * pj_transform
             * pj_init_plus
             * pj free
             * pj_is_latlong
             * pj_is_geocent
             * pj_get_def
             * pj_latlong_from_proj
             * pj_set_finder
             * pj_set_searchpath
             * pj_deallocate_grids
             * pj_strerrno
             * pj_get_errno_ref
             * pj_get_release
```

# Introduction

Procedure pj\_init() selects and initializes a cartographic projection with its argument control parameters. argc is the number of elements in the array of control strings argv that each contain individual cartographic control keyword assignments (+ proj arguments). The list must contain at least the projection and Earth's radius or elliptical parameters. If the initialization of the projection is successful a valid address is returned otherwise a NULL value.

The pj\_init\_plus () function operates similarly to pj\_init () but takes a single string containing the definition, with each parameter prefixed with a plus sign. For example +proj=utm +zone=11 +ellps=WGS84.

Once initialization is performed either forward or inverse projections can be performed with the returned value of pj\_init() used as the argument proj. The argument structure projUV values u and v contain respective longitude and latitude or x and y. Latitude and longitude are in radians. If a projection operation fails, both elements of projUV are set to HUGE VAL (defined in math.h).

Note: all projections have a forward mode, but some do not have an inverse projection. If the projection does not have an inverse the projPJ structure element inv will be NULL.

The pj\_transform function may be used to transform points between the two provided coordinate systems. In addition to converting between cartographic projection coordinates and geographic coordinates, this function also takes care of datum shifts if possible between the source and destination coordinate system. Unlike pj\_fwd() and pj\_inv() it is also allowable for the coordinate system definitions (projPJ \*) to be geographic coordinate systems (defined as +proj=latlong). The x, y and z arrays contain the input values of the points, and are replaced with the output values. The function returns zero on success, or the error number (also in pj errno) on failure.

Memory associated with the projection may be freed with pi\_free().

### **Example**

The following program reads latitude and longitude values in decimal degrees, performs Mercator projection with a Clarke 1866 ellipsoid and a 33° latitude of true scale and prints the projected cartesian values in meters:

```
#include <proj_api.h>
main(int argc, char **argv) {
    projPJ pj_merc, pj_latlong;
    double x, y;

    if (!(pj_merc = pj_init_plus("+proj=merc +ellps=clrk66 +lat_ts=33")) )
        exit(1);
    if (!(pj_latlong = pj_init_plus("+proj=latlong +ellps=clrk66")) )
        exit(1);
    while (scanf("%lf %lf", &x, &y) == 2) {
        x *= DEG_TO_RAD;
        y *= DEG_TO_RAD;
        p = pj_transform(pj_latlong, pj_merc, 1, 1, &x, &y, NULL );
        printf("%.2f\t%.2f\n", x, y);
    }
    exit(0);
}
```

For this program, an input of -16 20.25 would give a result of -1495284.21 1920596.79.

#### **API Functions**

### pj\_transform

Transform the x/y/z points from the source coordinate system to the destination coordinate system.

srcdefn: source (input) coordinate system.

dstdefn: destination (output) coordinate system.

point\_count: the number of points to be processed (the size of the x/y/z arrays).

point\_offset: the step size from value to value (measured in doubles) within the x/y/z arrays - normally 1 for a packed array. May be used to operate on xyz interleaved point arrays.

x/y/z: The array of X, Y and Z coordinate values passed as input, and modified in place for output. The Z may optionally be NULL.

return: The return is zero on success, or a PROJ.4 error code.

The pj\_transform() function transforms the passed in list of points from the source coordinate system to the destination coordinate system. Note that geographic locations need to be passed in radians, not decimal degrees, and will be returned similarly. The z array may be passed as NULL if Z values are not available.

If there is an overall failure, an error code will be returned from the function. If individual points fail to transform for instance due to being over the horizon - then those x/y/z values will be set to HUGE\_VAL on return. Input values that are HUGE\_VAL will not be transformed.

### pj init plus

```
projPJ pj_init_plus(const char *definition);
```

This function converts a string representation of a coordinate system definition into a projPJ object suitable for use with other API functions. On failure the function will return NULL and set pj\_errno. The definition should be of the general form +proj=tmerc +lon\_0 +datum=WGS84. Refer to PROJ.4 documentation and the *Geodetic transformation* notes for additional detail.

Coordinate system objects allocated with pj\_init\_plus() should be deallocated with pj\_free().

### pj\_free

```
void pj_free( projPJ pj );
```

Frees all resources associated with pj.

# pj\_is\_latlong

```
int pj_is_latlong( projPJ pj );
```

Returns TRUE if the passed coordinate system is geographic (proj=latlong).

# pj\_is\_geocent

```
int pj_is_geocent( projPJ pj ); ``
```

Returns TRUE if the coordinate system is geocentric (proj=geocent).

# pj\_get\_def

```
char *pj_get_def( projPJ pj, int options); ``
```

Returns the PROJ.4 initialization string suitable for use with pj\_init\_plus () that would produce this coordinate system, but with the definition expanded as much as possible (for instance +init= and +datum= definitions).

# pj\_latlong\_from\_proj

```
projPJ pj_latlong_from_proj( projPJ pj_in ); ``
```

Returns a new coordinate system definition which is the geographic coordinate (lat/long) system underlying pj\_in.

### pj\_set\_finder

```
void pj_set_finder( const char *(*new_finder)(const char *) ); ``
```

Install a custom function for finding init and grid shift files.

### pj set searchpath

```
void pj_set_searchpath ( int count, const char **path ); ``
```

Set a list of directories to search for init and grid shift files.

# pj\_deallocate\_grids

```
void pj_deallocate_grids( void ); ``
```

Frees all resources associated with loaded and cached datum shift grids.

### pj\_strerrno

```
char *pj_strerrno( int ); ``
```

Returns the error text associated with the passed in error code.

### pj\_get\_errno\_ref

```
int *pj_get_errno_ref( void ); ``
```

Returns a pointer to the global pj\_errno error variable.

# pj\_get\_release

```
const char *pj_get_release( void ); ``
```

Returns an internal string describing the release version.

#### **Obsolete Functions**

```
XY pj_fwd( LP lp, PJ *P );
LP pj_inv( XY xy, PJ *P );
projPJ pj_init(int argc, char **argv);
```

# 9.6 Using PROJ in CMake projects

The recommended way to use the PROJ library in a CMake project is to link to the imported library target \${PROJ4\_LIBRARIES} provided by the CMake configuration which comes with the library. Typical usage is:

```
find_package(PROJ4)

target_link_libraries(MyApp ${PROJ4_LIBRARIES})
```

By adding the imported library target \${PROJ4\_LIBRARIES} to the target link libraries, CMake will also pass the include directories to the compiler. This requires that you use CMake version 2.8.11 or later. If you are using an older version of CMake, then add

```
include_directories(${PROJ4_INCLUDE_DIRS})
```

The CMake command find\_package will look for the configuration in a number of places. The lookup can be adjusted for all packages by setting the cache variable or environment variable CMAKE\_PREFIX\_PATH. In particular, CMake will consult (and set) the cache variable PROJ4\_DIR.

# 9.7 Language bindings

PROJ bindings are available for a number of different development platforms.

# 9.7.1 Python

pyproj: Python interface (wrapper for PROJ)

# 9.7.2 Ruby

proj4rb: Bindings for PROJ in ruby

### 9.7.3 TCL

proj4tcl: Bindings for PROJ in tcl (critcl source)

# 9.7.4 MySQL

fProj4: Bindings for PROJ in MySQL

### 9.7.5 Excel

proj.xll: Excel add-in for PROJ map projections

# 9.7.6 Visual Basic

PROJ VB Wrappers: By Eric G. Miller.

# 9.8 Version 4 to 5 API Migration

This is a transition guide for developers wanting to migrate their code to use PROJ version 5.

# 9.8.1 Background

Before we go on, a bit of background is needed. The new API takes a different view of the world than the old because it is needed in order to obtain high accuracy transformations. The old API is constructed in such a way that any transformation between two coordinate reference systems *must* pass through the ill-defined WGS84 reference frame, using it as a hub. The new API does away with this limitation to transformations in PROJ. It is still possible to do that type of transformations but in many cases there will be a better alternative.

The world view represented by the old API is always sufficient if all you care about is meter level accuracy - and in many cases it will provide much higher accuracy than that. But the view that "WGS84 is the *true* foundation of the world, and everything else can be transformed natively to and from WGS84" is inherently flawed.

First and foremost because any time WGS84 is mentioned, you should ask yourself "Which of the six WGS84 realizations are we talking about here?".

Second, because for many (especially legacy) systems, it may not be straightforward to transform to WGS84 (or actually ITRF-something, ETRS-something or NAD-something which appear to be the practical meaning of the term WGS84 in everyday PROJ related work), while centimeter-level accurate transformations may exist between pairs of older systems.

The concept of a hub reference frame ("datum") is not inherently bad, but in many cases you need to handle and select that datum with more care than the old API allows. The primary aim of the new API is to allow just that. And to do that, you must realize that the world is inherently 4 dimensional. You may in many cases assume one or more of the coordinates to be constant, but basically, to obtain geodetic accuracy transformations, you need to work in 4 dimensions.

Now, having described the background for introducing the new API, let's try to show how to use it. First note that in order to go from system A to system B, the old API starts by doing an **inverse** transformation from system A to WGS84, then does a **forward** transformation from WGS84 to system B.

With cs2cs being the command line interface to the old API, and cct being the same for the new, this example of doing the same thing in both world views will should give an idea of the differences:

```
$ echo 300000 6100000 | cs2cs +proj=utm +zone=33 +ellps=GRS80 +to +proj=utm +zone=32_

+ellps=GRS80
683687.87 6099299.66 0.00

$ echo 300000 6100000 0 0 | cct +proj=pipeline +step +inv +proj=utm +zone=33_

+ellps=GRS80 +step +proj=utm +zone=32 +ellps=GRS80
683687.8667 6099299.6624 0.0000 0.0000
```

Lookout for the +inv in the first +step, indicating an inverse transform.

# 9.8.2 Code example

The difference between the old and new API is shown here with a few examples. Below we implement the same program with the two different API's. The program reads input latitude and longitude from the command line and convert them to projected coordinates with the Mercator projection.

We start by writing the program for PROJ v. 4:

```
#include <proj_api.h>
main(int argc, char **argv) {
    projPJ pj_merc, pj_latlong;
    double x, y;

if (!(pj_merc = pj_init_plus("+proj=merc +ellps=clrk66 +lat_ts=33")) )
    return 1;

if (!(pj_latlong = pj_init_plus("+proj=latlong +ellps=clrk66")) )
    return 1;

while (scanf("%lf %lf", &x, &y) == 2) {
        x *= DEG_TO_RAD;
        y *= DEG_TO_RAD;
        p = pj_transform(pj_latlong, pj_merc, 1, 1, &x, &y, NULL );
        printf("%.2f\t%.2f\n", x, y);
}

return 0;
}
```

The same program implemented using PROJ v. 5:

```
#include <proj.h> (continues on next page)
```

(continued from previous page)

```
main(int argc, char **argv) {
    PJ *P;
    PJ_COORD c;

P = proj_create(PJ_DEFAULT_CTX, "+proj=merc +ellps=clrk66 +lat_ts=33");
    if (P==0)
        return 1;

while (scanf("%lf %lf", &c.lp.lam, &c.lp.phi) == 2) {
        c.lp.lam = proj_todeg(c.lp.lam);
        c.lp.phi = proj_todeg(c.lp.phi);
        c = proj_trans(P, PJ_FWD, c);
        printf("%.2f\t*.2f\n", c.xy.x, c.xy.y);
    }
}
```

Looking at the two different programs, there's a few immediate differences that catches the eye. First off, the included header file describing the API has changed from proj\_api.h to simply proj.h. All functions in proj.h belongs to the proj\_namespace.

With the new API also comes new datatypes. E.g. the transformation object projPJ which has been changed to a pointer of type PJ. This is done to highlight the actual nature of the object, instead of hiding it away behind a typedef. New data types for handling coordinates have also been introduced. In the above example we use the PJ\_COORD, which is a union of various types. The benefit of this is that it is possible to use the various structs in the union to communicate what state the data is in at different points in the program. For instance as in the above example where the coordinate is read from STDIN as a geodetic coordinate, communicated to the reader of the code by using the c.lp struct. After it has been projected we print it to STDOUT by accessing the individual elements in c.xy to illustrate that the coordinate is now in projected space. Data types are prefixed with *PJ*\_.

The final, and perhaps biggest, change is that the fundamental concept of transformations in PROJ are now handled in a single transformation object (PJ) and not by stating the source and destination systems as previously. It is of course still possible to do just that, but the transformation object now captures the whole transformation from source to destination in one. In the example with the old API the source system is described as +proj=latlon +ellps=clrk66 and the destination system is described as +proj=merc +ellps=clrk66 +lat\_ts=33. Since the Mercator projection accepts geodetic coordinates as its input, the description of the source in this case is superfluous. We use that to our advantage in the new API and simply state the destination. This is simple at a glance, but is actually a big conceptual change. We are now focused on the path between two systems instead of what the source and destination systems are.

# 9.8.3 Function mapping from old to new API

| Old API functions    | New API functions                      |
|----------------------|----------------------------------------|
| pj_fwd               | proj_trans                             |
| pj_inv               | proj_trans                             |
| pj_fwd3              | proj_trans                             |
| pj_inv3              | proj_trans                             |
| pj_transform         | proj_trans_array or proj_trans_generic |
| pj_init              | proj_create                            |
| pj_init_plus         | proj_create                            |
| pj_free              | proj_destroy                           |
| pj_is_latlong        | proj_angular_output                    |
| pj_is_geocent        | proj_angular_outout                    |
| pj_get_def           | proj_pj_info                           |
| pj_latlong_from_proj | No equivalent                          |
| pj_set_finder        | No equivalent                          |
| pj_set_searchpath    | No equivalent                          |
| pj_deallocate_grids  | No equivalent                          |
| pj_strerrno          | No equivalent                          |
| pj_get_errno_ref     | proj_errno                             |
| pj_get_release       | proj_info                              |

**CHAPTER** 

**TEN** 

# COMMUNITY

The PROJ community is what makes the software stand out from its competitors. PROJ is used and developed by group of very enthusiastic, knowledgeable and friendly people. Whether you are a first time user of PROJ or a long-time contributor the community is always very welcoming.

# 10.1 Communication channels

# 10.1.1 Mailing list

Users and developers of the library are using the mailing list to discuss all things related to PROJ. The mailing list is the primary forum for asking for help with use of PROJ. The mailing list is also used for announcements, discussions about the development of the library and from time to time interesting discussions on geodesy appear as well. You are more than welcome to join in on the discussions!

The PROJ mailing list can be found at http://lists.maptools.org/mailman/listinfo/proj

# 10.1.2 GitHub

GitHub is the development platform we use for collaborating on the PROJ code. We use GitHub to keep track of the changes in the code and to index bug reports and feature requests. We are happy to take contributions in any form, either as code, bug reports, documentation or feature requests. See *Contributing* for more info on how you can help improve PROJ.

The PROJ GitHub page can be found at https://github.com/OSGeo/proj.4

**Note:** The issue tracker on GitHub is only meant to keep track of bugs, feature request and other things related to the development of PROJ. Please ask your questions about the use of PROJ on the mailing list instead.

# 10.2 Contributing

PROJ has a wide and varied user base. Some are highly skilled geodesists with a deep knowledge of map projections and reference systems, some are GIS software developers and others are GIS users. All users, regardless of the profession or skill level, has the ability to contribute to PROJ. Here's a few suggestion on how:

- Help PROJ-users that is less experienced than yourself.
- · Write a bug report
- · Request a new feature

- Write documentation for your favorite map projection
- Fix a bug
- · Implement a new feature

In the following sections you can find some guidelines on how to contribute. As PROJ is managed on GitHub most contributions require that you have a GitHub account. Familiarity with issues and the GitHub Flow is an advantage.

# 10.2.1 Help a fellow PROJ user

The main forum for support for PROJ is the mailing list. You can subscribe to the mailing list here and read the archive here.

If you have questions about the usage of PROJ the mailing list is also the place to go. Please *do not* use the GitHub issue tracker as a support forum. Your question is much more likely to be answered on the mailing list, as many more people follow that than the issue tracker.

# 10.2.2 Adding bug reports

Bug reports are handled in the issue tracker on PROJ's home on GitHub. Writing a good bug report is not easy. But fixing a poorly documented bug is not easy either, so please put in the effort it takes to create a thorough bug report.

A good bug report includes at least:

- A title that quickly explains the problem
- A description of the problem and how it can be reproduced
- Version of PROJ being used
- Version numbers of any other relevant software being used, e.g. operating system
- A description of what already has been done to solve the problem

The more information that is given up front, the more likely it is that a developer will find interest in solving the problem. You will probably get follow-up questions after submitting a bug report. Please answer them in a timely manner if you have an interest in getting the issue solved.

Finally, please only submit bug reports that are actually related to PROJ. If the issue materializes in software that uses PROJ it is likely a problem with that particular software. Make sure that it actually is a PROJ problem before you submit an issue. If you can reproduce the problem only by using tools from PROJ it is definitely a problem with PROJ.

# 10.2.3 Feature requests

Got an idea for a new feature in PROJ? Submit a thorough description of the new feature in the issue tracker. Please include any technical documents that can help the developer make the new feature a reality. An example of this could be a publicly available academic paper that describes a new projection. Also, including a numerical test case will make it much easier to verify that an implementation of your requested feature actually works as you expect.

Note that not all feature requests are accepted.

# 10.2.4 Write documentation

PROJ is in dire need of better documentation. Any contributions of documentation are greatly appreciated. The PROJ documentation is available on proj4.org. The website is generated with Sphinx. Contributions to the documentation should be made as Pull Requests on GitHub.

If you intend to document one of PROJ's supported projections please use the *Mercator projection* as a template.

#### 10.2.5 Code contributions

See Code contributions

### Legalese

Committers are the front line gatekeepers to keep the code base clear of improperly contributed code. It is important to the PROJ users, developers and the OSGeo foundation to avoid contributing any code to the project without it being clearly licensed under the project license.

Generally speaking the key issues are that those providing code to be included in the repository understand that the code will be released under the MIT/X license, and that the person providing the code has the right to contribute the code. For the committer themselves understanding about the license is hopefully clear. For other contributors, the committer should verify the understanding unless the committer is very comfortable that the contributor understands the license (for instance frequent contributors).

If the contribution was developed on behalf of an employer (on work time, as part of a work project, etc) then it is important that an appropriate representative of the employer understand that the code will be contributed under the MIT/X license. The arrangement should be cleared with an authorized supervisor/manager, etc.

The code should be developed by the contributor, or the code should be from a source which can be rightfully contributed such as from the public domain, or from an open source project under a compatible license.

All unusual situations need to be discussed and/or documented.

Committers should adhere to the following guidelines, and may be personally legally liable for improperly contributing code to the source repository:

- Make sure the contributor (and possibly employer) is aware of the contribution terms.
- Code coming from a source other than the contributor (such as adapted from another project) should be clearly marked as to the original source, copyright holders, license terms and so forth. This information can be in the file headers, but should also be added to the project licensing file if not exactly matching normal project licensing (COPYING).
- Existing copyright headers and license text should never be stripped from a file. If a copyright holder wishes to give up copyright they must do so in writing to the foundation before copyright messages are removed. If license terms are changed it has to be by agreement (written in email is ok) of the copyright holders.
- Code with licenses requiring credit, or disclosure to users should be added to COPYING.
- When substantial contributions are added to a file (such as substantial patches) the author/contributor should be added to the list of copyright holders for the file.
- If there is uncertainty about whether a change is proper to contribute to the code base, please seek more information from the project steering committee, or the foundation legal counsel.

10.2. Contributing 171

# 10.2.6 Additional Resources

- · General GitHub documentation
- GitHub pull request documentation

# 10.2.7 Acknowledgements

The *code contribution* section of this CONTRIBUTING file is inspired by PDAL's and the *legalese* section is modified from GDAL committer guidelines

# 10.3 Guidelines for PROJ code contributors

This is a guide for PROJ, casual or regular, code contributors.

# 10.3.1 Code contributions.

Code contributions can be either bug fixes or new features. The process is the same for both, so they will be discussed together in this section.

# **Making Changes**

- Create a topic branch from where you want to base your work.
- You usually should base your topic branch off of the master branch.
- To quickly create a topic branch: git checkout -b my-topic-branch
- Make commits of logical units.
- Check for unnecessary whitespace with git diff --check before committing.
- Make sure your commit messages are in the proper format.
- Make sure you have added the necessary tests for your changes.
- · Make sure that all tests pass

# **Submitting Changes**

- Push your changes to a topic branch in your fork of the repository.
- Submit a pull request to the PROJ repository in the OSGeo organization.
- If your pull request fixes/references an issue, include that issue number in the pull request. For example:

```
Wiz the bang
Fixes #123.
```

• PROJ developers will look at your patch and take an appropriate action.

### **Coding conventions**

### **Programming language**

PROJ is developed strictly in ANSI C 89.

### **Coding style**

We don't enforce any particular coding style, but please try to keep it as simple as possible. If improving existing code, please try to conform with the style of the locally surrounding code.

#### **Whitespace**

Throughout the PROJ code base you will see differing whitespace use. The general rule is to keep whitespace in whatever form it is in the file you are currently editing. If the file has a mix of tabs and space please convert the tabs to space in a separate commit before making any other changes. This makes it a lot easier to see the changes in diffs when evaluating the changed code. New files should use spaces as whitespace.

#### File names

Files in which projections are implemented are prefixed with an upper-case PJ\_ and most other files are prefixed with lower-case pj\_. Some file deviate from this pattern, most of them dates back to the very early releases of PROJ. New contributions should follow the pj-prefix pattern. Unless there are obvious reasons not to.

#### 10.3.2 Tools

### cppcheck static analyzer

You can run locally scripts/cppcheck.sh that is a wrapper script around the cppcheck utility. It is known to work with cppcheck 1.61 of Ubuntu Trusty 14.0, since this is what is currently used on Travis-CI (travis/linux\_gcc/before\_install.sh). At the time of writing, this also works with cppcheck 1.72 of Ubuntu Xenial 16.04, and latest cppcheck master.

cppcheck can have false positives. In general, it is preferable to rework the code a bit to make it more 'obvious' and avoid those false positives. When not possible, you can add a comment in the code like

```
/* cppcheck-suppress duplicateBreak */
```

in the preceding line. Replace duplicateBreak with the actual name of the violated rule emitted by cppcheck.

### CLang Static Analyzer (CSA)

CSA is run by the travis/csa build configuration. You may also run it locally.

Preliminary step: install clang. For example:

```
wget http://releases.llvm.org/6.0.0/clang+llvm-6.0.0-x86_64-linux-gnu-ubuntu-14.04.

→tar.xz

tar xJf clang+llvm-6.0.0-x86_64-linux-gnu-ubuntu-14.04.tar.xz
```

Run configure under the scan-build utility of clang:

```
./clang+llvm-6.0.0-x86_64-linux-gnu-ubuntu-14.04/bin/scan-build ./configure
```

Build under scan-build:

```
./clang+llvm-6.0.0-x86_64-linux-gnu-ubuntu-14.04/bin/scan-build make [-j8]
```

If CSA finds errors, they will be emitted during the build. And in which case, at the end of the build process, scanbuild will emit a warning message indicating errors have been found and how to display the error report. This is with someling like

This will open a web browser with the interactive report.

CSA may also have false positives. In general, this happens when the code is non-trivial / makes assumptions that hard to check at first sight. You will need to add extra checks or rework it a bit to make it more "obvious" for CSA. This will also help humans reading your code!

### Typo detection and fixes

Run scripts/fix\_typos.sh

### Include What You Use (IWYU)

Managing C includes is a pain. IWYU makes updating headers a bit easier. IWYU scans the code for functions that are called and makes sure that the headers for all those functions are present and in sorted order. However, you cannot blindly apply IWYU to PROJ. It does not understand ifdefs, other platforms, or the order requirements of PROJ internal headers. So the way to use it is to run it on a copy of the source and merge in only the changes that make sense. Additions of standard headers should always be safe to merge. The rest require careful evaluation. See the IWYU documentation for motivation and details.

IWYU docs

**CHAPTER** 

**ELEVEN** 

**FAQ** 

## 11.1 Where can I find the list of projections and their arguments?

There is no simple single location to find all the required information. The !PostScript/PDF documents listed on the [http://trac.osgeo.org/proj/wiki main] PROJ page under documentation are the authoritative source but projections and options are spread over several documents in a form more related to their order of implementation than anything else.

The "proj" command itself can report the list of projections using the "-lp" option, the list of ellipsoids with the "-le" option, the list of units with the "-lu" option, and the list of built-in datums with the "-ld" option.

The [http://www.remotesensing.org/geotiff/proj\_list/ GeoTIFF Projections Pages] include most of the common PROJ projections, and a definition of the projection specific options for each.

• How do I do datum shifts between NAD27 and NAD83?

While the "nad2nad" program can be used in some cases, the "cs2cs" is now the preferred mechanism. The following example demonstrates using the default shift parameters for NAD27 to NAD83:

```
% cs2cs +proj=latlong +datum=NAD27 +to +proj=latlong +datum=NAD83 -117 30
```

### producing:

```
117d0'2.901"W 30d0'0.407"N 0.000
```

In order for datum shifting to work properly the various grid shift files must be available. See below. More details are available in the [wiki:GenParms#nadgrids-GridBasedDatumAdjustments General Parameters] document.

## 11.2 How do I build/configure PROJ to support datum shifting?

After downloading and unpacking the PROJ source, also download and unpack the set of datum shift files. See *Download* for instructions how to fetch and install these files

On Windows the extra nadshift target must be used. For instance nmake /f makefile.vc nadshift in the proj/src directory.

A default build and install on Unix will normally build knowledge of the directory where the grid shift files are installed into the PROJ library (usually /usr/local/share/proj). On Windows the library is normally built thinking that C:PROJNAD is the installed directory for the grid shift files. If the built in concept of the PROJ data directory is incorrect, the PROJ\_LIB environment can be defined with the correct directory.

## 11.3 How do I debug problems with NAD27/NAD83 datum shifting?

- 1. Verify that you have the binary files (eg. /usr/local/share/proj/conus) installed on your system. If not, see the previous question.
- 2. Try a datum shifting operation in relative isolation, such as with the cs2cs command listed above. Do you get reasonable results? If not it is likely the grid shift files aren't being found. Perhaps you need to define PROJ\_LIB?
- 3. The cs2cs command and the underlying pj\_transform() API know how to do a grid shift as part of a more complex coordinate transformation; however, it is imperative that both the source and destination coordinate system be defined with appropriate datum information. That means that implicitly or explicitly there must be a +datum= clause, a +nadgrids= clause or a +towgs84= clause. For instance cs2cs +proj=latlong +datum=NAD27 +to +proj=latlong +ellps=WGS84 won't work because defining the output coordinate system as using the ellipse WGS84 isn't the same as defining it to use the datum WGS84 (use +datum=WGS84). If either the input or output are not identified as having a datum, the datum shifting (and ellipsoid change) step is just quietly skipped!
- 4. The PROJ\_DEBUG environment can be defined (any value) to force extra output from the PROJ library to stderr (the text console normally) with information on what data files are being opened and in some cases why a transformation fails.

```
export PROJ_DEBUG=ON cs2cs ...
```

**Note:** PROJ\_DEBUG support is not yet very mature in the PROJ library.

5. The -v flag to cs2cs can be useful in establishing more detail on what parameters being used internally for a coordinate system. This will include expanding the definition of +datum clause.

## 11.4 How do I use EPSG coordinate system codes with PROJ?

There is somewhat imperfect translation between 2d geographic and projected coordinate system codes and PROJ descriptions of the coordinate system available in the epsg definition file that normally lives in the proj/nad directory. If installed (it is installed by default on Unix), it is possible to use EPSG numbers like this:

The proj/nad/epsg file can be browsed and searched in a text editor for coordinate systems. There are known to be problems with some coordinate systems, and any coordinate systems with odd axes, a non-greenwich prime meridian or other quirkiness are unlikely to work properly. Caveat Emptor!

176 Chapter 11. FAQ

## 11.5 How do I use 3 parameter and 7 parameter datum shifting

Datum shifts can be approximated with 3 and 7 parameter transformations. Their use is more fully described in the [wiki:GenParms#towgs84-DatumtransformationtoWGS84 towgs84] parameter discussion.

### 11.6 Does PROJ work in different international numeric locales?

No. PROJ makes extensive use of sprintf() and atof() internally to translate numeric values. If a locale is in effect that modifies formatting of numbers, altering the role of commas and periods in numbers, then PROJ will not work. This problem is common in some European locales.

On unix-like platforms, this problem can be avoided by forcing the use of the default numeric locale by setting the LC\_NUMERIC environment variable to C.

```
$ export LC_NUMERIC=C
$ proj ...
```

**Note:** NOTE: Per ticket #49, in PROJ 4.7.0 and later pj\_init() operates with locale overridden to "C" to avoid most locale specific processing for applications using the API. Command line tools may still have issues.

## 11.7 Changing Ellipsoid / Why can't I convert from WGS84 to Google Earth / Virtual Globe Mercator?

The coordinate system definition for Google Earth, and Virtual Globe Mercator is as follows, which uses a sphere as the earth model for the Mercator projection.

```
+proj=merc +a=6378137 +b=6378137 +lat_ts=0.0 +lon_0=0.0 
+x_0=0.0 +y_0=0 +k=1.0 +units=m +no_defs
```

But, if you do something like:

```
cs2cs +proj=latlong +datum=WGS84
+to +proj=merc +a=6378137 +b=6378137 +lat_ts=0.0 +lon_0=0.0
+x_0=0.0 +y_0=0 +k=1.0 +units=m +no_defs
```

to convert between WGS84 and mercator on the sphere there will be substantial shifts in the Y mercator coordinates. This is because internally cs2cs is having to adjust the lat/long coordinates from being on the sphere to being on the WGS84 datum which has a quite differently shaped ellipsoid.

In this case, and many other cases using spherical projections, the desired approach is to actually treat the lat/long locations on the sphere as if they were on WGS84 without any adjustments when using them for converting to other coordinate systems. The solution is to "trick" PROJ into applying no change to the lat/long values when going to (and through) WGS84. This can be accomplished by asking PROJ to use a null grid shift file for switching from your spherical lat/long coordinates to WGS84.

```
cs2cs +proj=latlong +datum=WGS84 \
    +to +proj=merc +a=6378137 +b=6378137 +lat_ts=0.0 +lon_0=0.0 \
    +x_0=0.0 +y_0=0 +k=1.0 +units=m +nadgrids=@null +no_defs
```

Note the strategic addition of +nadgrids=@null to the spherical projection definition.

Similar issues apply with many other datasets distributed with projections based on a spherical earth model - such as many NASA datasets. This coordinate system is now known by the EPSG code 3857 and has in the past been known as EPSG:3785 and EPSG:900913. When using this coordinate system with GDAL/OGR it is helpful to include the +wktext so the exact PROJ string will be preserved in the WKT representation (otherwise key parameters like +nadgrids=@null will be dropped):

```
+ proj = merc + a = 6378137 + b = 6378137 + lat_ts = 0.0 + lon_0 = 0.0 + x_0 = 0.0 + y_0 = 0 + k = 1.0 \\ + units = m + nadgrids = @null + wktext + no_defs
```

## 11.8 Why do I get different results with 4.5.0 and 4.6.0?

The default datum application behavior changed with the 4.6.0 release. PROJ will now only apply a datum shift if both the source and destination coordinate system have valid datum shift information.

### From the PROJ 4.6.0 Release Notes (in NEWS):

• MAJOR: Rework pj\_transform() to avoid applying ellipsoid to ellipsoid transformations as a datum shift when no datum info is available.

## 11.9 How do I calculate distances/directions on the surface of the earth?

These are called geodesic calculations. There is a page about it here: Geodesic calculations.

## 11.10 What is the HEALPix projection and how can I use it?

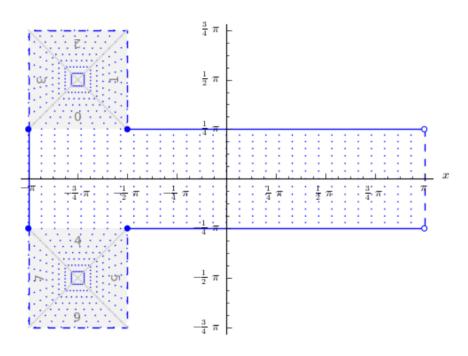

The HEALPix projection is area preserving and can be used with a spherical and ellipsoidal It was initially developed for mapping cosmic background microwave radia-The image below is the graphical representation of the mapping and consists of eight isomorphic triangular interrupted map graticules. The north and south contains four in which straight meridians converge polewards to a point and unequally spaced horizontal parallels. HEALPix provides a mapping in which points of equal latitude and equally spaced longitude are mapped to points of equal latitude and equally spaced longitude with

178 Chapter 11. FAQ

the module of the polar interruptions. ||

To run a forward HEALPix projection on a unit sphere model, use the following command:

```
proj +proj=healpix +lon_0=0 +a=1 -E <<EOF
0 0
EOF</pre>
```

Output of the above command.

0 0 0.00 0.00

## 11.11 What is the rHEALPix projection and how can I use it?

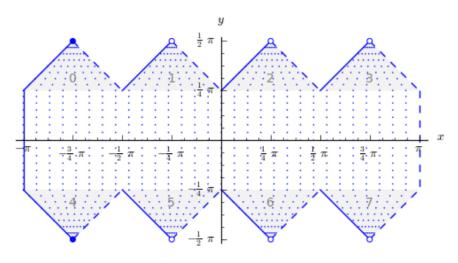

rHEALPix is a projection based on the HEALPix projection. The implementation of rHEALPix uses the HEALPix projection. The rHEALPix combines the peaks of the HEALPix into a square. The square's position can be translated and rotated across the x-axis which is a novel approach for the rHEALPix projection. The initial intention of using rHEALPix in the Spatial Computation Engine Science Collaboration Environment (SCENZGrid).

To run a inverse rHEALPix projection on a WGS84 ellipsoidal

model, use the following command:

```
proj +proj=rhealpix -f '%.2f' -I +lon_0=0 +a=1 +ellps=WGS84 +npole=0 +spole=0 -E <<EOF 0 0.7853981633974483 EOF
```

Where spole and npole are integers from the range of 0 to 3 inclusive and represent the positions of the north polar and south polar squares.

Output of above command:

0 0.7853981633974483 0.00 41.94

# 11.12 What options does PROJ allow for the shape of the Earth (geodesy)?

See https://github.com/OSGeo/proj.4/blob/5.1/src/pj\_ellps.c for possible ellipse options. For example, putting +ellps=WGS84 uses the WGS84 Earth shape.

## 11.13 What if I want a spherical Earth?

Use +ellps=sphere. See https://github.com/OSGeo/proj.4/blob/5.1/src/pj\_ellps.c for the radius used in this case.

## 11.14 How do I change the radius of the Earth? How do I use PROJ for work on Mars?

You can supply explicit values for the semi minor and semi major axes instead of using the symbolic "sphere" value. Eg, if the radius were 2000000m:

```
+proj=laea +lon_0=-40.000000 +lat_0=74.000000 +x_0=1000000 +y_0=1700000 +a=2000000 

--+b=2000000"
```

## 11.15 How do I do False Eastings and False Northings?

Use  $+x_0$  and  $+y_0$  in the projection string.

180 Chapter 11. FAQ

**CHAPTER** 

### **TWELVE**

### **GLOSSARY**

Pseudocylindrical Projection Pseudocylindrical projections have the mathematical characteristics of

$$x = f(\lambda, \phi)$$
$$y = g(\phi)$$

where the parallels of latitude are straight lines, like cylindrical projections, but the meridians are curved toward the center as they depart from the equator. This is an effort to minimize the distortion of the polar regions inherent in the cylindrical projections.

Pseudocylindrical projections are almost exclusively used for small scale global displays and, except for the Sinusoidal projection, only derived for a spherical Earth. Because of the basic definition none of the pseudocylindrical projections are conformal but many are equal area.

To further reduce distortion, pseudocylindrical are often presented in interrupted form that are made by joining several regions with appropriate central meridians and false easting and clipping boundaries. Interrupted Homolosine constructions are suited for showing respective global land and oceanic regions, for example. To reduce the lateral size of the map, some uses remove an irregular, North-South strip of the mid-Atlantic region so that the western tip of Africa is plotted north of the eastern tip of South America.

### **BIBLIOGRAPHY**

- [AltamimiEtAl2002] Altamimi, Z., P. Sillard, and C. Boucher (2002), ITRF2000: A new release of the International Terrestrial Reference Frame for earth science applications, J. Geophys. Res., 107(B10), 2214, doi:10.1029/2001JB000561.
- [Bessel1825] F. W. Bessel, 1825, The calculation of longitude and latitude from geodesic measurements, Astron. Nachr. 331(8), 852–861 (2010), translated by C. F. F. Karney and R. E. Deakin.
- [CalabrettaGreisen2002] M. Calabretta and E. Greisen, 2002, "Representations of celestial coordinates in FITS". Astronomy & Astrophysics 395, 3, 1077–1122.
- [ChanONeil1975] F. Chan and E. M. O'Neill, 1975, "Feasibility Study of a Quadrilateralized Spherical Cube Earth Data Base", Tech. Rep. EPRF 2-75 (CSC), Environmental Prediction Research Facility.
- [Danielsen1989] J. Danielsen, 1989, The area under the geodesic, Survey Review 30(232), 61-66.
- [Deakin2004] R.E. Deakin, 2004, The Standard and Abridged Molodensky Coordinate Transformation Formulae.
- [EberHewitt1979] L. E. Eber and R.P. Hewitt, 1979, Conversion algorithms for the CalCOFI station grid, California Cooperative Oceanic Fisheries Investigations Reports 20:135-137.
- [Evenden1995] G. I. Evenden, 1995, Cartograpic Projection Procedures for the UNIX Environment A User's Man-
- [Evenden2005] G. I. Evenden, 2005, libproj4: A Comprehensive Library of Cartographic Projection Functions (Preliminary Draft).
- [EversKnudsen2017] K. Evers and T. Knudsen, 2017, Transformation pipelines for PROJ.4, FIG Working Week 2017 Proceedings.
- [GeodesicBib] A geodesic bibliography.
- [GeodesicWiki] The wikipedia page, Geodesics on an ellipsoid.
- [Häkli2016] P. Häkli, M. Lidberg, L. Jivall, et al, 2016, The NKG2008 GPS Campaign final transformation results and a new common Nordic reference frame, Journal of Geodetic Science, 6(1).
- [Helmert1880] F. R. Helmert, 1880, Mathematical and Physical Theories of Higher Geodesy, Vol 1, (Teubner, Leipzig), Chaps. 5–7.
- [Karney2011] C. F. F. Karney, 2011, Geodesics on an ellipsoid of revolution; errata.
- [Karney2013] C. F. F. Karney, 2013, Algorithms for geodesics, J. Geodesy 87(1) 43–55; addenda.
- [Komsta2016] L. Komsta, 2016, ATPOL geobotanical grid revisited a proposal of coordinate conversion algorithms, Annales UMCS Sectio E Agricultura 71(1), 31–37.
- [LambersKolb2012] M. Lambers and A. Kolb, 2012, "Ellipsoidal Cube Maps for Accurate Rendering of Planetary-Scale Terrain Data", Proc. Pacific Graphics (Short Papers).

- [ONeilLaubscher1976] E. M. O'Neill and R. E. Laubscher, 1976, "Extended Studies of a Quadrilateralized Spherical Cube Earth Data Base", Tech. Rep. NEPRF 3-76 (CSC), Naval Environmental Prediction Research Facility.
- [Snyder1987] J. P. Snyder, 1987, Map Projections A Working Manual. U.S. Geological Survey professional paper 1395.
- [Snyder1993] J. P. Snyder, 1993, Flattening the Earth, Chicago and London, The University of Chicago press.
- [Steers1970] J. A. Steers, 1970, An introduction to the study of map projections (15th ed.), London Univ. Press, p. 229.
- [Verey2017] M. Verey, 2017, Theoretical analysis and practical consequences of adopting an ATPOL grid model as a conical projection, defining the conversion of plane coordinates to the WGS-84 ellipsoid, Fragmenta Floristica et Geobotanica Polonica (preprint submitted).
- [Vincenty1975] T. Vincenty, 1975, Direct and inverse solutions of geodesics on the ellipsoid with application of nested equations, Survey Review **23**(176), 88–93.
- [WeberMoore2013] E. D. Weber and T.J. Moore, 2013, Corrected Conversion Algorithms For The CalCOFI Station Grid And Their Implementation In Several Computer Languages, California Cooperative Oceanic Fisheries Investigations Reports 54.
- [Zajac1978] A. Zajac, 1978, "Atlas of distribution of vascular plants in Poland (ATPOL)", Taxon 27(5/6), 481–484.

184 Bibliography

## **INDEX**

| Symbols                                          | command line option, 124                        |
|--------------------------------------------------|-------------------------------------------------|
| +R= <value></value>                              | +k_0= <value></value>                           |
| command line option, 34-39, 42, 43, 46, 52,      | command line option, $35, 75, 96$               |
| 56, 60, 62, 65, 75, 78, 81, 83, 85, 96, 100, 106 | +lat_0= <value></value>                         |
| +abridged                                        | command line option, 35, 36, 39, 43, 52, 85,    |
| command line option, 119                         | 91, 96, 100                                     |
| +azi= <value></value>                            | +lat_1= <value></value>                         |
| command line option, 100                         | command line option, 34, 46                     |
| +da= <value></value>                             | +lat_2= <value></value>                         |
| command line option, 119                         | command line option, 34                         |
| +datum= <value></value>                          | +lat_b                                          |
| command line option, 109                         | command line option, 36                         |
| +df= <value></value>                             | +lat_ts= <value></value>                        |
| command line option, 119                         | command line option, 35, 52, 75                 |
| +drx= <value></value>                            | +lon_0= <value></value>                         |
| command line option, 115                         | command line option, 34-37, 39, 43, 46, 52,     |
| +dry= <value></value>                            | 56, 60, 62, 64, 67, 75, 78, 81, 83, 85, 91, 96, |
| command line option, 115                         | 100                                             |
| +drz= <value></value>                            | +no_cut                                         |
| command line option, 115                         | command line option, 36                         |
| +ds= <value></value>                             | +north_square                                   |
| command line option, 115                         | command line option, 67                         |
| +dx= <value></value>                             | +order= <list></list>                           |
| command line option, 115, 119                    | command line option, 109                        |
| +dy= <value></value>                             | +rx= <value></value>                            |
| command line option, 115, 119                    | command line option, 115                        |
| +dz= <value></value>                             | +ry= <value></value>                            |
| command line option, 115, 119                    | command line option, 115                        |
| +ellps= <value></value>                          | +rz= <value></value>                            |
| command line option, 34, 35, 38, 42, 43, 52,     | command line option, 115                        |
| 56, 60, 65, 67, 75, 91, 96, 109, 119             | +s= <value></value>                             |
| +exact                                           | command line option, 115                        |
| command line option, 116                         | +south_square                                   |
| +grids= <list></list>                            | command line option, 67                         |
| command line option, 120, 122                    | +step                                           |
| +quam                                            | command line option, 124                        |
| command line option, 35                          | +sweep= <axis></axis>                           |
| +h= <value></value>                              | command line option, 60                         |
| command line option, 59, 83, 100                 | +t_epoch= <time></time>                         |
| +inv                                             | command line option, 121, 122                   |
|                                                  | +t_epoch= <value></value>                       |

| <pre>command line option, 113, 115 +t_final=<time></time></pre> | proj command line option, 20                                           |
|-----------------------------------------------------------------|------------------------------------------------------------------------|
|                                                                 | -T <ulow, res[,="" uhi,="" umax,="" vhi,="" vlow,="" vmax]=""></ulow,> |
| command line option, 121, 122                                   | proj command line option,21                                            |
| +t_in= <unit></unit>                                            | -V                                                                     |
| command line option, 110                                        | proj command line option, $20$                                         |
| +t_obs= <value></value>                                         | -W <n></n>                                                             |
| command line option, 113, 116                                   | cs2cs command line option, 24                                          |
| +t_out= <unit></unit>                                           | geod command line option, 26                                           |
| command line option, 110                                        | proj command line option, 20                                           |
| +theta= <value></value>                                         | height= <height></height>                                              |
| command line option, 115                                        | cct command line option, 22                                            |
| +tilt= <value></value>                                          | help                                                                   |
| command line option, 100                                        | command line option, 28                                                |
|                                                                 |                                                                        |
| +towgs84= <list></list>                                         | list                                                                   |
| command line option, 109                                        | command line option, 28                                                |
| +transpose                                                      | output <file></file>                                                   |
| command line option, 116                                        | command line option, 28                                                |
| +x= <value></value>                                             | output= <output file="" name=""></output>                              |
| command line option, 115                                        | cct command line option, 22                                            |
| +x_0= <value></value>                                           | quiet                                                                  |
| command line option, 34-39, 43, 46, 52, 56,                     | command line option, 28                                                |
| 60, 62, 64, 67, 75, 78, 81, 83, 85, 92, 96, 100,                | skip-lines= <n></n>                                                    |
| 106                                                             | cct command line option, 22                                            |
| +xy_grids= <list></list>                                        | time= <time></time>                                                    |
| command line option, 113                                        | cct command line option, 22                                            |
| +xy_in= <unit></unit>                                           | verbose                                                                |
| command line option, 110                                        | cct command line option, 22                                            |
|                                                                 |                                                                        |
| +xy_out= <unit></unit>                                          | command line option,28                                                 |
| command line option, 110                                        | version                                                                |
| +y= <value></value>                                             | cct command line option, 22                                            |
| command line option, 115                                        | command line option, $28$                                              |
| +y_0= <value></value>                                           | -a                                                                     |
| command line option, 34-39, 43, 47, 52, 56,                     | geod command line option, 25                                           |
| 60, 62, 64, 67, 75, 78, 81, 83, 86, 92, 97, 100,                | -b                                                                     |
| 106                                                             | proj command line option, 19                                           |
| +z= <value></value>                                             | -c <x,y,z,t></x,y,z,t>                                                 |
| command line option, 115                                        | cct command line option, 22                                            |
| +z_grids= <list></list>                                         | -e <string></string>                                                   |
| command line option, 113                                        | cs2cs command line option, 24                                          |
| +z_in= <unit></unit>                                            | proj command line option, 19                                           |
| command line option, 110                                        | -f <format></format>                                                   |
|                                                                 |                                                                        |
| +z_out= <unit></unit>                                           | cs2cs command line option, 24                                          |
| command line option, 110                                        | geod command line option, 26                                           |
| -E                                                              | proj command line option,20                                            |
| cs2cs command line option,24                                    | -h                                                                     |
| proj command line option, $20$                                  | command line option, $28$                                              |
| -F <format></format>                                            | -i                                                                     |
| geod command line option, 26                                    | proj command line option, 19                                           |
| -I                                                              | -1                                                                     |
| cct command line option, 22                                     | command line option, 28                                                |
| cs2cs command line option, 23                                   | -1P                                                                    |
| geod command line option, 25                                    | cs2cs command line option, 24                                          |
| proj command line option, 19                                    | proj command line option, 20                                           |
| -S                                                              | -1<[=id]>                                                              |
| ~                                                               | ± · [ ± ₩ ] ·                                                          |

| cs2cs command line option, 24        | A                                                           |
|--------------------------------------|-------------------------------------------------------------|
| proj command line option, 20         | accept <x [t]]="" [z="" y=""></x>                           |
| -ld                                  | command line option, 29                                     |
| cs2cs command line option, 24        | Communa Time operon, 27                                     |
| proj command line option, $20$       | C                                                           |
| -le                                  | cct, 21                                                     |
| cs2cs command line option, 24        | cct command line option                                     |
| geod command line option, $26$       | -I,22                                                       |
| proj command line option, $20$       | height= <height>, 22</height>                               |
| -lp                                  | output= <output file="" name="">, 22</output>               |
| cs2cs command line option, 24        | skip-lines= <n>, 22</n>                                     |
| proj command line option, $20$       | time= <time>, 22</time>                                     |
| -lu                                  | verbose, 22                                                 |
| cs2cs command line option, 24        | version, 22                                                 |
| geod command line option, $26$       | -c < x, y, z, t >, 22                                       |
| proj command line option, $20$       | -o <output file="" name="">, 22</output>                    |
| -m <mult></mult>                     | -s <n>, 22</n>                                              |
| proj command line option, $20$       | -t <time>, 22</time>                                        |
| -0                                   | -v, 22                                                      |
| proj command line option,19          | -z <height>, 22</height>                                    |
| -o <file></file>                     | command line option                                         |
| command line option, $28$            | +R= <value>, 34-39, 42, 43, 46, 52, 56, 60, 62, 65,</value> |
| -o <output file="" name=""></output> | 75, 78, 81, 83, 85, 96, 100, 106                            |
| cct command line option, 22          | +abridged, 119                                              |
| -p                                   | +azi= <value>, 100</value>                                  |
| geod command line option, 26         | +da= <value>, 119</value>                                   |
| -q                                   | +datum= <value>, 109</value>                                |
| command line option, $28$            | +df= <value>,119</value>                                    |
| -r                                   | +drx= <value>,115</value>                                   |
| cs2cs command line option, 24        | +dry= <value>,115</value>                                   |
| proj command line option, $20$       | +drz= <value>,115</value>                                   |
| -s                                   | +ds= <value>, 115</value>                                   |
| cs2cs command line option, 24        | +dx= <value>, 115, 119</value>                              |
| proj command line option, $20$       | +dy= <value>, 115, 119</value>                              |
| -s <n></n>                           | +dz= <value>, 115, 119</value>                              |
| cct command line option, 22          | +ellps= <value>, 34, 35, 38, 42, 43, 52, 56, 60,</value>    |
| -t <time></time>                     | 65, 67, 75, 91, 96, 109, 119                                |
| cct command line option, 22          | +exact, 116                                                 |
| -t <a></a>                           | +grids= <list>, 120, 122</list>                             |
| cs2cs command line option, 23        | +guam, 35                                                   |
| geod command line option, $25$       | +h= <value>, 59, 83, 100</value>                            |
| proj command line option,19          | +inv, 124                                                   |
| $-\Lambda$                           | +k_0= <value>, 35, 75, 96</value>                           |
| cct command line option, 22          | +lat_0= <value>, 35, 36, 39, 43, 52, 85, 91, 96,</value>    |
| command line option, $28$            | 100                                                         |
| cs2cs command line option, 24        | +lat_1= <value>, 34, 46</value>                             |
| proj command line option, $20$       | +lat_2= <value>,34</value>                                  |
| -w <u>&gt;</u>                       | +lat_b,36                                                   |
| cs2cs command line option, 24        | +lat_ts= <value>, 35, 52, 75</value>                        |
| geod command line option, $26$       | +lon_0= <value>, 34-37, 39, 43, 46, 52, 56, 60,</value>     |
| proj command line option, $20$       | 62, 64, 67, 75, 78, 81, 83, 85, 91, 96, 100                 |
| -z <height></height>                 | +no_cut, 36                                                 |
| cct command line option, 22          | +north_square, 67                                           |
|                                      | +order= <list>, 109</list>                                  |
|                                      | ,                                                           |

```
-W < n >, 24
    +rx=<value>, 115
    +ry=<value>, 115
                                                      -e <string>, 24
    +rz = \langle value \rangle, 115
                                                      -f < format >, 24
    +s=<value>, 115
                                                      -1P.24
    +south square, 67
                                                      -1<[=id]>, 24
    +step, 124
                                                      -1d, 24
                                                      -le, 24
    +sweep = \langle axis \rangle, 60
                                                      -1p, 24
    +t epoch=<time>, 121, 122
    +t epoch=<value>, 113, 115
                                                      -lu.24
                                                      -r, 24
    +t_final=<time>, 121, 122
    +t_in=<unit>, 110
                                                      -s, 24
    +t_obs=<value>, 113, 116
                                                      -t < a >, 23
    +t_out=<unit>, 110
                                                      -v, 24
    +theta=<value>, 115
                                                      -w < n >, 24
    +tilt=<value>, 100
                                                  D
    +towgs84=<list>, 109
    +transpose, 116
                                                  direction <direction>
    +x = \langle value \rangle, 115
                                                      command line option, 30
    +x_0=<value>, 34-39, 43, 46, 52, 56, 60, 62, 64,
                                                  Ε
        67, 75, 78, 81, 83, 85, 92, 96, 100, 106
    +xy_grids=<list>, 113
                                                  echo <text>
    +xy in=\langle unit \rangle, 110
                                                      command line option, 31
    +xy_out=<unit>, 110
                                                  environment variable
    +y=<value>, 115
                                                      PROJ DEBUG, 17
    +y 0=<value>, 34-39, 43, 47, 52, 56, 60, 62, 64,
                                                      PROJ LIB, 7, 8, 17, 21, 25, 151
        67, 75, 78, 81, 83, 86, 92, 97, 100, 106
                                                  expect <x y [z [t]]> | <error code>
    +z = \langle value \rangle, 115
                                                      command line option, 29
    +z_grids=<list>, 113
                                                  G
    +z_in=<unit>, 110
    +z_out=<unit>, 110
                                                  geod command line option
    --help, 28
                                                      -F <format>, 26
    --list, 28
                                                      -I, 25
    --output <file>, 28
                                                      -W < n > , 26
    --quiet, 28
                                                      -a, 25
    --verbose, 28
                                                      -f < format >, 26
    --version, 28
                                                      -le, 26
    -h, 28
                                                      -1u, 26
    -1,28
                                                      -p, 26
    -o <file>, 28
                                                      -t < a >, 25
    -q, 28
                                                      -w < n >, 26
    -v, 28
                                                  gie, 27
    accept \langle x y [z [t]] \rangle, 29
    direction <direction>,30
    echo <text>, 31
                                                  ignore <error code>
    expect < x y [z [t]] > | < error
                                                      command line option, 31
        code>, 29
    ignore <error code>, 31
    operation <+args>, 29
                                                  operation <+args>
    roundtrip <n> <tolerance>, 30
                                                      command line option, 29
    skip, 31
                                                  Р
    tolerance <tolerance>, 29
cs2cs command line option
                                                  PJ (C type), 140
    -E.24
                                                  PJ_AREA (C type), 140
    -I, 23
                                                  PJ CONTEXT (C type), 140
```

```
PJ COORD (C type), 144
                                             PJ_GRID_INFO.PJ_GRID_INFO.n_lon (C mem-
PJ_COORD.PJ_COORD.lp(C member), 144
                                                     ber), 148
PJ COORD.PJ COORD.lpz (C member), 144
                                             PJ GRID INFO.PJ GRID INFO.upperright (C
PJ_COORD.PJ_COORD.lpzt(C member), 144
                                                    member), 148
PJ COORD.PJ COORD.uv (C member), 144
                                             PJ INFO (C type), 147
PJ COORD.PJ COORD.uvw (C member), 144
                                             PJ INFO.PJ INFO.major (C member), 147
PJ COORD.PJ COORD.uvwt (C member). 144
                                             PJ INFO.PJ INFO.minor (C member), 147
PJ COORD.PJ COORD.xy (C member), 144
                                             PJ INFO.PJ INFO.patch (C member), 147
PJ COORD.PJ COORD.xyz (C member), 144
                                             PJ INFO.PJ INFO.release (C member), 147
PJ_COORD.PJ_COORD.xyzt (C member), 144
                                             PJ_INFO.PJ_INFO.searchpath (C member), 147
PJ_DIRECTION (C type), 140
                                             PJ_INFO.PJ_INFO.version (C member), 147
                                             PJ_INIT_INFO (C type), 149
PJ_DIRECTION.PJ_FWD (C member), 140
PJ_DIRECTION.PJ_IDENT (C member), 140
                                             PJ INIT_INFO.PJ_INIT_INFO.lastupdate (C
PJ_DIRECTION.PJ_INV (C member), 140
                                                    member), 149
PJ_ELLPS (C type), 146
                                             PJ_LOG_FUNC (C type), 149
PJ_ELLPS.ell(C member), 146
                                             PJ_LOG_LEVEL (C type), 149
PJ_ELLPS.id (C member), 146
                                             PJ_LOG_LEVEL.PJ_LOG_DEBUG (C member), 149
                                             PJ LOG LEVEL.PJ LOG ERROR (C member), 149
PJ ELLPS.major (C member), 146
PJ_ELLPS.name (C member), 146
                                             PJ_LOG_LEVEL.PJ_LOG_NONE (C member), 149
                                             PJ_LOG_LEVEL.PJ_LOG_TELL (C member), 149
PJ FACTORS (C type), 145
PJ_FACTORS.PJ_FACTORS.angular_distortionPJ_LOG_LEVEL.PJ_LOG_TRACE (C member), 149
       (C member), 145
                                             PJ LP (C type), 141
PJ_FACTORS.PJ_FACTORS.areal_scale
                                         (C PJ_LP.PJ_LP.lam(C member), 141
       member), 145
                                             PJ LP.PJ LP.phi (C member), 141
PJ FACTORS.PJ FACTORS.dx dlam (C member),
                                             PJ LPZ (C type), 141
                                             PJ LPZ.PJ LPZ.lam (C member), 141
PJ_FACTORS.PJ_FACTORS.dx_dphi (C member),
                                             PJ_LPZ.PJ_LPZ.phi (C member), 141
                                             PJ_LPZ.PJ_LPZ.z (C member), 141
       145
PJ_FACTORS.PJ_FACTORS.dy_dlam (C member),
                                             PJ_LPZT (C type), 142
       145
                                             PJ_LPZT.PJ_LPZT.lam (C member), 142
PJ_FACTORS.PJ_FACTORS.dy_dphi (C member), PJ_LPZT.PJ_LPZT.phi (C member), 142
       145
                                             PJ_LPZT.PJ_LPZT.t (C member), 142
PJ_FACTORS.PJ_FACTORS.meridian_convergened_LPZT.PJ_LPZT.z(C member), 142
                                             PJ_OPERATIONS (C type), 146
       (C member), 145
PJ FACTORS.PJ FACTORS.meridian parallel AddOBERATIONS.id(C member), 146
       (C member), 145
                                             PJ_OPERATIONS.op (C member), 146
PJ FACTORS.PJ FACTORS.meridional scale
                                             PJ OPK (C type), 143
       (C member), 145
                                             PJ_OPK.PJ_OPK.k (C member), 143
PJ_FACTORS.PJ_FACTORS.parallel_scale (C PJ_OPK.PJ_OPK.o(C member), 143
       member), 145
                                             PJ_OPK.PJ_OPK.p (C member), 143
PJ FACTORS.PJ FACTORS.tissot semimajor
                                             PJ PRIME MERIDIANS (C type), 147
       (C member), 145
                                             PJ PRIME MERIDIANS.def (C member), 147
PJ FACTORS.PJ FACTORS.tissot semiminor
                                             PJ PRIME MERIDIANS.id (C member), 147
       (C member), 145
                                             PJ_PROJ_INFO (C type), 147
                                             PJ_PROJ_INFO.PJ_PROJ_INFO.accuracy
                                                                                       (C
PJ_GRID_INFO(C type), 148
PJ_GRID_INFO.PJ_GRID_INFO (C member), 148
                                                     member), 148
PJ_GRID_INFO.PJ_GRID_INFO.cs_lat (C mem-
                                             PJ_PROJ_INFO.PJ_PROJ_INFO.definition (C
       ber), 148
                                                     member), 148
PJ\_GRID\_INFO.PJ\_GRID\_INFO.cs\_lon (C mem-
                                             PJ_PROJ_INFO.PJ_PROJ_INFO.description
       ber), 148
                                                     (C member), 148
                                            PJ_PROJ_INFO.PJ_PROJ_INFO.has_inverse
PJ_GRID_INFO.PJ_GRID_INFO.lowerleft (C
       member), 148
                                                     (C member), 148
PJ GRID INFO.PJ GRID INFO.n lat (C mem- PJ PROJ INFO.PJ PROJ INFO.id (C member),
                                                     148
       ber), 148
```

```
PJ UNITS (C type), 146
                                                     -w < n > , 20
PJ UNITS. factor (C member), 146
                                                proj_angular_input (C function), 158
PJ UNITS.id (C member), 146
                                                proj angular output (C function), 158
PJ_UNITS.name (C member), 146
                                                proj_context_create (Cfunction), 150
                                                proj_context_destroy (C function), 150
PJ UNITS.to meter (C member), 146
PJ UV (C type), 141
                                                proj coord (C function), 157
PJ UV.PJ UV.u (C member), 141
                                                proj create (C function), 150
PJ_UV.PJ_UV.v (C member), 141
                                                proj_create_argv (C function), 150
PJ UVW (C type), 142
                                                proj_create_crs_to_crs (C function), 150
PJ_UVW.PJ_UVW.u (C member), 142
                                                proj_destroy (Cfunction), 151
PJ_UVW.PJ_UVW.v (C member), 142
                                                proj_dmstor(Cfunction), 158
PJ_UVW.PJ_UVW.w (C member), 142
                                                proj_errno (C function), 153
PJ_UVWT (C type), 143
                                                proj_errno_reset (C function), 153
PJ_UVWT.PJ_UVWT.e (C member), 143
                                                proj_errno_restore (C function), 154
PJ_UVWT.PJ_UVWT.n (C member), 143
                                                proj_errno_set (Cfunction), 153
PJ_UVWT.PJ_UVWT.t (C member), 143
                                                proj_errno_string (C function), 154
PJ_UVWT.PJ_UVWT.w (C member), 143
                                                proj_factors (C function), 157
PJ XY (C type), 141
                                                proj geocentric latitude (C function), 158
PJ_XY.PJ_XY.x (C member), 141
                                                proj_grid_info (C function), 155
PJ XY.PJ XY.y (C member), 141
                                                proj_info (C function), 155
PJ_XYZ (C type), 142
                                                proj_init_info (C function), 155
PJ XYZ.PJ XYZ.x (C member), 142
                                                PROJ LIB, 7, 8, 17, 21, 25, 151
PJ_XYZ.PJ_XYZ.y (C member), 142
                                                proj_list_ellps (C function), 155
PJ XYZ.PJ XYZ.z (C member), 142
                                                proj list operations (C function), 155
                                                 proj_list_prime_meridians (Cfunction), 155
PJ XYZT (C type), 142
PJ XYZT.PJ XYZT.t (C member), 143
                                                proj_list_units (C function), 155
PJ_XYZT.PJ_XYZT.x (C member), 143
                                                proj_log_func (C function), 154
PJ_XYZT.PJ_XYZT.y (C member), 143
                                                proj_log_level (C function), 154
PJ_XYZT.PJ_XYZT.z (C member), 143
                                                proj_lp_dist (C function), 156
proj, 19
                                                proj_lpz_dist (C function), 156
proj command line option
                                                proj_pj_info (C function), 155
    -E, 20
                                                proj_roundtrip (C function), 157
    -I, 19
                                                proj_rtodms (C function), 158
    -s, 20
                                                proj_todeg (C function), 158
    -T <ulow, uhi, vlow, vhi, res[, umax, vmax]proj_torad(C function), 157
                                                proj_trans (C function), 151
    -V, 20
                                                proj trans array (C function), 153
    -W < n >, 20
                                                proj_trans_generic (C function), 151
    -b, 19
                                                proj_xy_dist (Cfunction), 156
                                                proj_xyz_dist (C function), 156
    -e <string>, 19
    -f < format>, 20
                                                Pseudocylindrical Projection, 181
   -i, 19
                                                R
    -1P.20
    -1 < [=id] >, 20
                                                 roundtrip <n> <tolerance>
    -1d, 20
                                                     command line option, 30
    -1e, 20
                                                S
    -1p, 20
    -1u, 20
                                                skip
    -m < mult>, 20
                                                     command line option, 31
    -0.19
                                                 Т
    -r, 20
    -s, 20
                                                tolerance <tolerance>
    -t < a > .19
                                                     command line option, 29
    -v, 20
```